#### **BAB IV**

### **DESKRIPSI PEKERJAAN**

Balai Pemantauan Pemanfaatan Hutan Produksi memiliki prosedur sistem yang tidak terlalu berbeda dengan beberapa dinas pemerintahan Indonesia. Hal**i**ni diakibatkan karena sistem yang dijalankan masih tergolong manual. Manual disini mempunyai arti bahwa belum adanya sebuah sistem yang mampu mengelola datadata dan laporan yang diselesaikan antar bagian secara otomatis.

Kerja praktek ini dilakukan selama 160 jam dengan pembagian waktu dalam satu minggu yaitu hari Senin sampai dengan Kamis dilakukan selama 9 jam dan khusus hari jum'at selama 8 jam kerja. Dalam kerja praktek ini, diharuskan menemukan permasalahan yang ada, mempelajari serta memberikan solusi bagi masalah yang timbul.

Permasalahan yang ada pada BPPHP Wilayah VIII Surabaya adalah pada proses pembuatan kartu sim sering terjadi kesalahan penginputan data karyawan yang melakukan proses pengangkatan, perpanjangan, penyegaran, pembekuan serta mutasi sehingga mengakibatkan *redundansi* data karyawan. Sedangkan pada proses mencetak kartu tersebut masih diolah menggunakan program aplikasi Coral Draw yang dalam proses mendesainya sendiri membutuhkan waktu relative lebih lama. Selain itu, data karyawan yang melakukan proses pengangkatan, perpanjangan, penyegaran ataupun pembekuan masih disimpan dalam format Microsoft Excel dan beresiko kehilangan data. Bahi Pemantauan Pemanfastan Hutan Produksi memiliki prosedur sistem<br>
yang tidak terlatu berbeda dengan beberapa dinas permerintahan Indonesia. Hal mi<br>
diakibatkan karena sistem yang dijalankan masih tergolong manual. Manua

Untuk mengatasi permasalahan tersebut, diperlukan langkah-langkah yaitu:

- a. Menganalisis sistem
- b. Mendesain sistem
- c. Mengimplementasikan sistem
- d. Melakukan pembahasan terhadap hasil implementasi sistem.

Keempat langkah tersebut, dilakukan agar dapat menemukan solusi dari permasalahan yang ada. Lebih jelasnya dipaparkan pada sub bab dibawah ini.

#### **4.1 Menganalisis Sistem**

Menganalisis sistem merupakan langkah awal dalam membuat sistem baru. Langkah pertama adalah melakukan wawancara. Wawancara dilakukan oleh bagian Pemantauan Hutan Produksi Lestari (PHPL). Bagian PHPL memberikan informasi tentang mekanisme proses mencetak kartu Surat Izin Menguji (SIM) mulai dari proses pengangkatan, perpanjangan hingga proses mutasi bagi peserta yang sudah memiliki kartu. sistem<br>
Interhadap hasil implementasi sistem.<br>
Iersebut, dilakukan agar dapat menemukan solusi dari<br>
bih jelasnya dipaparkan pada sub bab dibawah ini.<br> **M**<br>
Imm<br>
Interhadaparkan langkah awal dalam membuat sistem<br>
Ilah mela

Bagian PHPL menunjukkan dokumen input dan output seperti kartu SIM dan formulir permohonan untuk mengajukan pengangkatan, perpanjangan serta mutasi pencetakan kartu tersebut. Dengan adanya dokumen permohanan ini, penulis menganalisa dan mencatat *item-item* yang terdapat di dalamnya. Ini sangat berguna dalam pembuatan struktur tabel selanjutnya. Hasil dari wawancara dengan bagian PHPL, digambarkan oleh penulis melalui dokumen flow lama. Penulis mendapatkan beberapa permasalahan yang dapat diambil melalui mulai dari proses pengangkatan, pe<br>
yang sudah memiliki kartu.<br>
Bagian PHPL menunjukkan<br>
dan formulir permohonan untuk m<br>
mulasi pencetakan kartu tersebut.<br>
penulis menganalisa dan mencatat in<br>
berguna dalam pembuatan stru dokumen flow lama. Permasalahan tersebut antara lain, proses untuk mencetak

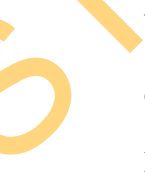

kartu SIM pengangkatan, perpanjangan maupun mutasi yang dilakukan masih tergolong manual menggunakan aplikasi *Corel Draw*. Selain itu prosedur yang dilakukan cukup banyak, sehingga membutuhkan banyak waktu untuk menyelesaikannya.

### **4.1.1 Prosedur Pengangkatan Kartu Surat Izin Menguji (SIM)**

Proses pengangkatan Tenaga Teknis Bina Produksi Kehutanan hanya berlaku bagi karyawan aktif Balai Pemantauan Pemanfaatan Hutan Produksi Wilayah VIII Surabaya yang telah lulus dalam diklat spesifikasi dan sebagai sebagai tanda bukti untuk dapat menguji kayu olahan maka dibuatkan kartu sim tersebut.

Pertama kali, Kepala Dinas Kabupaten Kota dan Provinsi membuat surat permohonan yang berisi berkas syarat untuk pengangkatan kepada BP2HP salanjutnya bagian BP2HP memeriksa kelengkapan berkas permohonan tersebut untuk memastikan diterima tidaknya pengajuan pengangkatan. Apabila proses ditolak oleh bagian BP2HP itu berarti berkas permohonannya tidak lengkap dan harus melakukan proses permohonan ulang.

Terakhir, apabila surat permohonan dari kepala dinas kabupaten dan kota tersebut diterima oleh bagian BP2HP maka bagian tersebut akan mengajukan proses pengangkatan kepada bagian STT untuk memproses pengangkatan Pengawas Tenaga Teknis Bina Produksi Kehutanan dengan membuat SK dan Kartu. Pengangkatan dan penerbitan Kartu Pengawas Tenaga Teknis Bina Produksi Kehutanan itu sendiri membutuhkan waktu 2 hari setelah dikoreksi/diperiksa kelengkapannya oleh bagian STT untuk dapat diterbitkan. Terlihat pada Gambar 4.1. dilakukan cukup banyak, sehingga membunuhkan banyak waktu untuk<br>menyelesaikannya.<br>4.1.1 Prosedur Pempamphatun Kartu Surat Lein Menguji (SIM)<br>Proses pengamphatun Tenaga Teknis Bina Produksi Kehutum hanya<br>berlaku bagi karyaw

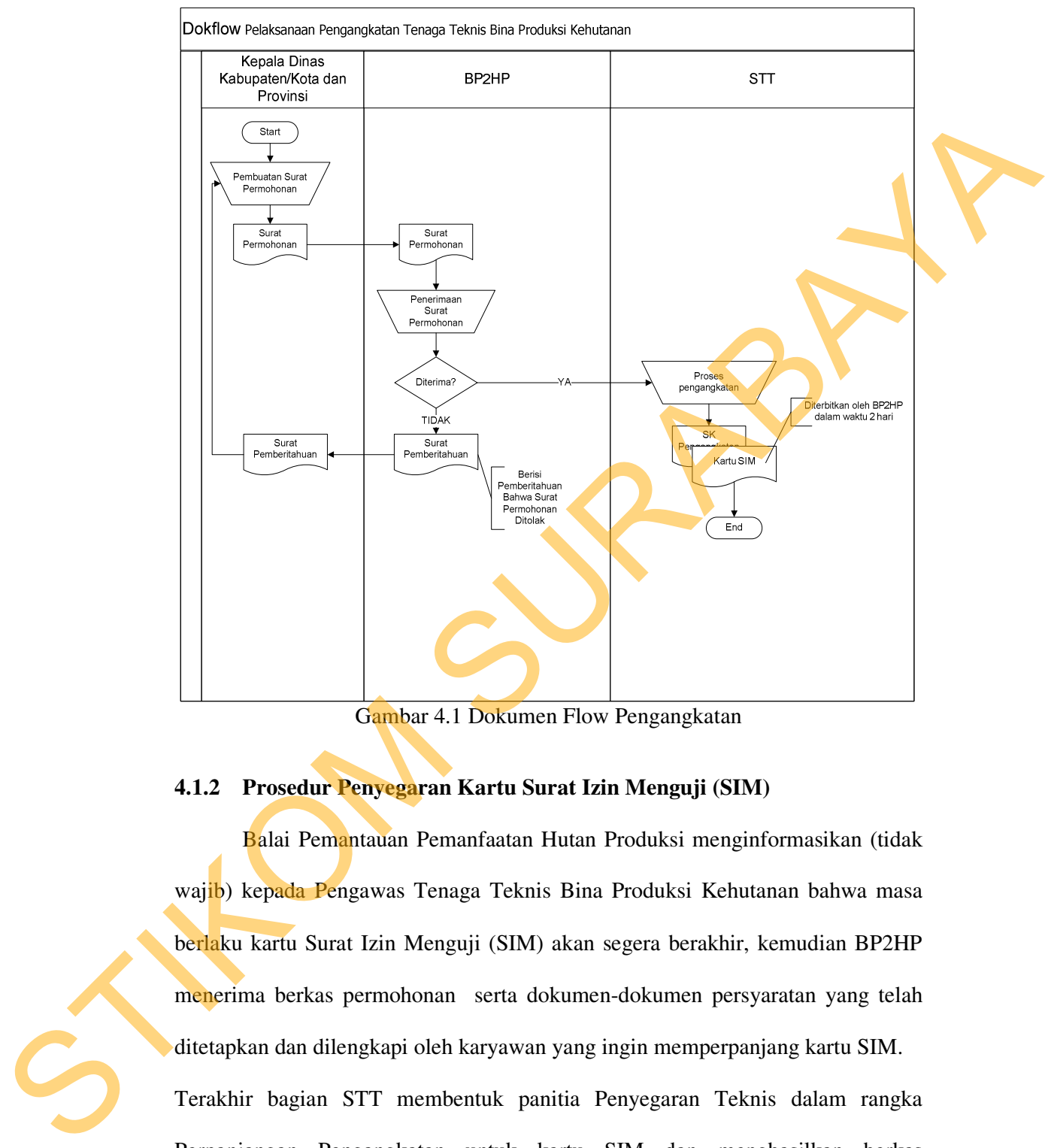

Gambar 4.1 Dokumen Flow Pengangkatan

### **4.1.2 Prosedur Penyegaran Kartu Surat Izin Menguji (SIM)**

Balai Pemantauan Pemanfaatan Hutan Produksi menginformasikan (tidak wajib) kepada Pengawas Tenaga Teknis Bina Produksi Kehutanan bahwa masa berlaku kartu Surat Izin Menguji (SIM) akan segera berakhir, kemudian BP2HP menerima berkas permohonan serta dokumen-dokumen persyaratan yang telah ditetapkan dan dilengkapi oleh karyawan yang ingin memperpanjang kartu SIM. Terakhir bagian STT membentuk panitia Penyegaran Teknis dalam rangka Perpanjangan Pengangkatan untuk kartu SIM dan menghasilkan berkas permohonan untuk BP2HP maka diadakan penyegaran Teknis Perpanjangan

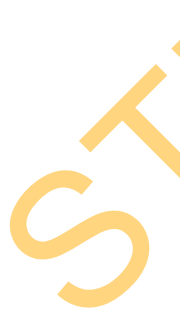

Pengangkatan dan kartu (sesuai dengan ketentuan kegiatan yang berlaku) beserta SK panitia keluar pula Surat Keterangan Penyegaran untuk mengusulkan perpanjangan pengangkatan dan penerbitan Kartu SIM tersebut. Terlihat pada Gambar 4.2.

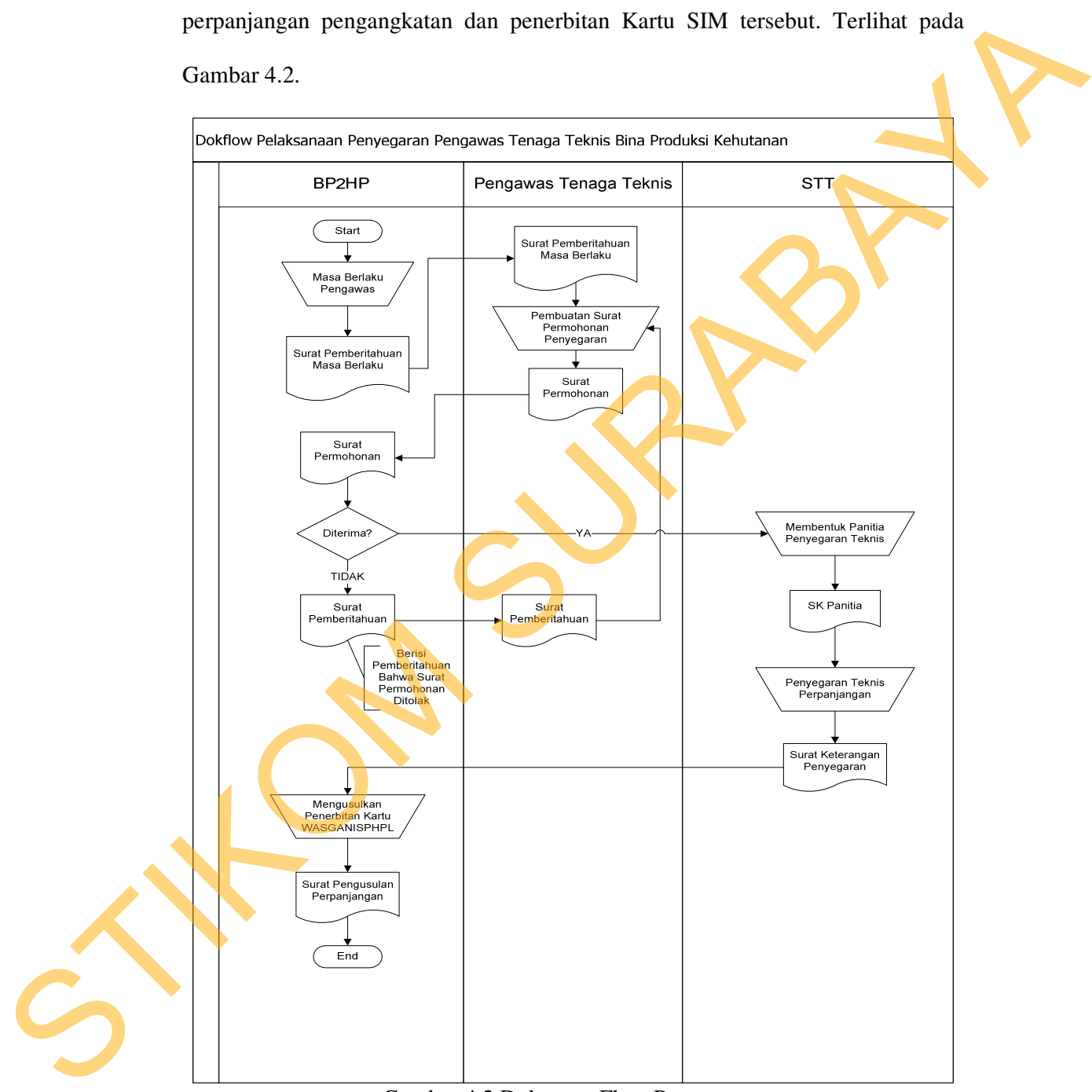

Gambar 4.2 Dokumen Flow Penyegaran

#### **4.1.3 Prosedur Mutasi Kartu Surat Izin Menguji (SIM)**

Prosedur ini meliputi Pelayanan Mutasi Pengawas Tenaga Teknis Bina Produksi Kehutanan mulai dari pengajuan permohonan sampai dengan diterbitkannya Surat Rekomendasi Mutasi di Balai Pemantauan Pemanfaatan Hutan Produksi Wilayah VIII.

Bagian BP2HP Menerima permohonan mutasi dari Kabupaten / Kota dan Propinsi dengan persyaratan yang telah ditentukan. Apabila surat permohonan diterima makan bagian BP2HP akan mengajukan kepada bagian STT untuk melakukan seleksi dan evaluasi Kelengkapan persyaratan sesuai dengan persyaratan yang berlaku untuk proses mutasi. Terakhir bagian STT akan memberikan surat rekomendasi Menyurati Kepala Dinas Kabupaten/ Kota dan Propinsi untuk melengkapi kekurangan persyaratan yang telah ditentukan sekligus surat penolakan apabila setelah dievaluasi berkas persyaratan mutasi tidak terpenuhi. akan tetapi bila surat berkas mutasi tersebut sudah dinyatakan kelengkapanya maka bagian STT akan memberikan surat rekomendasi untuk mutasi kepada dinas kabupaten kota dan provinsi kembali. Terlihat pada Gambar Produksi Kehutanan mulai dari pengajuan permohonan sampai dengan diterbitkannya Surat Rekomendasi Mutasi di Balai Pemantanan Pemantanan<br>Ilutan Produksi Wilayah VIII.<br>Bagian BP2HP Menerima pemerbunan mutasi dari Kabupatean

<sup>4.3.</sup> 

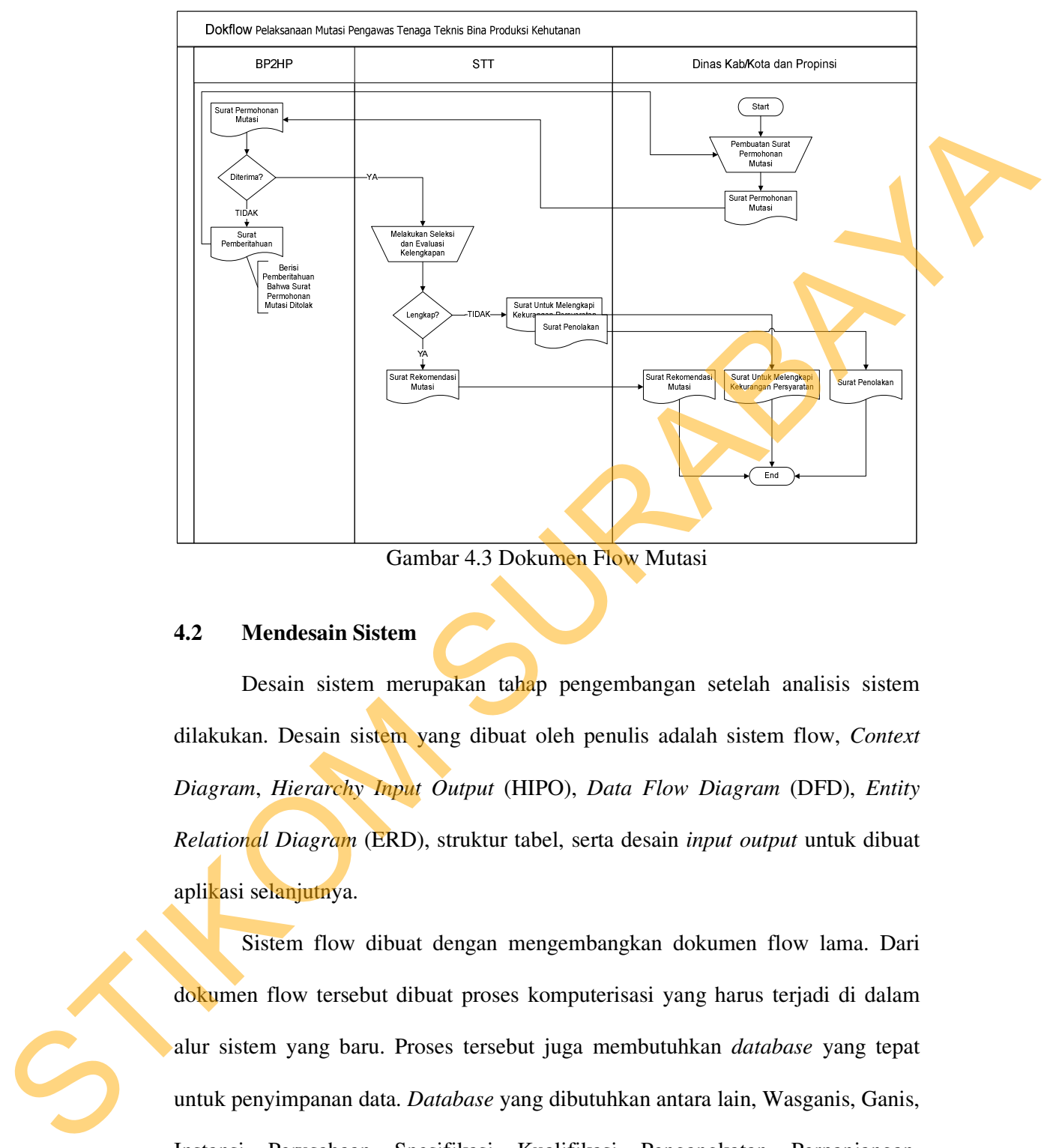

Gambar 4.3 Dokumen Flow Mutasi

### **4.2 Mendesain Sistem**

Desain sistem merupakan tahap pengembangan setelah analisis sistem dilakukan. Desain sistem yang dibuat oleh penulis adalah sistem flow, *Context Diagram*, *Hierarchy Input Output* (HIPO), *Data Flow Diagram* (DFD), *Entity Relational Diagram* (ERD), struktur tabel, serta desain *input output* untuk dibuat aplikasi selanjutnya.

Sistem flow dibuat dengan mengembangkan dokumen flow lama. Dari dokumen flow tersebut dibuat proses komputerisasi yang harus terjadi di dalam alur sistem yang baru. Proses tersebut juga membutuhkan *database* yang tepat untuk penyimpanan data. *Database* yang dibutuhkan antara lain, Wasganis, Ganis, Instansi, Perusahaan, Spesifikasi, Kualifikasi, Pengangkatan, Perpanjangan, Penilaian, Penyegaran, dan Pembekuan.

Desain sistem selanjutnya membuat Context Diagram. *External Entity* dan proses-proses yang terjadi pada *Context Diagram* didapat dari sistem flow yang telah dibuat. Pendesain kemudian menyusun secara lengkap masing-masing proses beserta file-file yang dibutuhkan pada DFD. *Context Diagram* yang telah dibuat, digunakan sebagai acuan pembuatan HIPO. File yang terdapat pada DFD digunakan sebagai acuan membuat ERD dan struktur tabel.

Kemudian mendesain *input output*, menyempurnakan *item-item* yang ada. Salah satunya adalah *item* Pengakatan Karyawan Wasganis. Pendesain membuat *input* NIP Wasganis. Inputan yang lain yaitu, Nama Instansi, Spesifikasi, Waktu Pengankatan, dan Masa Aktif Kartu. Inputan tersebut membutuhkan desain *form* yang digunakan untuk memasukkan data-datanya, seperti id instansi, id spesifikasi, dan id pendaftaran. telah dibuat. Pendesain kemudian menyusun secara lengkap masing-masing<br>proses besetta file-file yang dibutuhkan pada DFD. Comear Diagram yang telah dibuat, digunakan sebagai acuan membuat ERD dan struktur tubel.<br>
Kemudian

### **4.2.1 Sistem Flow**

Dokumen Flow Baru merupakan gambaran dari sistem yang telah dikembangkan. Dalam Sistem Flow, beberapa proses yang dilakukan secara komputerisasi. Proses yang dikembangkan meliputi, proses pengangkatan kartu, penyegaran kartu dan mutasi kartu.

### **A. Pengangkatan Kartu Surat Izin Menguji (SIM)**

Sistem Flow Pengangkatan Kartu SIM dilakukan secara komputerisasi. Bagian STT diharuskan mengisi Form Pengangkatan karyawan untuk didata lebih lanjut ke dalam program. Data tersebut kemudian dimasukkan ke dalam database Pengangkatan. Sistem Flow Pelaksanaan Pengangkatan Tenaga Teknis Bina Produksi Kehutanan dapat dilihat pada Gambar 4.4.

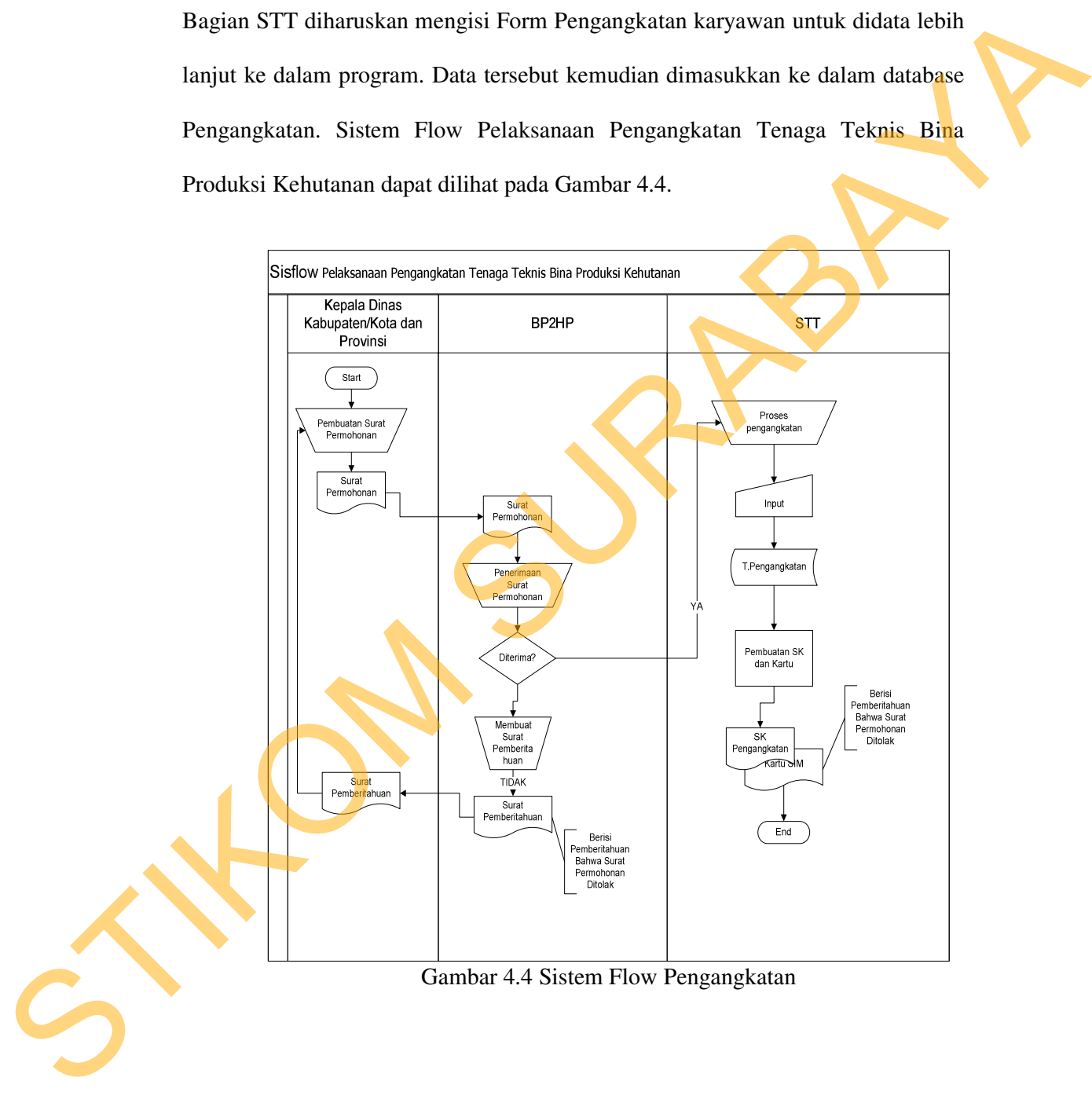

### **B. Penyegaran Kartu Surat Izin Menguji (SIM)**

Sistem Flow Penyegaran Kartu SIM dilakukan secara komputerisasi. Pada Bagian STT diharuskan mengisi Form Penyegaran karyawan untuk diproses lebih lanjut ke dalam program. Data Penyegaran tersebut kemudian dimasukkan ke dalam database Penyegaran. Sistem Flow Pelaksanaan Penyegaran Tenaga Teknis Bina Produksi Kehutanan dapat dilihat pada Gambar 4.5.

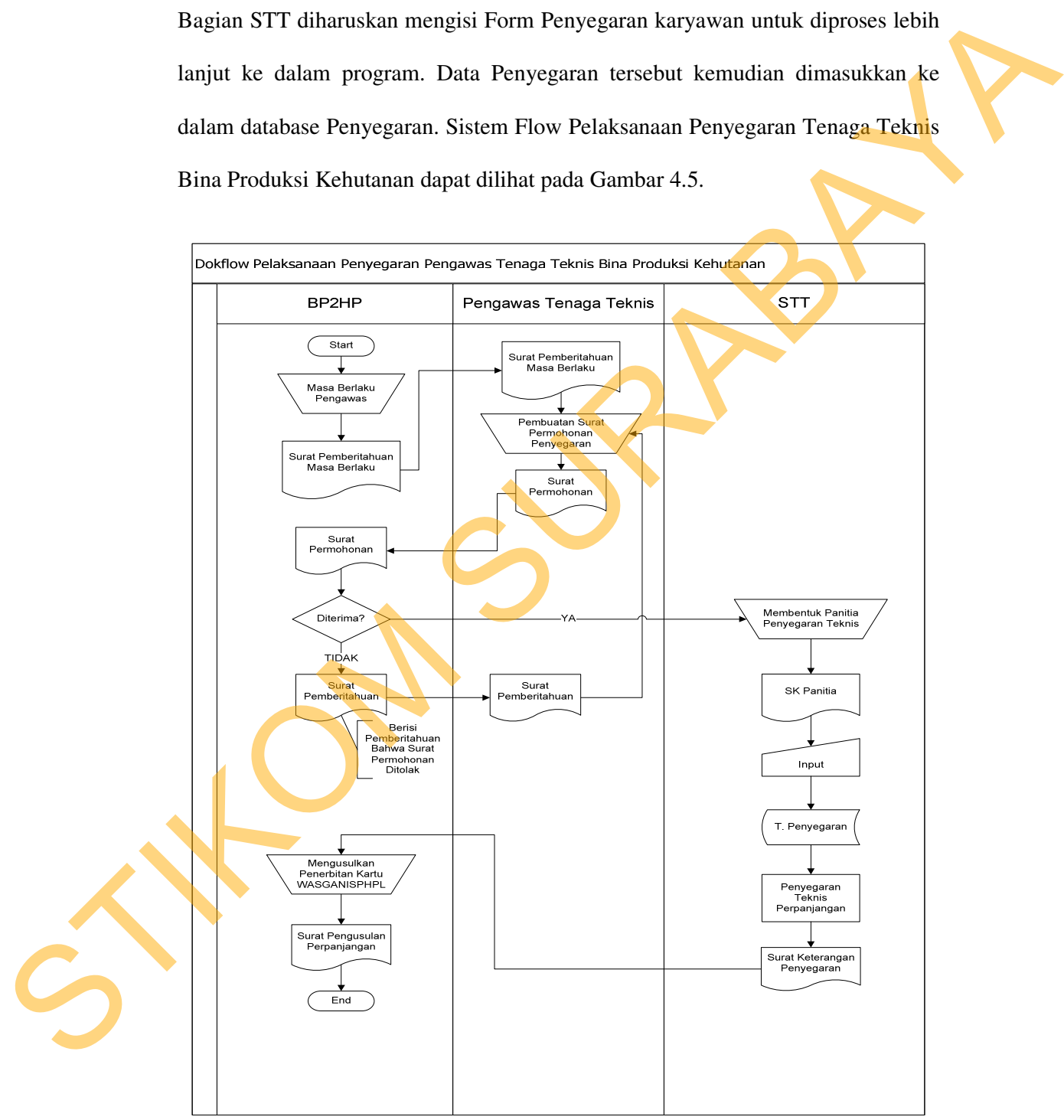

Gambar 4.5 Sistem Flow Penyegaran

### **C. Mutasi Kartu Surat Izin Menguji (SIM)**

Proses Mutasi bagi karyawan, sudah menunjukkan lebih efektif dan efisien dalam pengelolaan data. Pelayanan lebih cepat karena dalam melakukan penginputan data mutasi sudah komputerisasi. Terutama bagian STT diharuskan mengisi Form Mutasi karyawan untuk dilakukan proses lebih lanjut ke dalam program. Data Mutasi tersebut kemudian dimasukkan ke dalam database Wasganis. Sistem Flow Pelaksanaan Mutasi Tenaga Teknis Bina Produksi Kehutanan dapat dilihat pada Gambar 4.6 Pelayanan lebih cepat karena dalam melakukan<br>udah komputerisasi. Terutama bagian STT diharuskan<br>yawan untuk dilakukan proses lebih lanjut ke dalam<br>ersebut kemudian dimasukkan ke dalam database<br>Pelaksanaan Mutasi Tenaga Tek

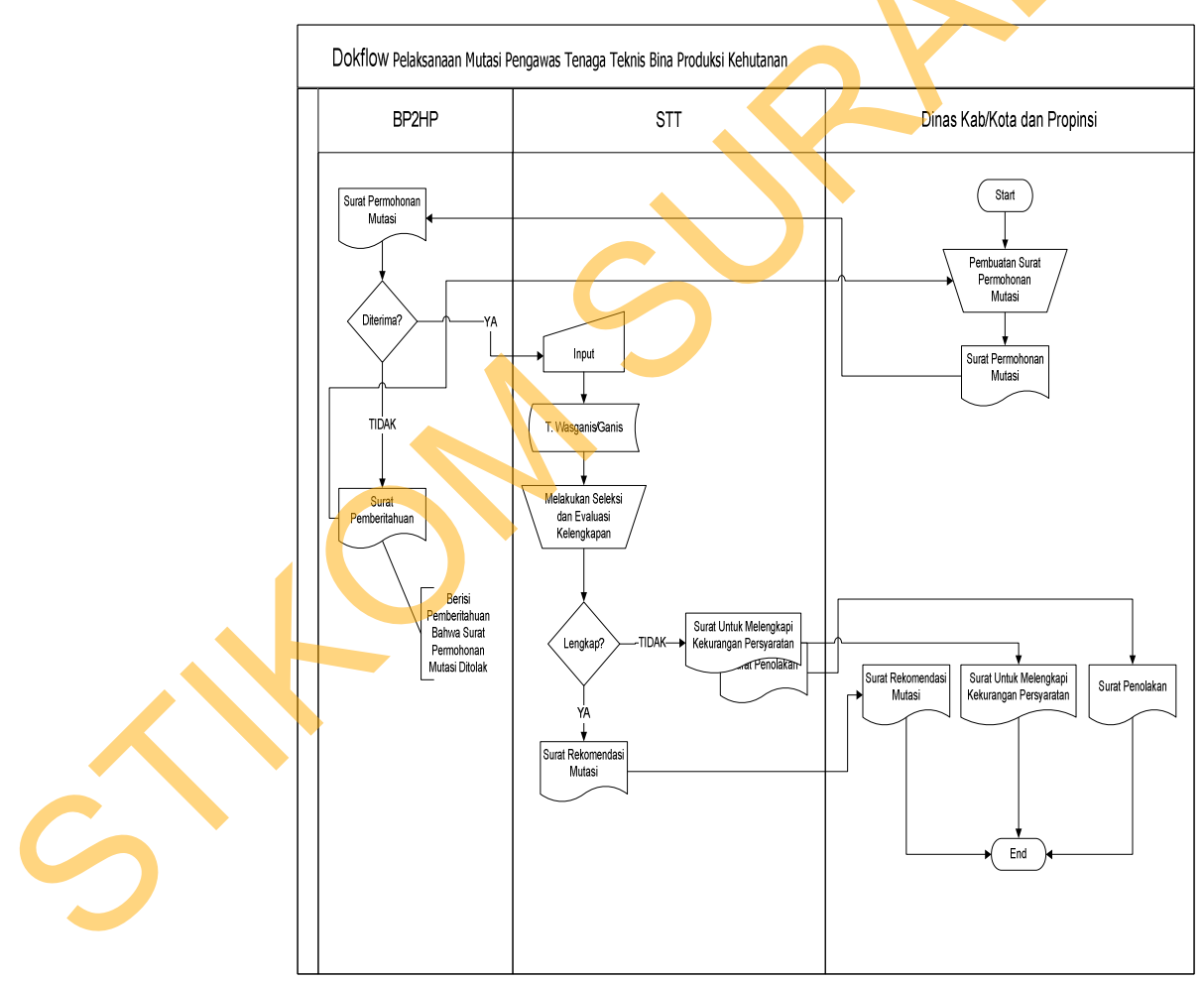

Gambar 4.6 Sistem Flow Mutasi

### **4.2.2 Context Diagram**

Pada Context Diagram Sistem Informasi Surat Izin Menguji ini terdiri dari 2 entitas (bagian), yaitu STT dan BP2HP. Kedua entitas tadi memberikan input data dan menerima output data yang diperlukan.

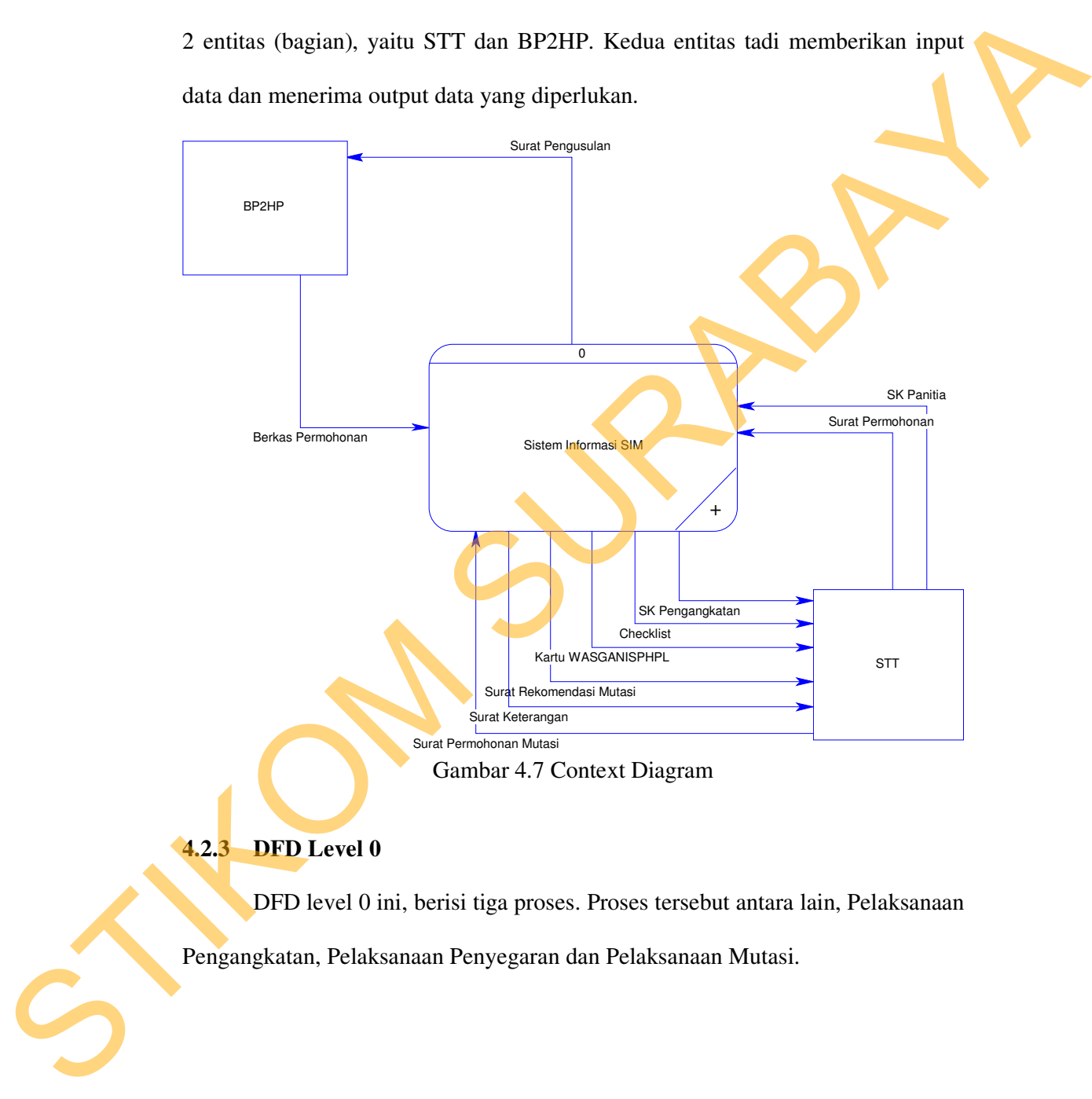

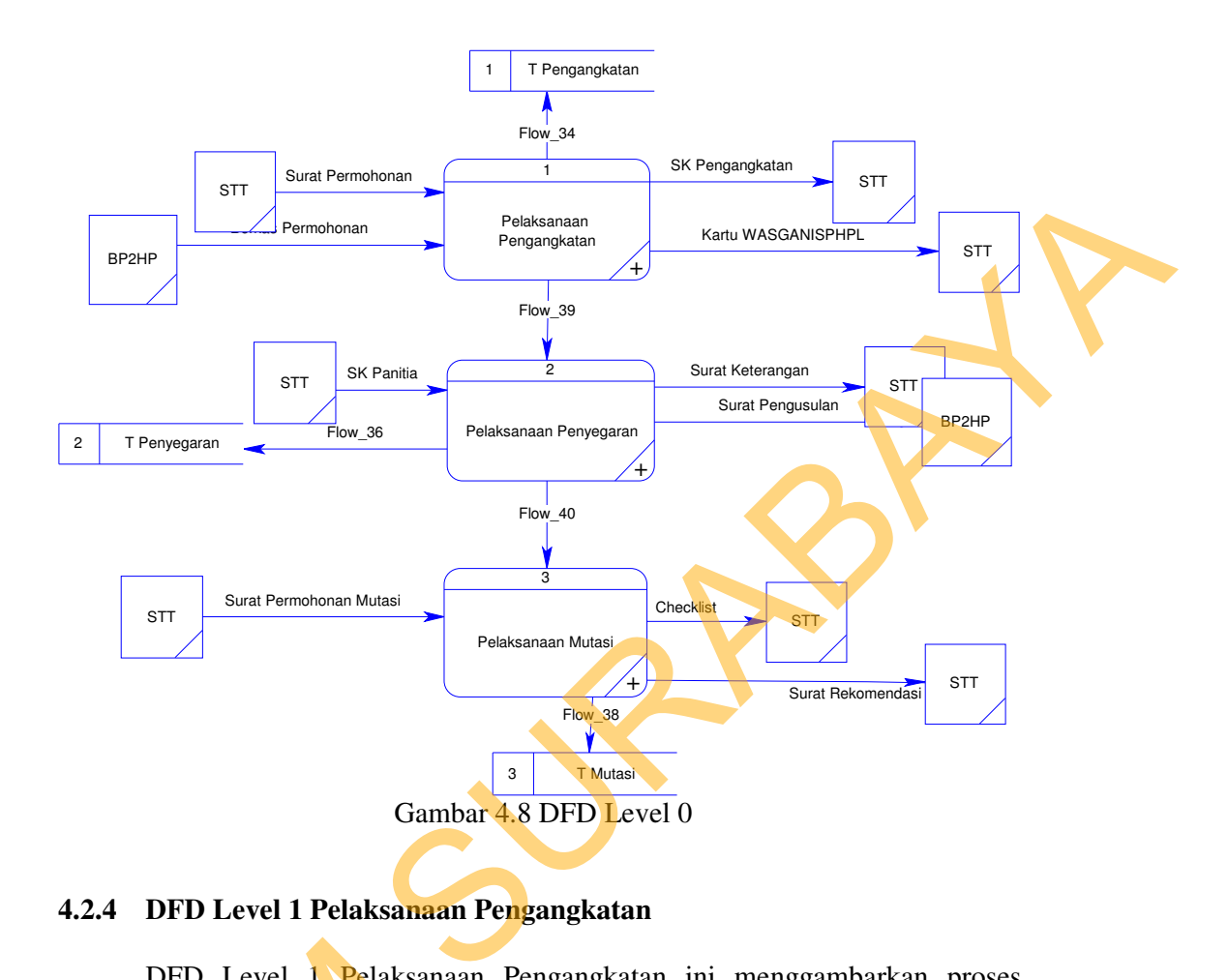

## **4.2.4 DFD Level 1 Pelaksanaan Pengangkatan**

DFD Level 1 Pelaksanaan Pengangkatan ini menggambarkan proses Pengangkatan pada Tenaga Teknis Bina Produksi Kehutanan. Membutuhkan file pengangkatan untuk menyimpan data.

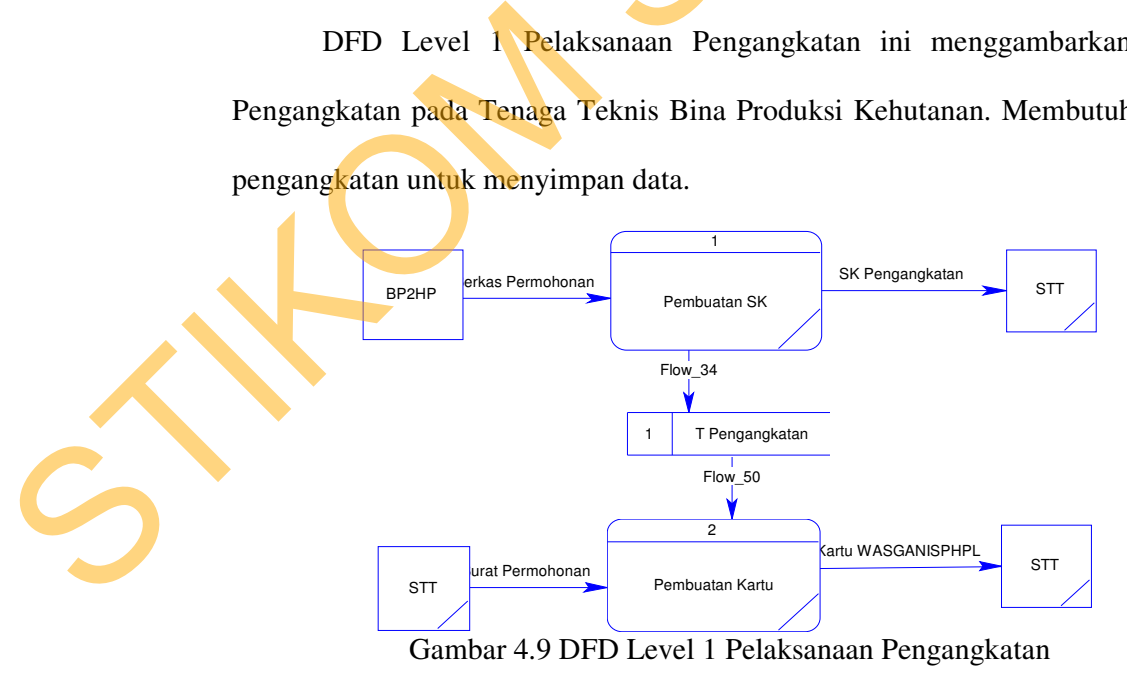

### **4.2.5 DFD Level 1 Pelaksanaan Penyegaran**

DFD Level 1 Pelaksanaan Penyegaran ini menggambarkan proses Penyegaran pada Tenaga Teknis Bina Produksi Kehutanan. Membutuhkan file penyegaran untuk menyimpan data.

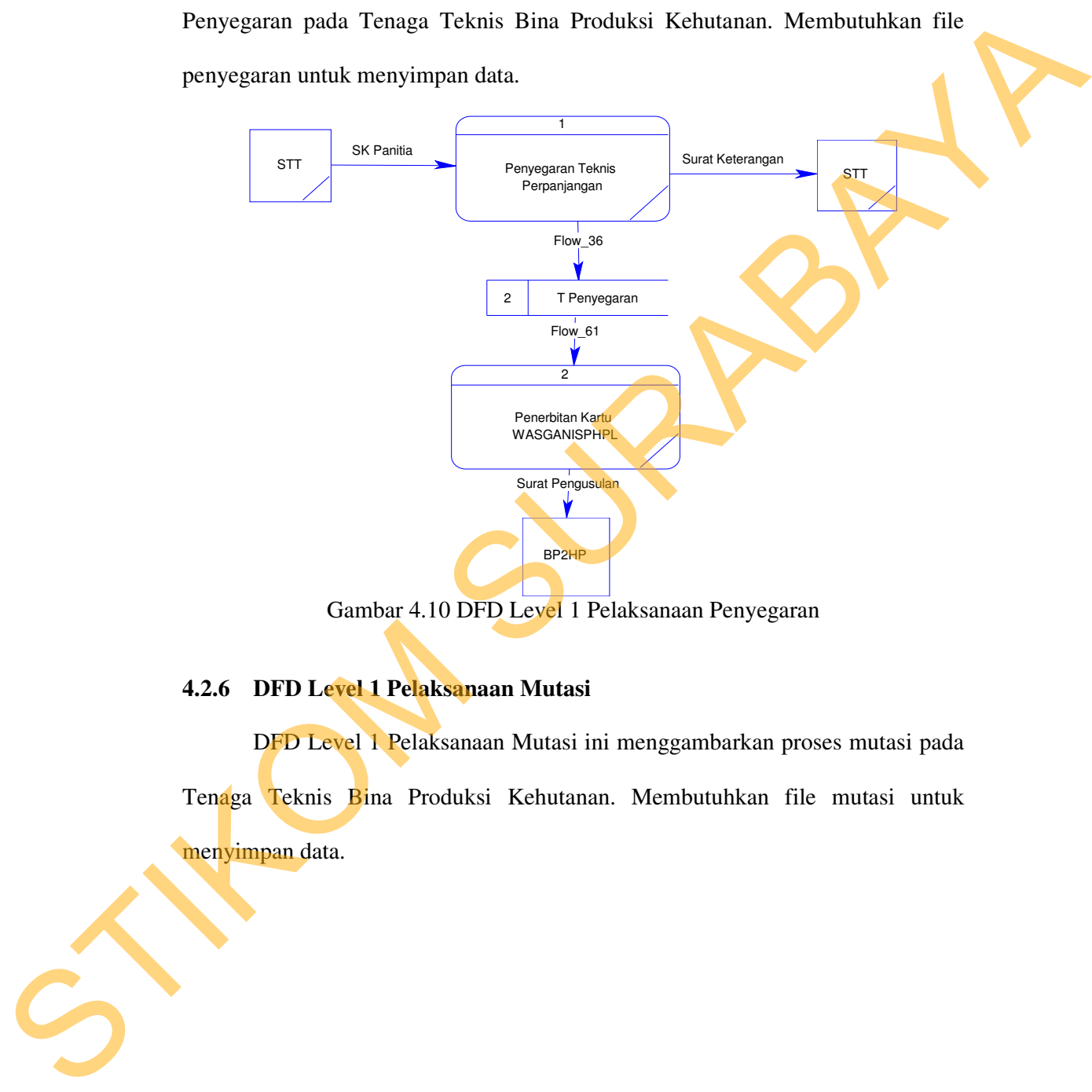

Gambar 4.10 DFD Level 1 Pelaksanaan Penyegaran

# **4.2.6 DFD Level 1 Pelaksanaan Mutasi**

DFD Level 1 Pelaksanaan Mutasi ini menggambarkan proses mutasi pada Tenaga Teknis Bina Produksi Kehutanan. Membutuhkan file mutasi untuk menyimpan data.

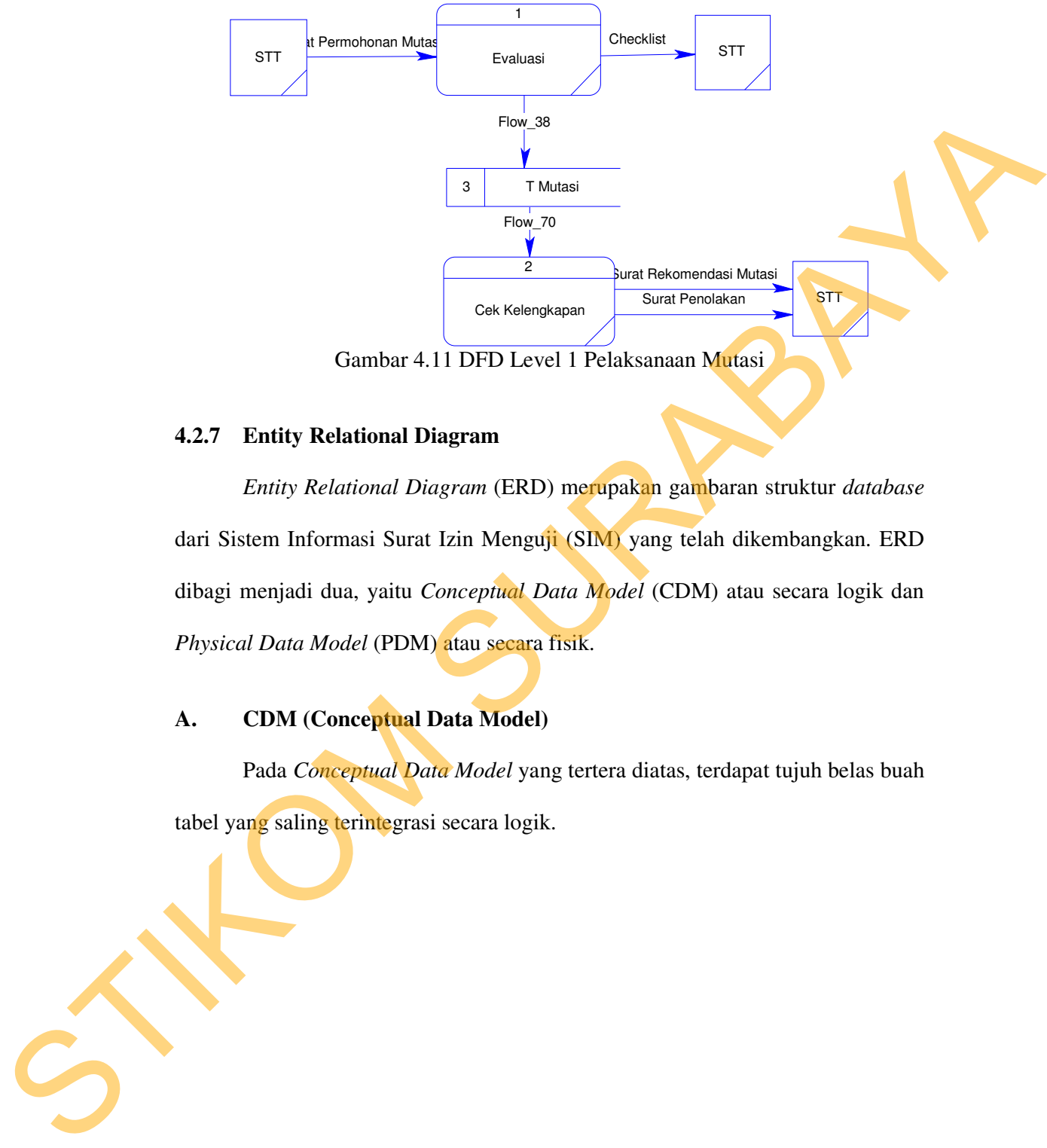

Gambar 4.11 DFD Level 1 Pelaksanaan Mutasi

### **4.2.7 Entity Relational Diagram**

*Entity Relational Diagram* (ERD) merupakan gambaran struktur *database* dari Sistem Informasi Surat Izin Menguji (SIM) yang telah dikembangkan. ERD dibagi menjadi dua, yaitu *Conceptual Data Model* (CDM) atau secara logik dan *Physical Data Model* (PDM) atau secara fisik.

## **A. CDM (Conceptual Data Model)**

 Pada *Conceptual Data Model* yang tertera diatas, terdapat tujuh belas buah tabel yang saling terintegrasi secara logik.

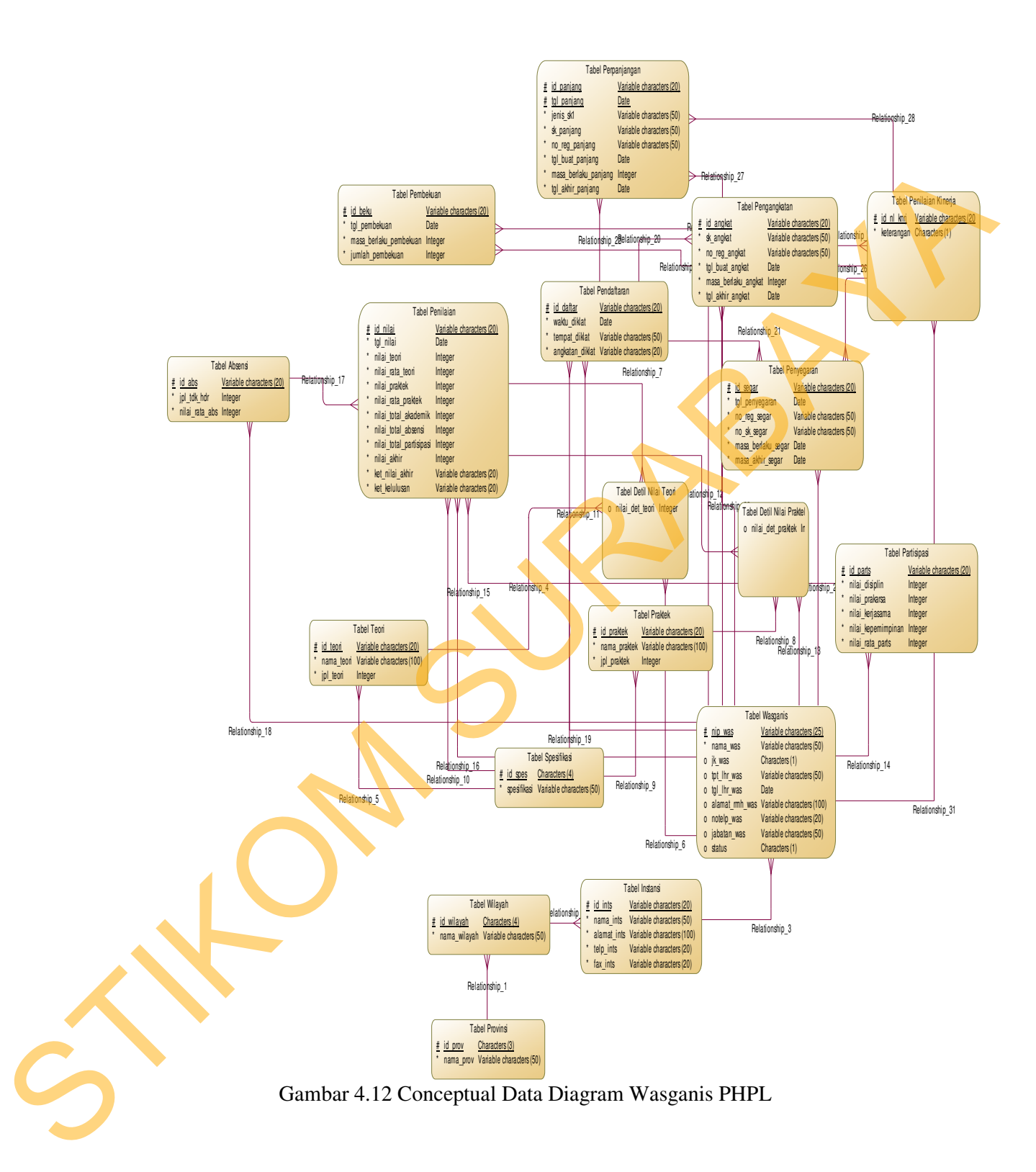

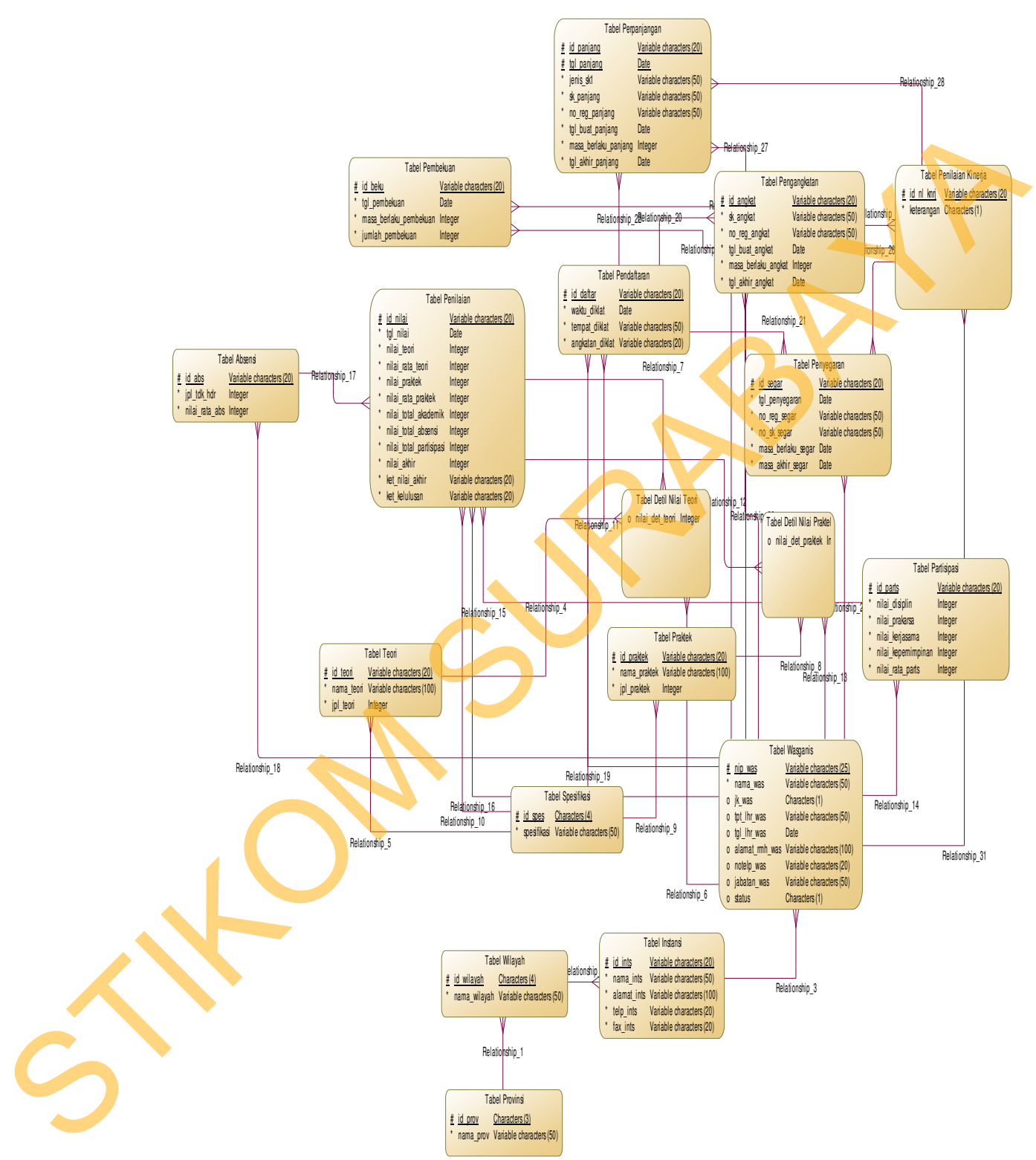

Gambar 4.13 Conceptual Data Diagram Ganis

#### **B. PDM (Physical Data Model)**

Pada *Physical Data Model* yang tertera dibawah, telah menunjukkan adanya relasi antar tabel. Terlihat bahwa antar tabel satu dengan yang lain saling memberikan informasi berupa identitas (kode) untuk mengenali tabel yang lain.

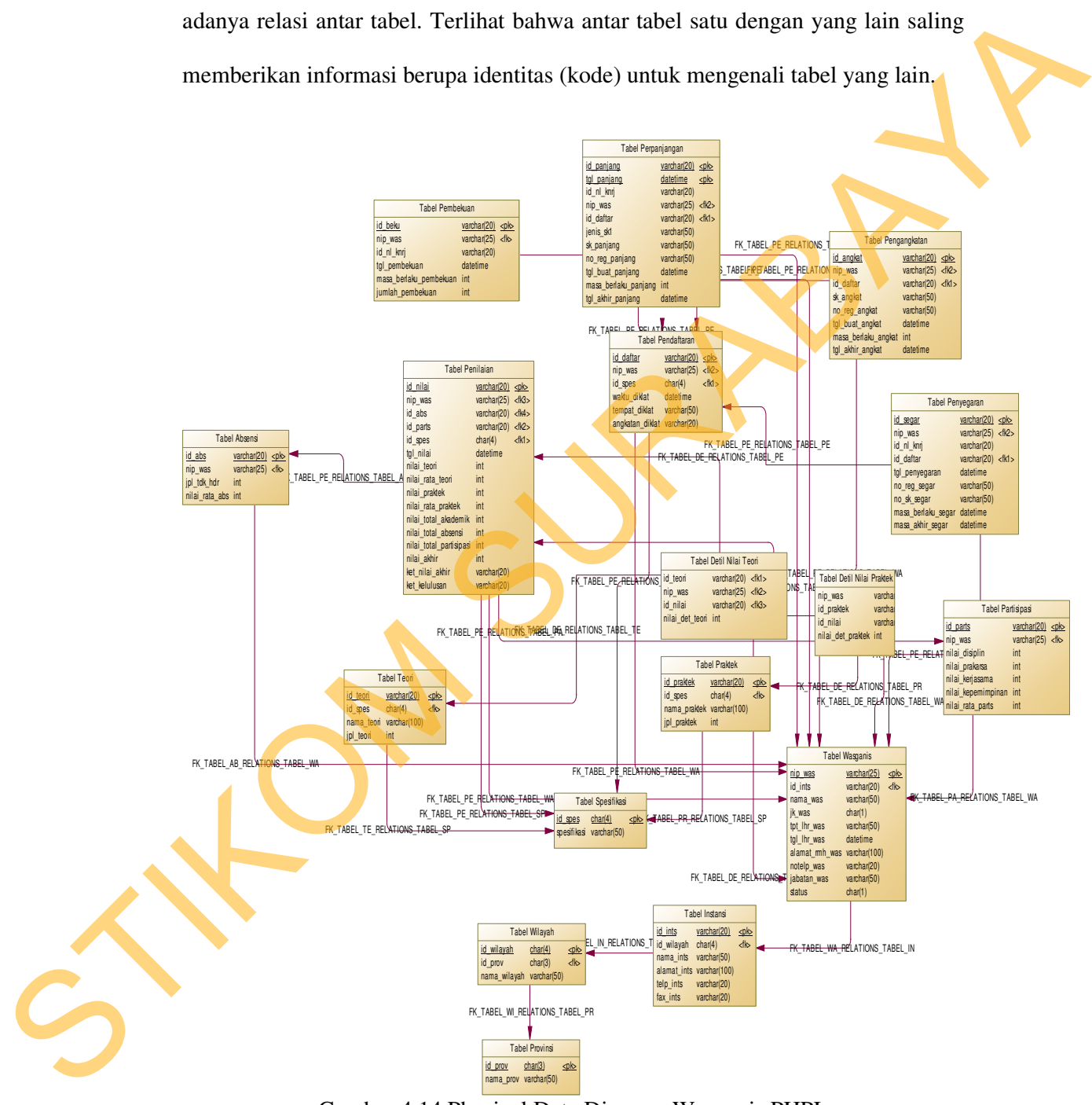

Gambar 4.14 Physical Data Diagram Wasganis PHPL

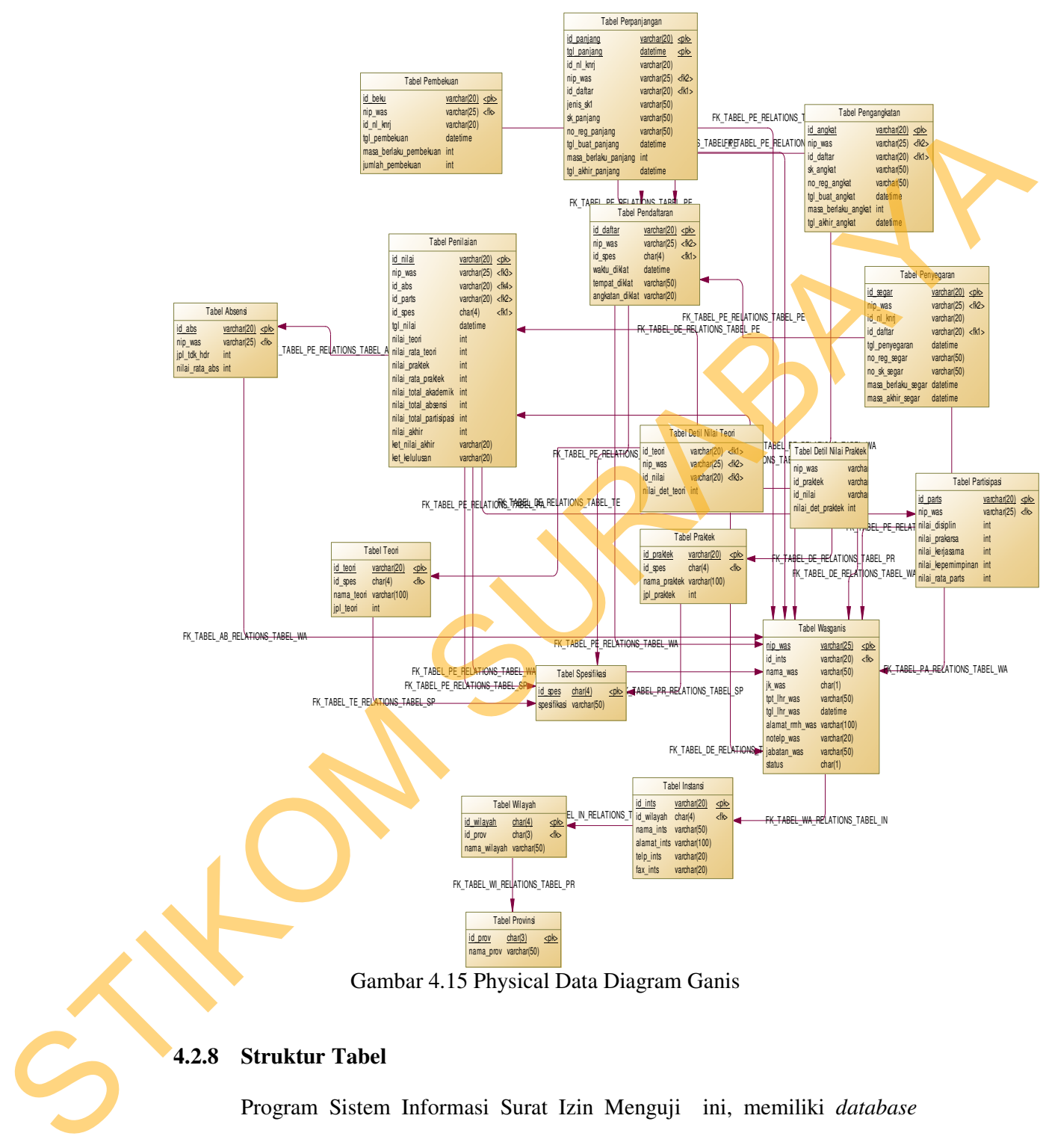

Gambar 4.15 Physical Data Diagram Ganis

## **4.2.8 Struktur Tabel**

Program Sistem Informasi Surat Izin Menguji ini, memiliki *database* yang terdiri dari 17 tabel. Tabel – tabel tersebut memiliki struktur tabel yang saling terintegrasi dan memberikan informasi yang cukup lengkap bagi pengguna sistem.

Berikut penjelasan struktur tabel dari tiap tabel:

1. Tabel Wasganis

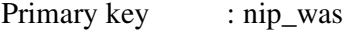

Foreign key : id\_ints

Fungsi : Menyimpan Data Wasganis

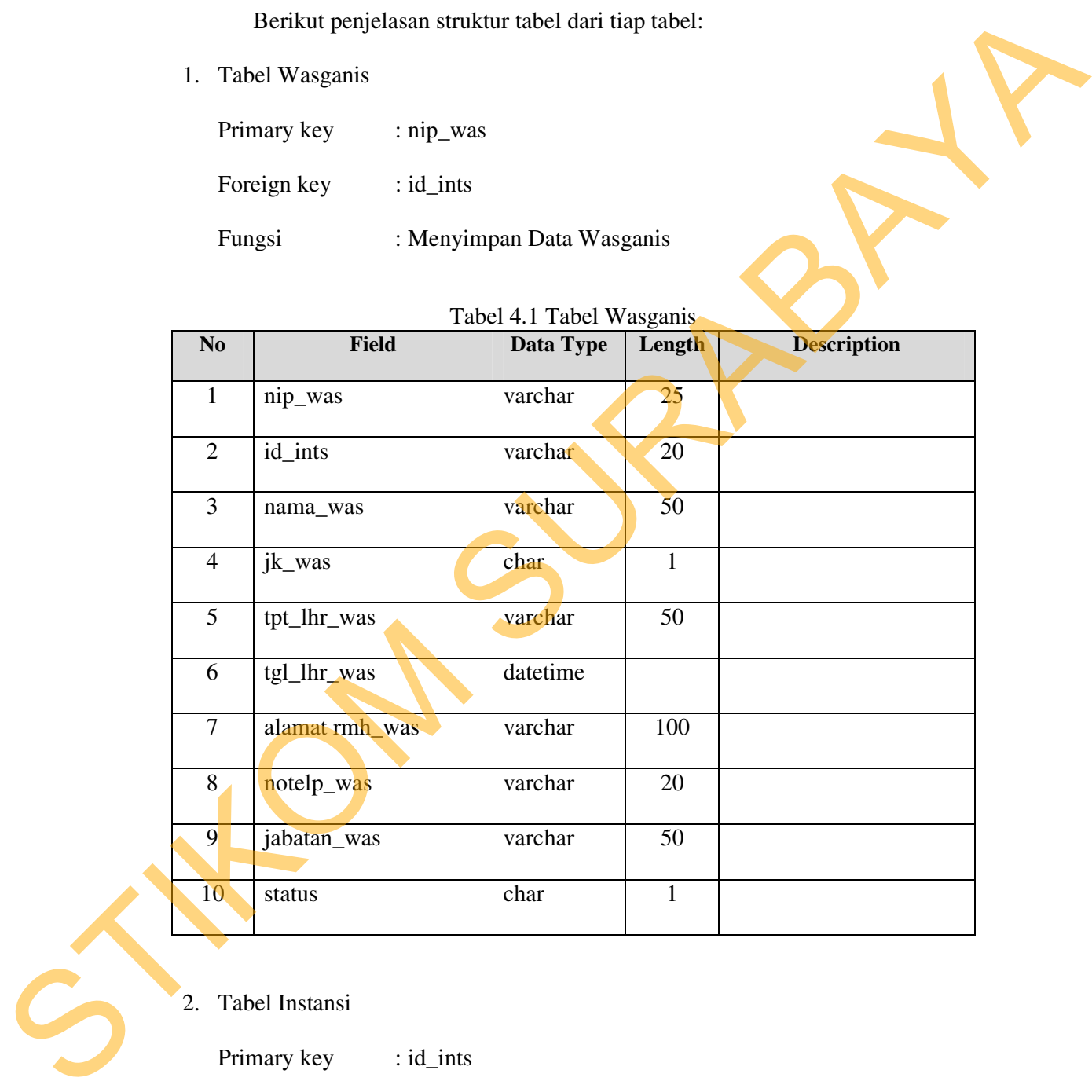

### Tabel 4.1 Tabel Wasganis

2. Tabel Instansi

Primary key : id\_ints

Foreign key : id\_wilayah

Fungsi : Menyimpan Data Instansi

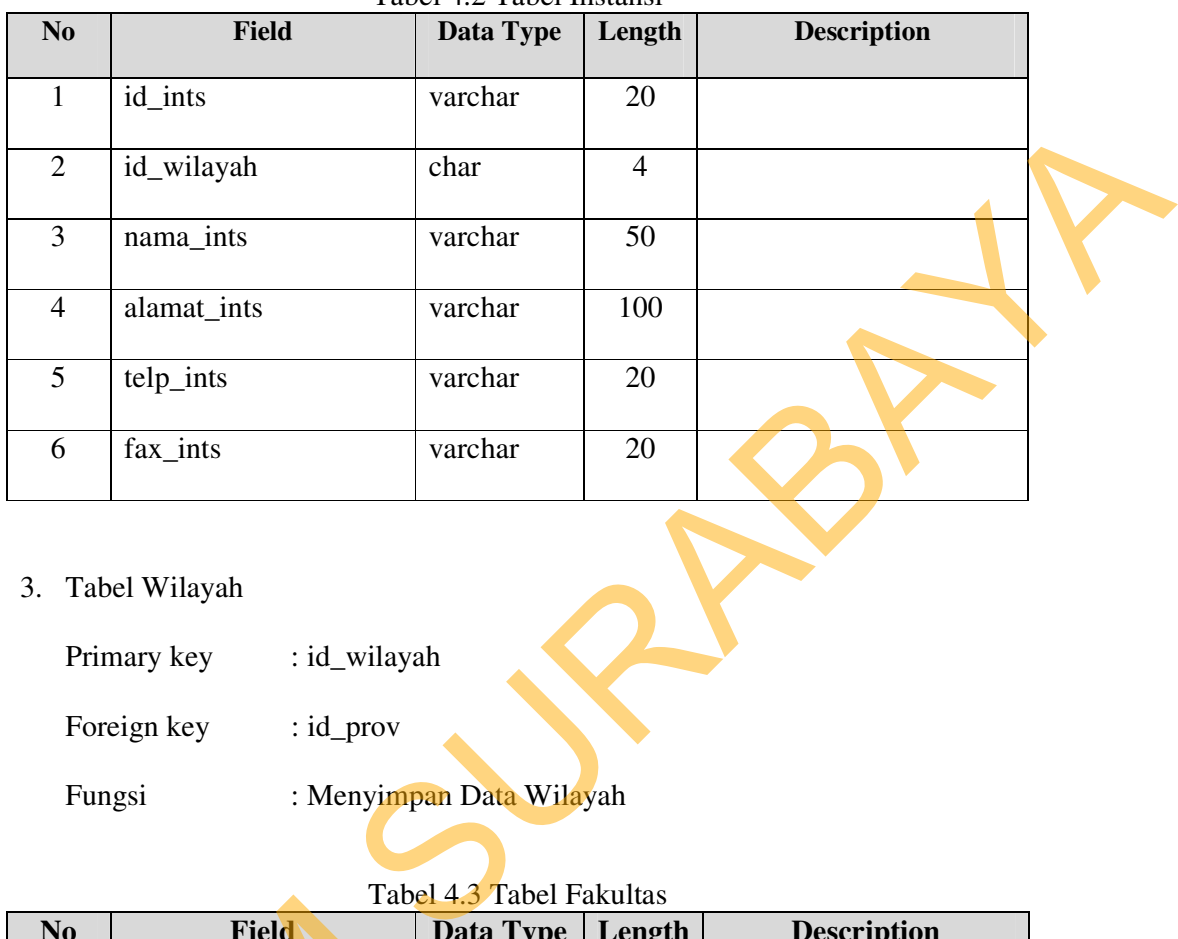

### Tabel 4.2 Tabel Instansi

3. Tabel Wilayah

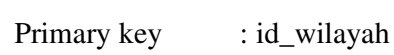

Foreign key : id\_prov

Fungsi : Menyimpan Data Wilayah

# Tabel 4.3 Tabel Fakultas

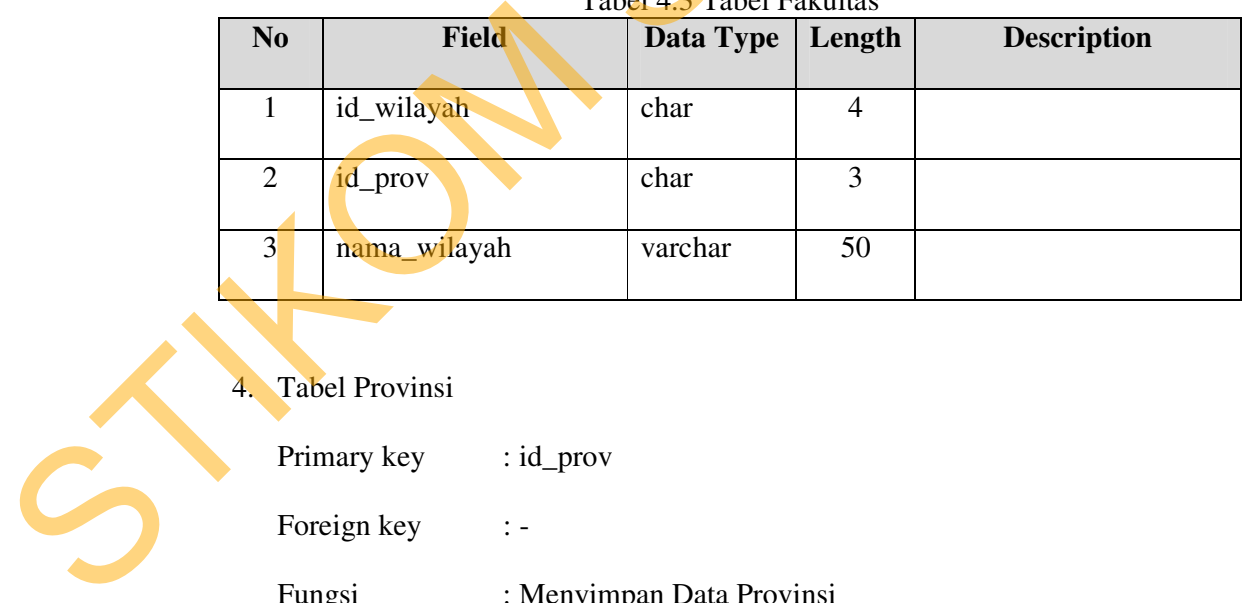

# 4. Tabel Provinsi

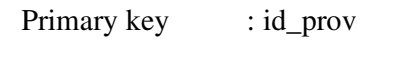

Foreign key : -

Fungsi : Menyimpan Data Provinsi

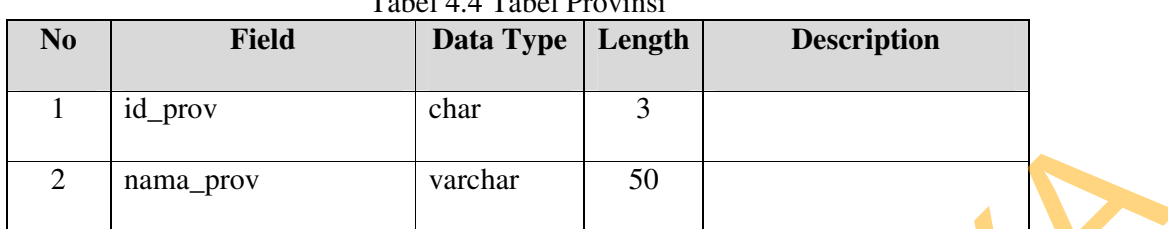

# Tabel 4.4 Tabel Provinsi

# 5. Tabel Spesifikasi

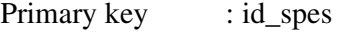

Foreign key : -

Fungsi : Menyimpan Data Spesifikasi

# Tabel 4.5 Tabel Spesifikasi

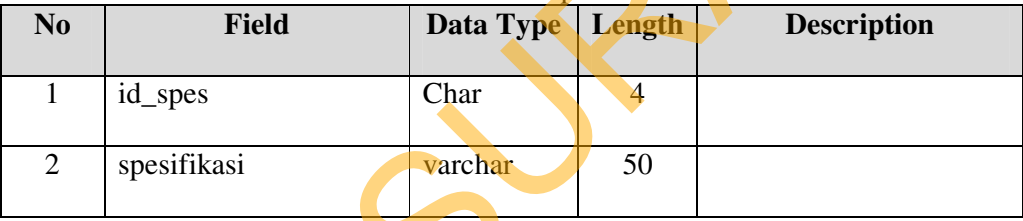

# 6. Tabel Teori

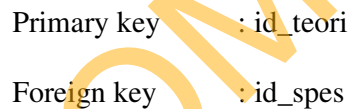

Fungsi : Menyimpan Data Teori

# Tabel 4.6 Tabel Teori

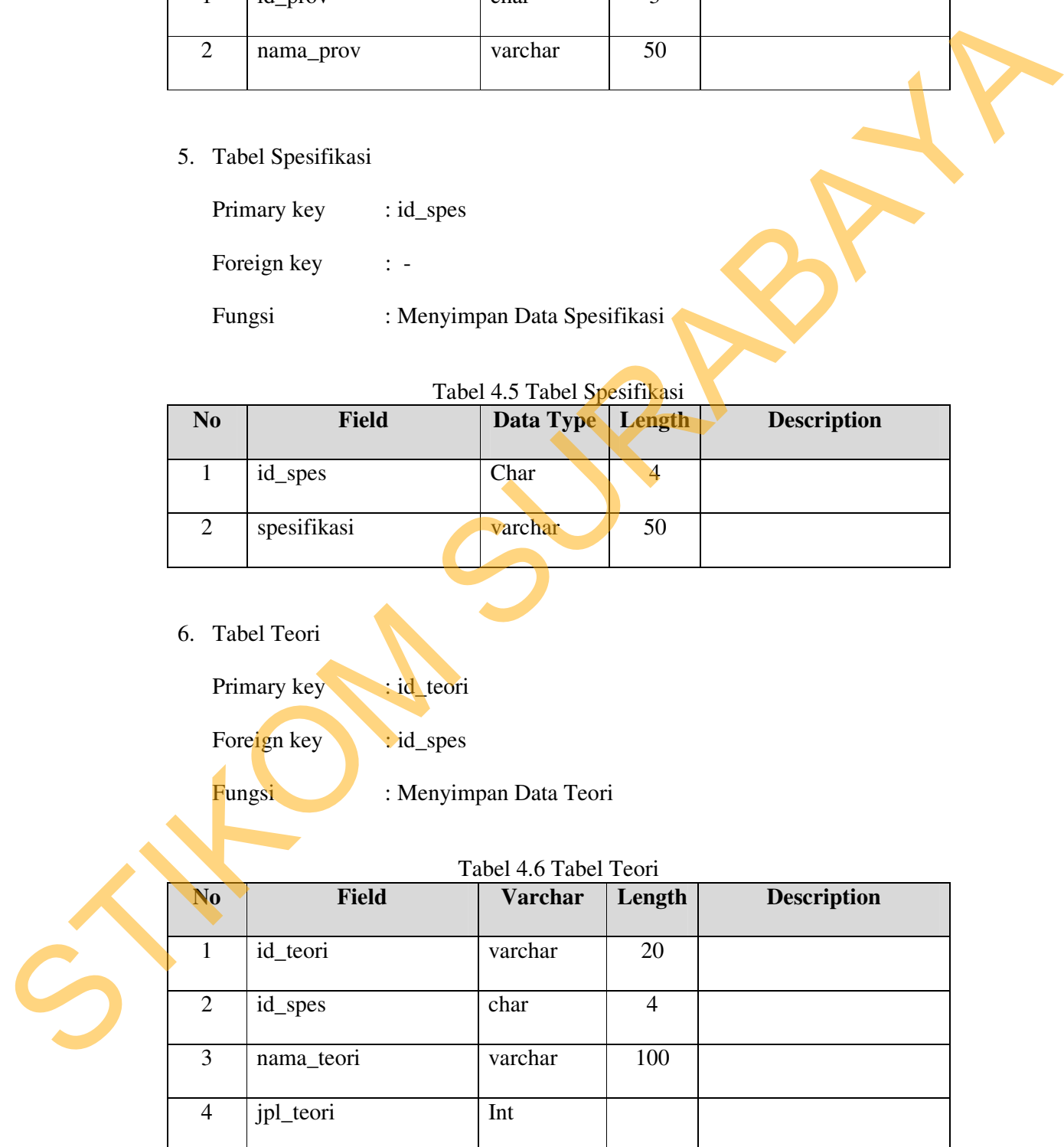

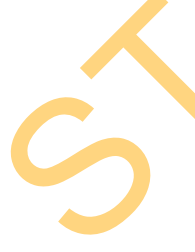

7. Tabel Praktek

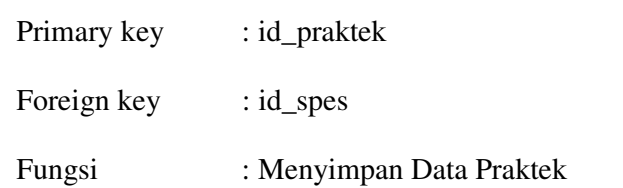

### Tabel 4.7 Tabel Praktek

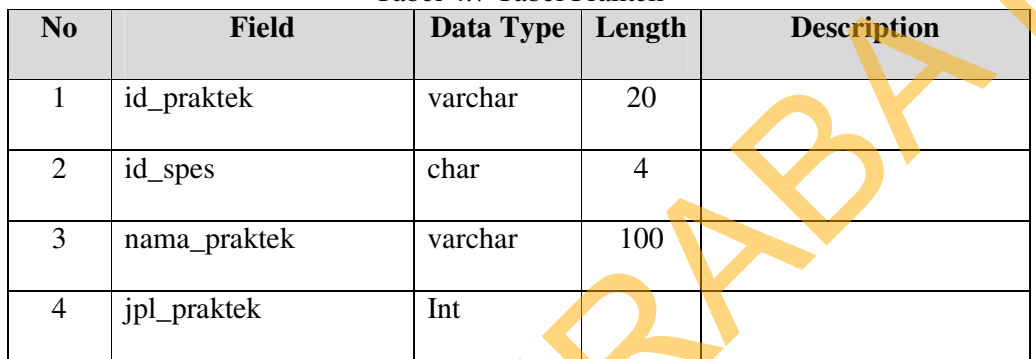

8. Tabel Detail Nilai Teori

Primary key : -

Foreign key :id\_teori, nip\_was, id\_nilai

Fungsi : Menyimpan Data Detail Nilai Teori

# Tabel 4.8 Tabel Detail Nilai Teori

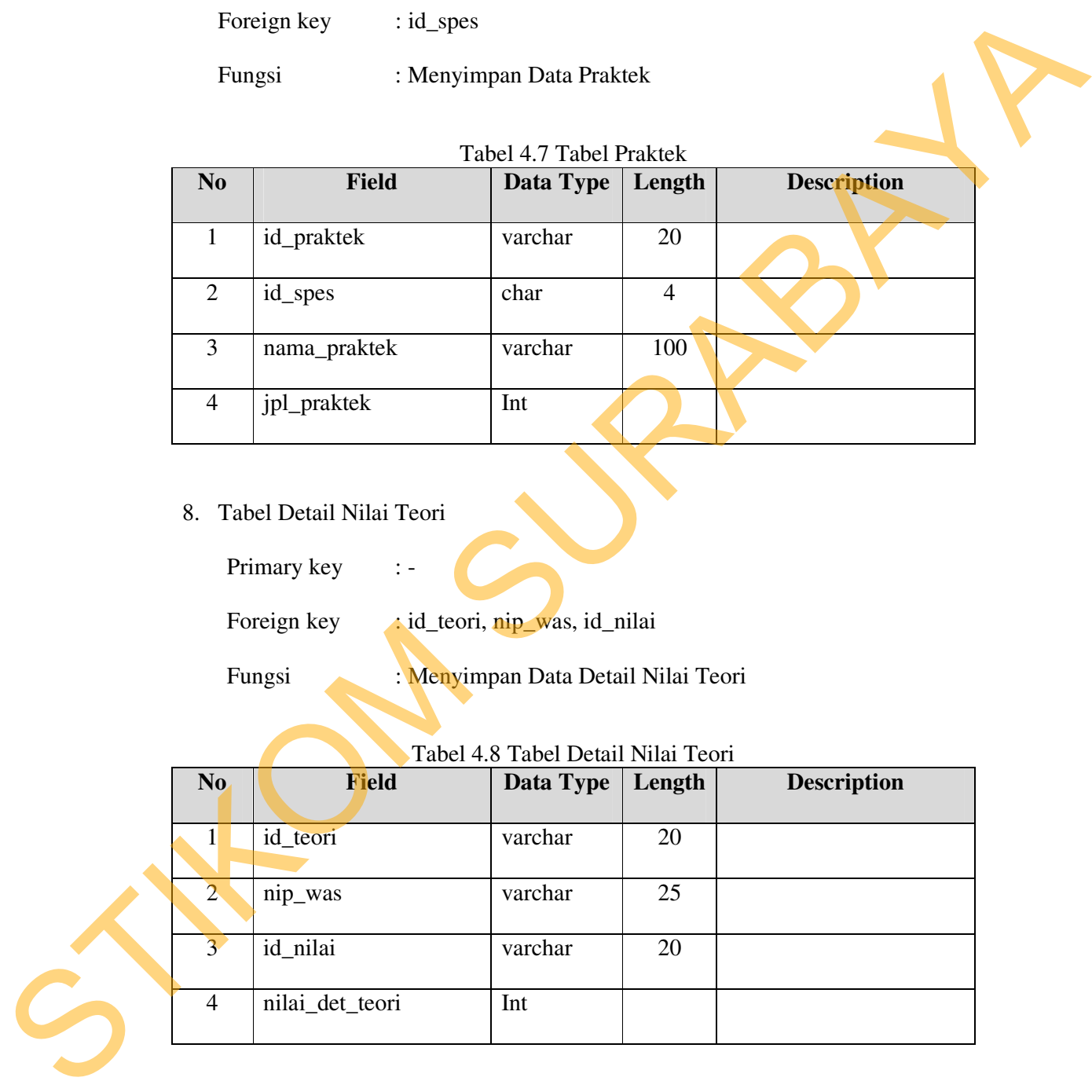

9. Tabel Detail Nilai Praktek

Primary key : -

Foreign key : nip\_was, id\_praktek, id\_nilai

Fungsi : Menyimpan Data Nilai Praktek

# Tabel 4.9 Tabel Detail Nilai Praktek

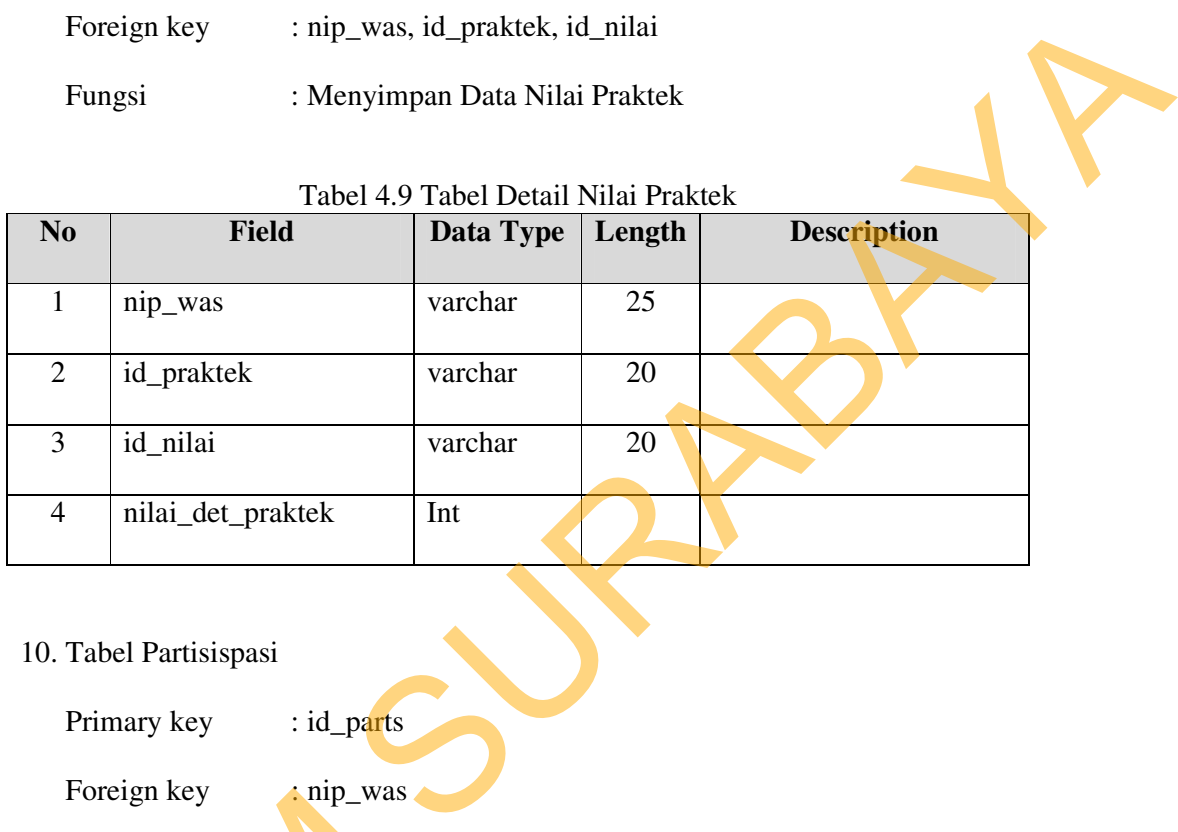

# 10. Tabel Partisispasi

Primary key : id\_parts

Foreign key : nip\_was

Fungsi : Menyimpan Data Partisipasi

# Tabel 4.10 Tabel Partisipasi

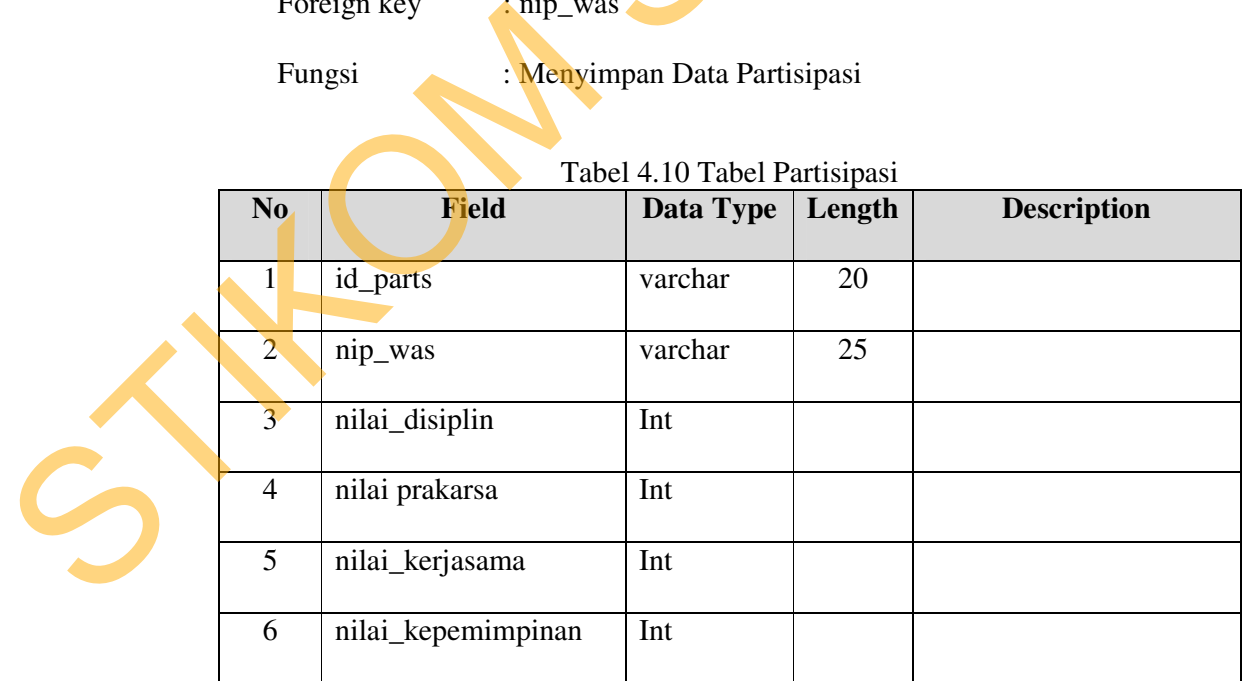

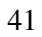

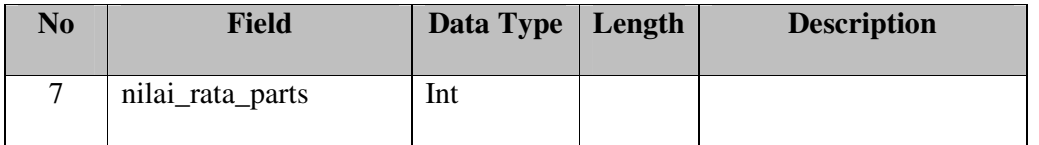

## 11. Tabel Absensi

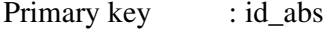

Foreign key : nip\_was

Fungsi : Menyimpan Data Absensi

# Tabel 4.11. Tabel Absensi

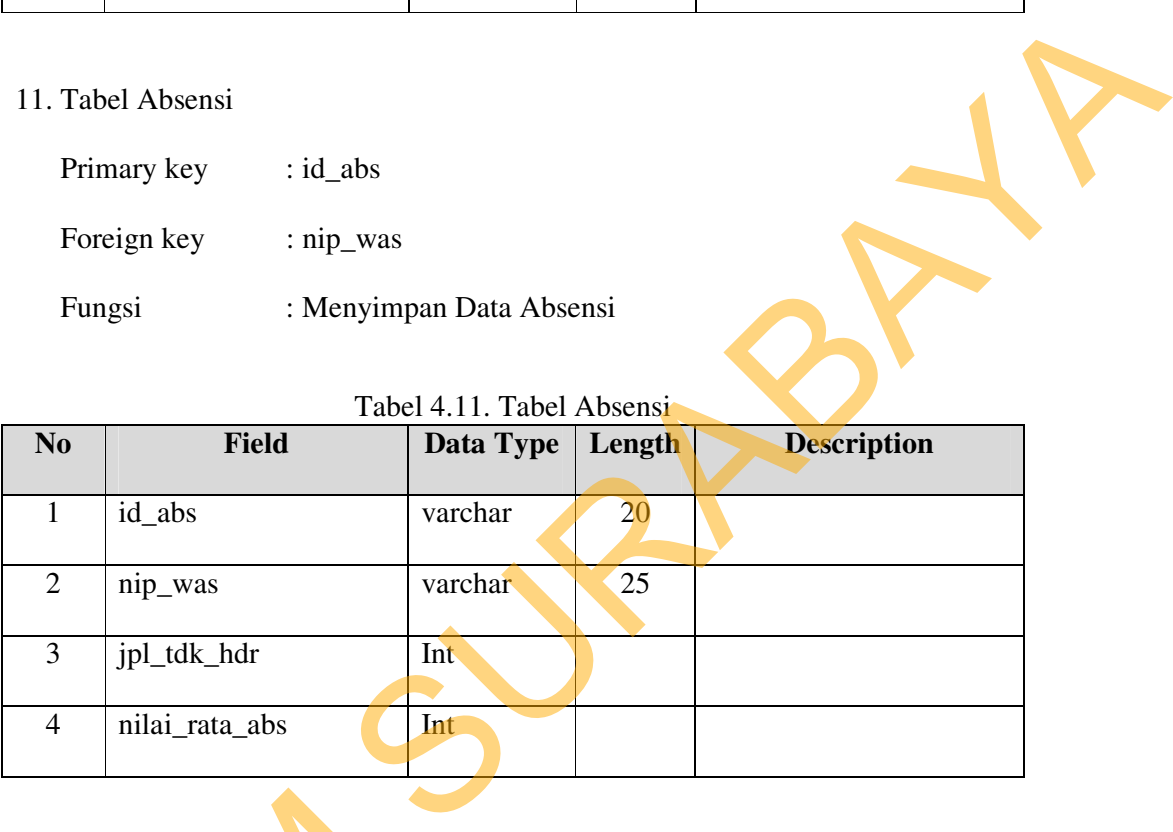

# 12. Tabel Penilaian

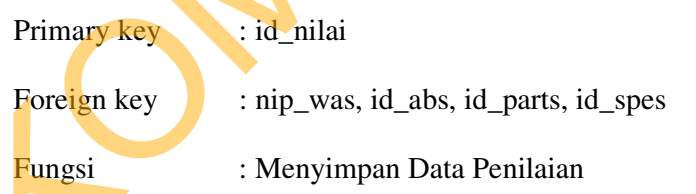

## Tabel 4.12 Tabel Penilaian

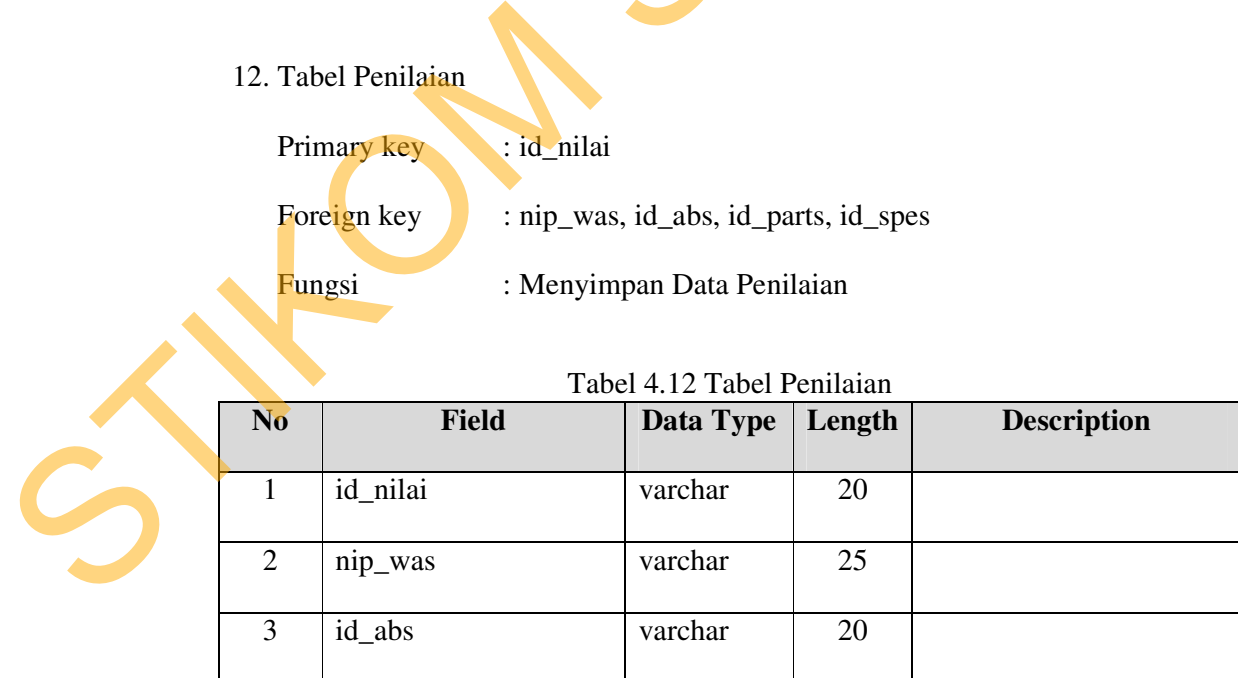

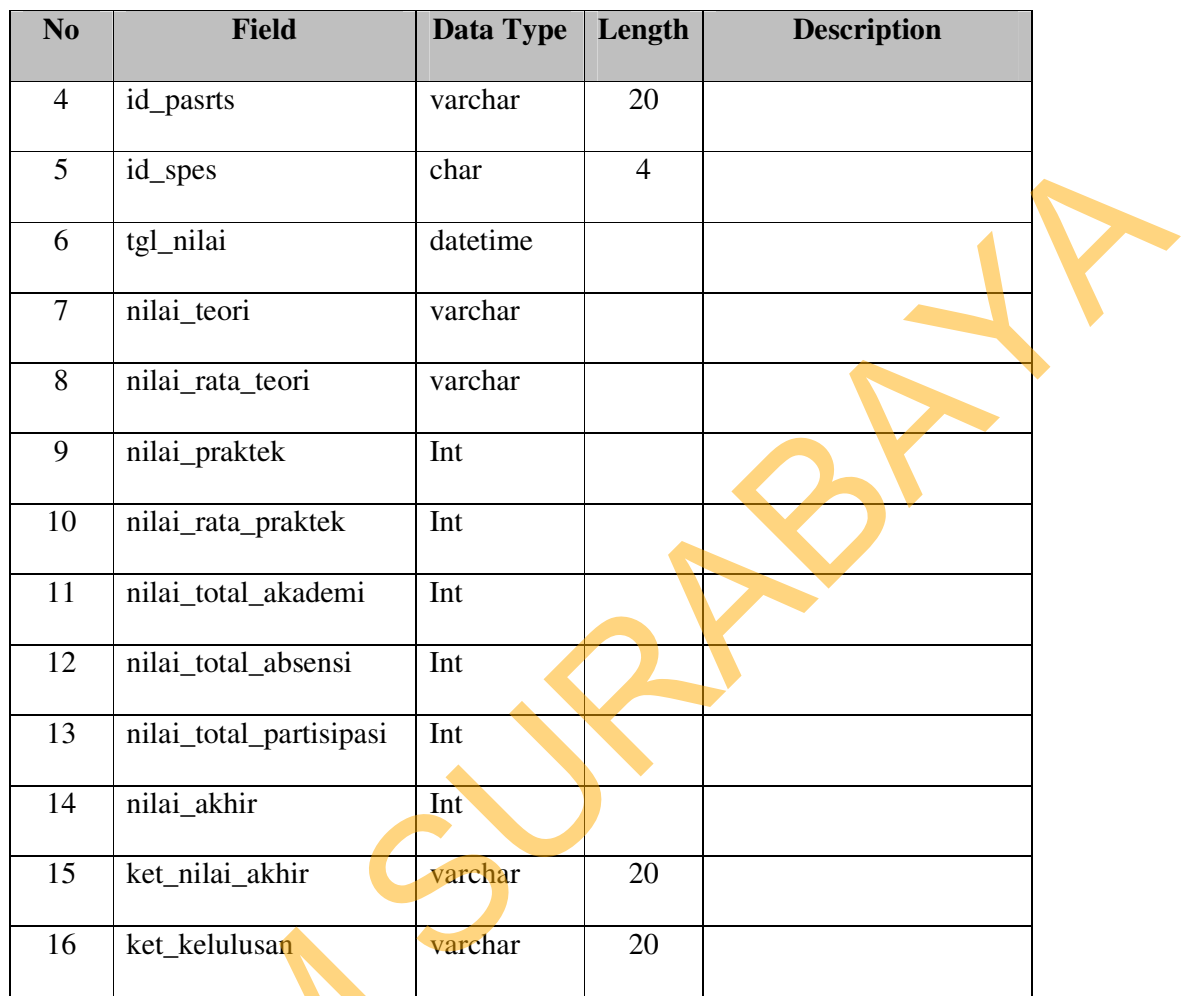

13. Tabel Pendaftaran

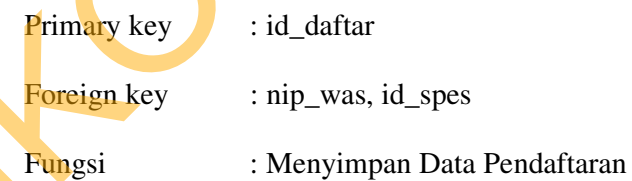

# Tabel 4.13 Tabel Pendaftaran

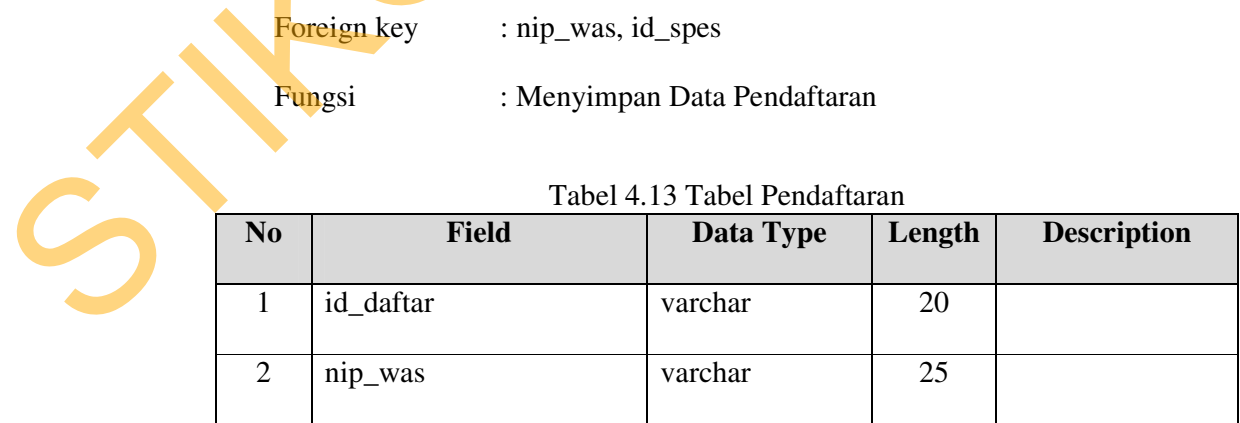

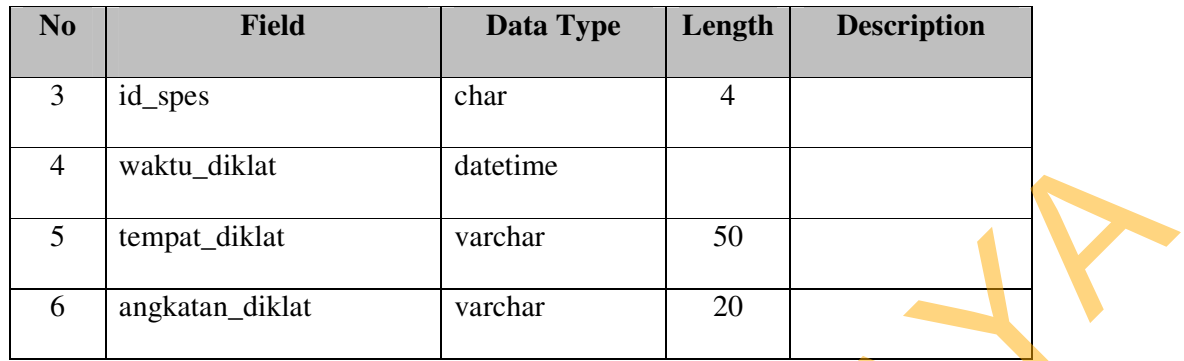

# 14. Tabel Pengangkatan

Primary key : id\_angkat

Foreign key : nip\_was, id\_daftar

Fungsi : Menyimpan Data Pengangkatan

# Tabel 4.14 Tabel Pengangkatan

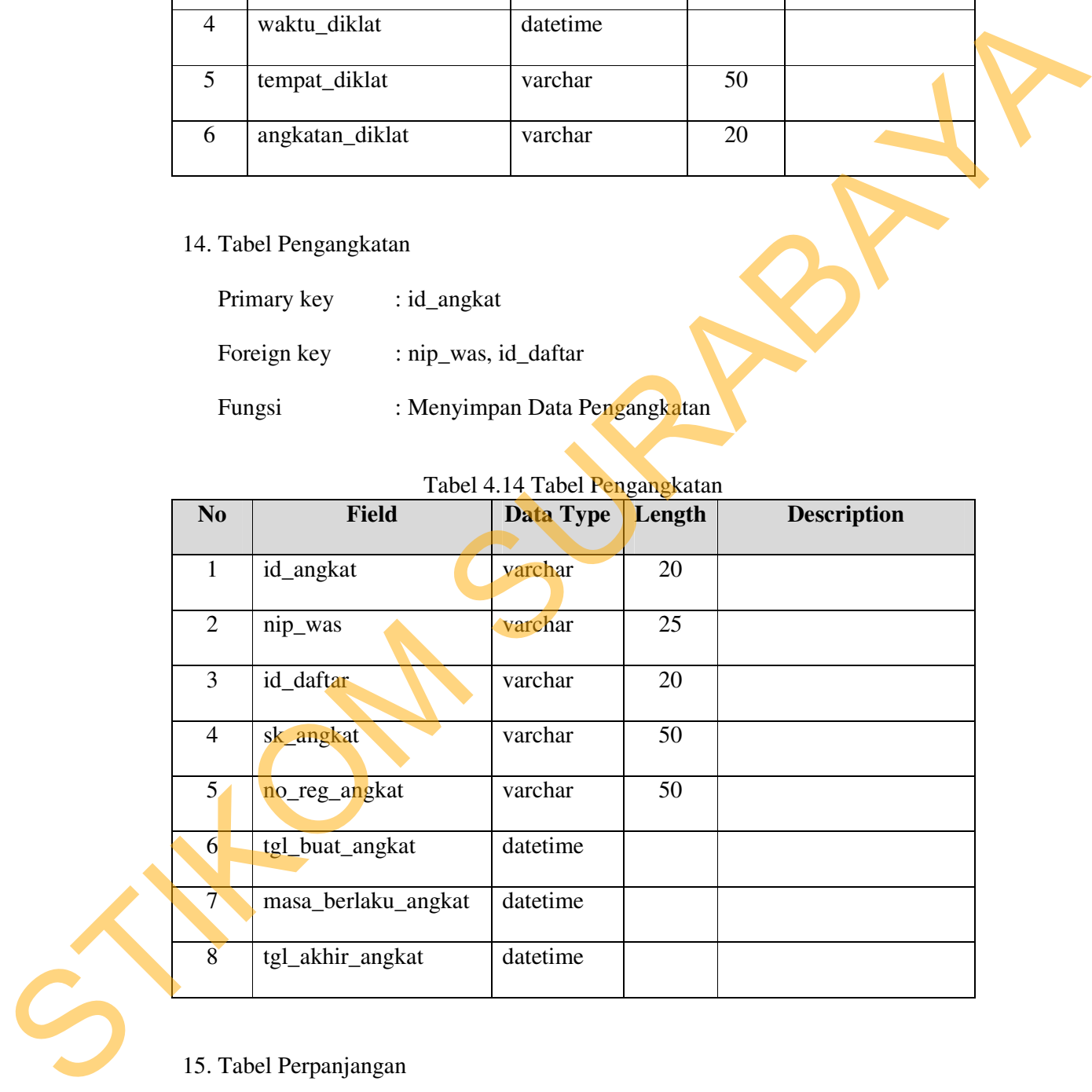

15. Tabel Perpanjangan

Primary key : id\_panjang, tgl\_panjang

Foreign key : nip\_was, id\_daftar

# Fungsi : Menyimpan Data Perpanjangan

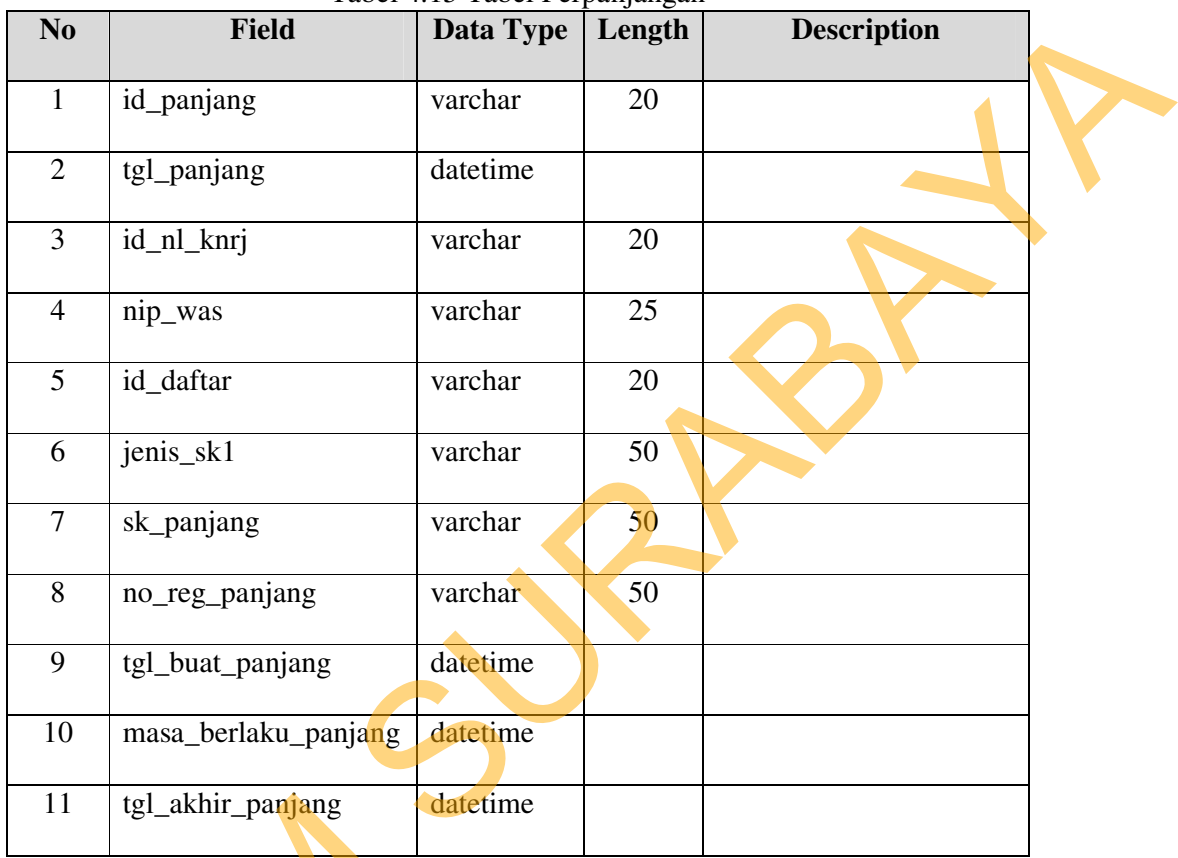

### Tabel 4.15 Tabel Perpanjangan

16. Tabel Pembekuan

Primary key : id\_beku

Foreign key : nip\_was

Fungsi : Menyimpan Data Pembekuan

### Tabel 4.16 Tabel Pembekuan

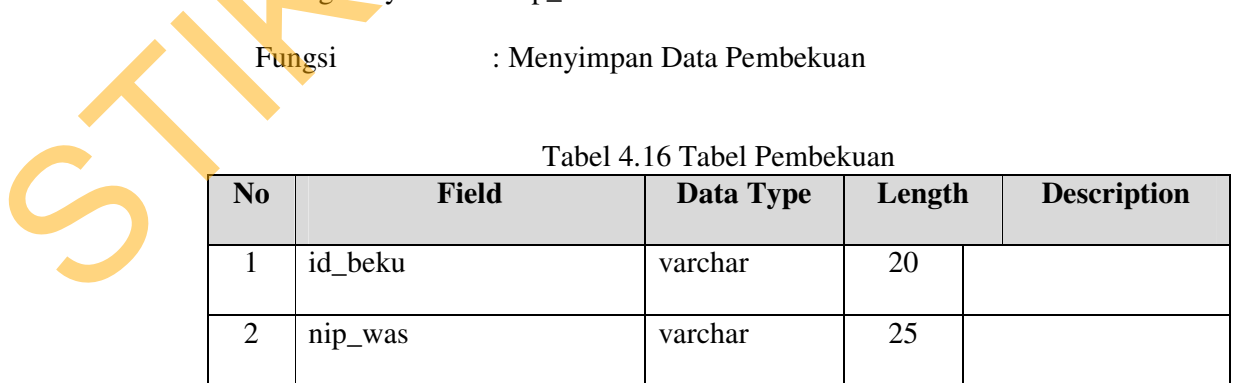

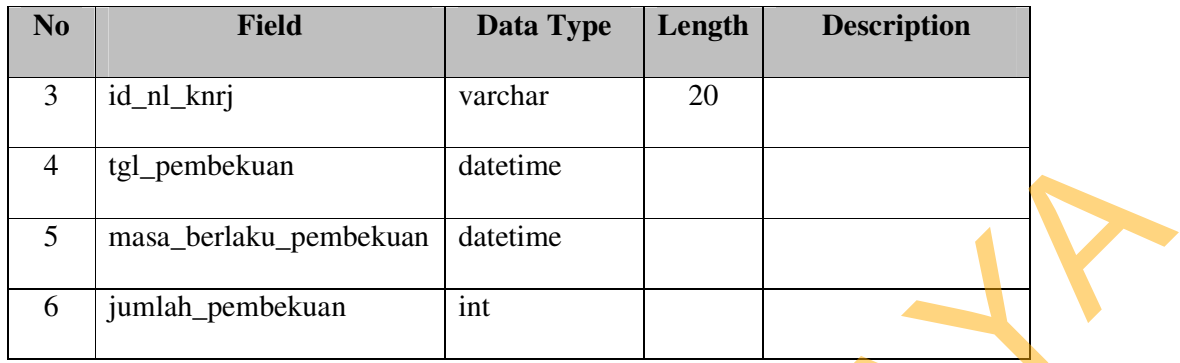

# 17. Tabel Penyegaran

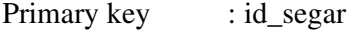

Foreign key : nip\_was, id\_daftar

Fungsi : Menyimpan Data Penyegaran

# Tabel 4.17 Tabel Penyegaran

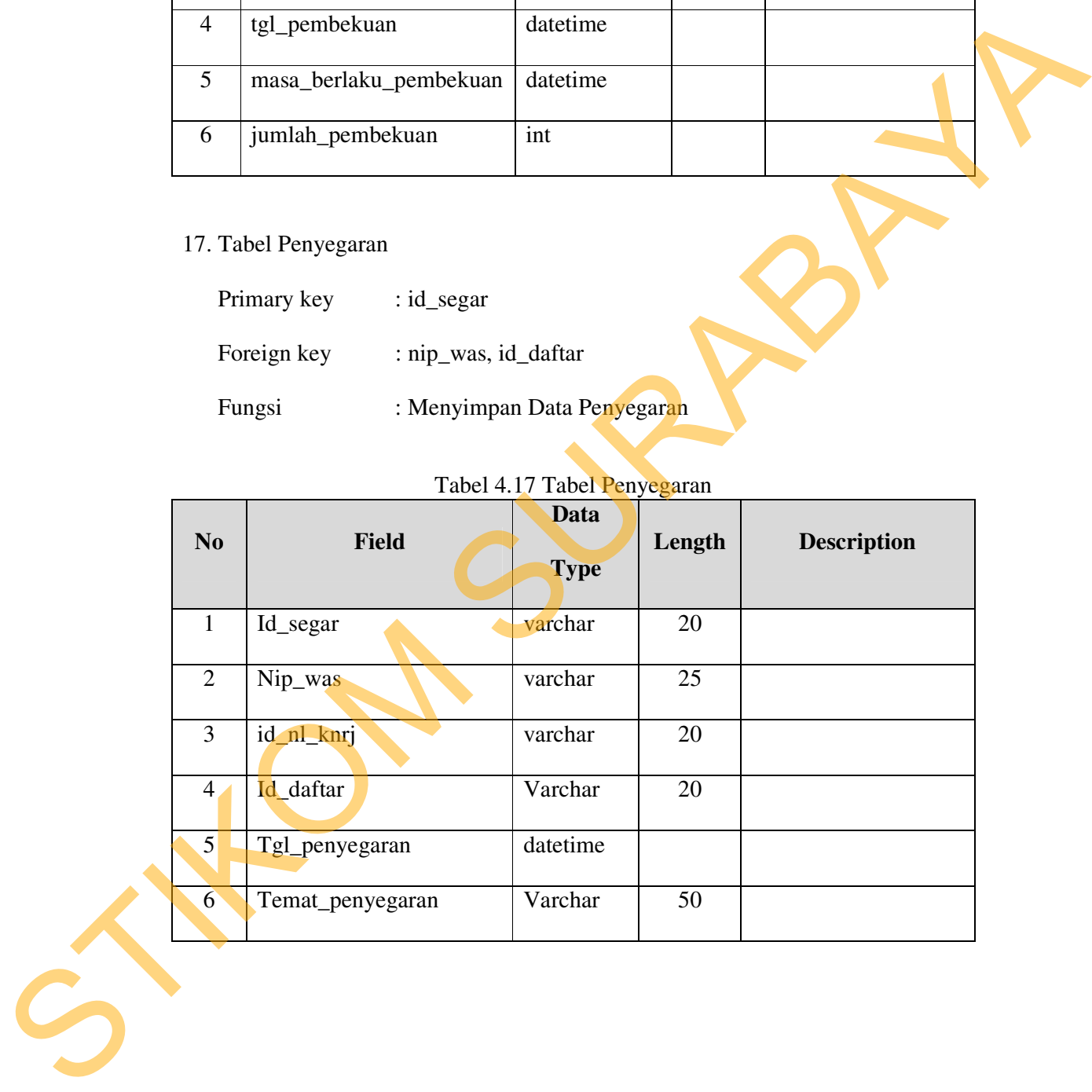

### **4.2.9 Desain Input/Output**

Desain *input/ouput* dari Sistem Informasi Surat Izin Menguji (SIM) adalah sebagai berikut:

A. Form Tampilan Awal

Form tampilan awal merupakan form yang didesain untuk menampilakan menumenu pada program aplikasi Surat Izin Menguji. Terlihat pada Gambar 4.16.

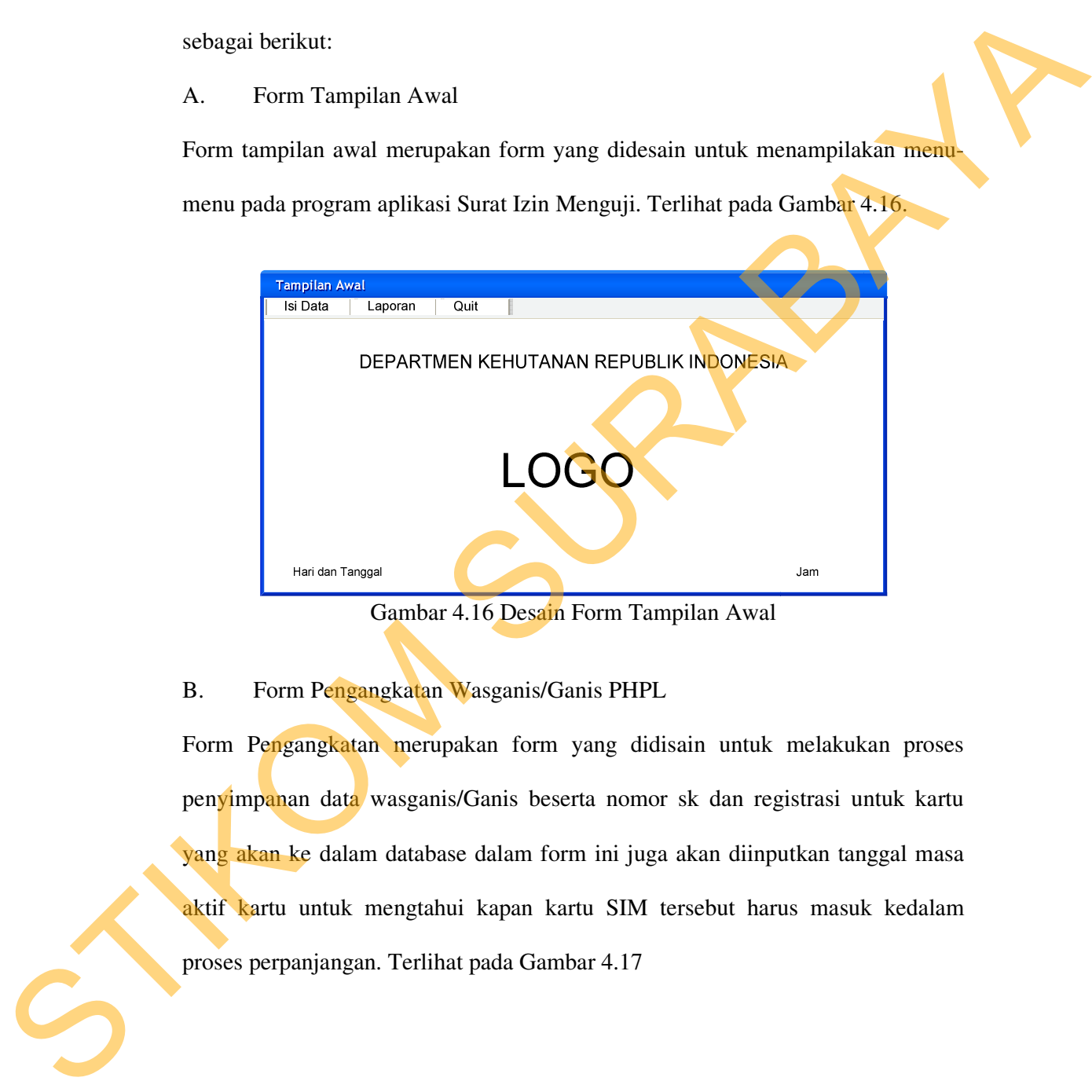

Gambar 4.16 Desain Form Tampilan Awal

B. Form Pengangkatan Wasganis/Ganis PHPL

Form Pengangkatan merupakan form yang didisain untuk melakukan proses penyimpanan data wasganis/Ganis beserta nomor sk dan registrasi untuk kartu yang akan ke dalam database dalam form ini juga akan diinputkan tanggal masa aktif kartu untuk mengtahui kapan kartu SIM tersebut harus masuk kedalam proses perpanjangan. Terlihat pada Gambar 4.17

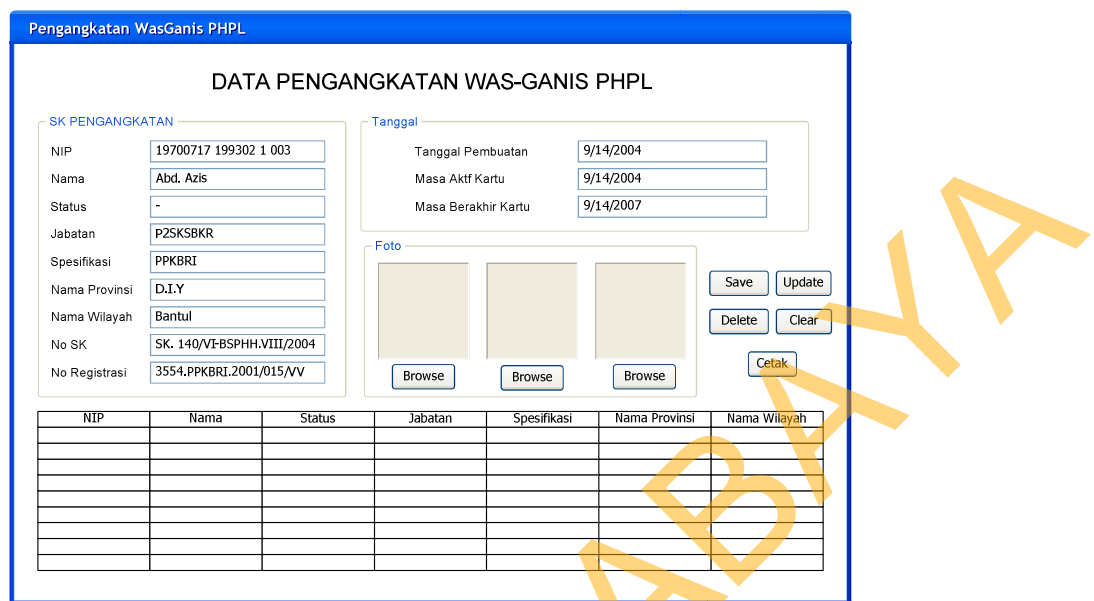

Gambar 4.17 Desain Form Pengangkatan Wasganis/Ganis

C. Form Penilaian Wasganis/Ganis PHPL

Form Penilaian merupakan form yang didisain untuk melakukan proses penyimpanan data nilai wasganis/Ganis sesuai spesifikasi yang dimiliki Terlihat pada Gambar 4.18.

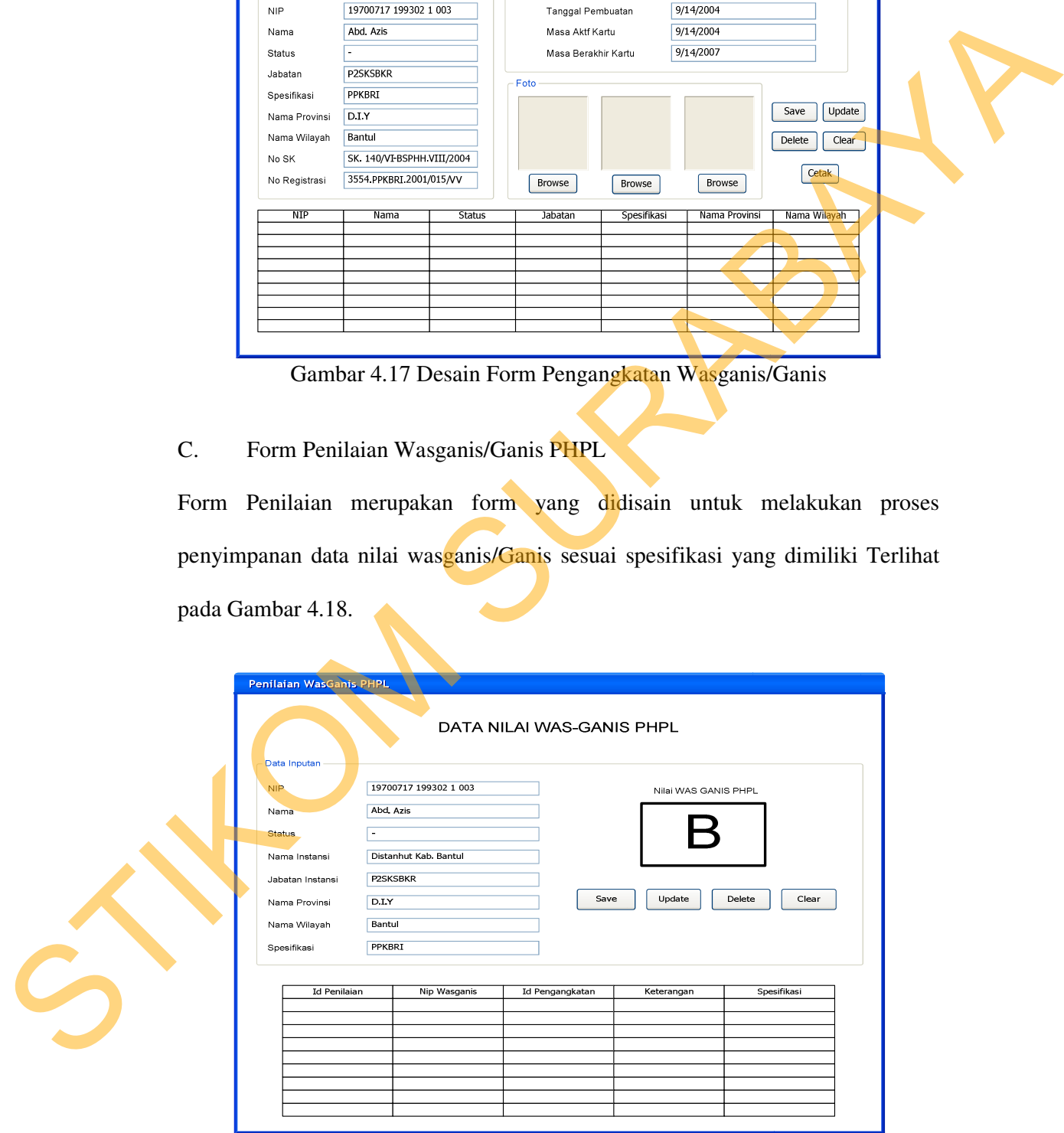

Gambar 4.18 Desain Form Penilaian Wasganis/Ganis

D. Formulir Penyegaran Wasganis/Ganis PHPL

Form Penyegaran merupakan form yang didisain untuk melakukan proses penyimpanan dan perubahan data wasganis/ganis yang dalam proses penilaian mendapat nilai B. Terlihat pada Gambar 4.19.

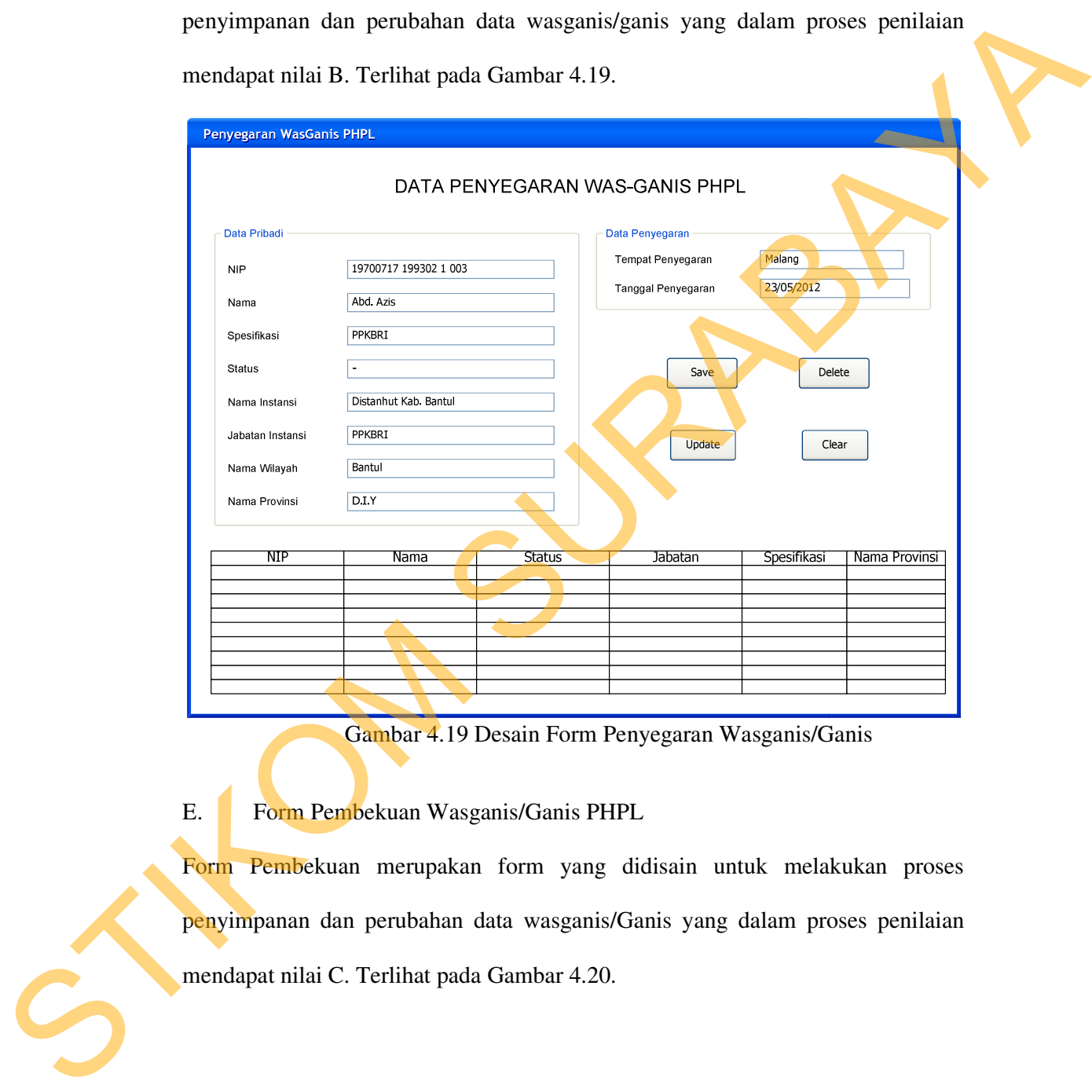

Gambar 4.19 Desain Form Penyegaran Wasganis/Ganis

E. Form Pembekuan Wasganis/Ganis PHPL

Form Pembekuan merupakan form yang didisain untuk melakukan proses penyimpanan dan perubahan data wasganis/Ganis yang dalam proses penilaian mendapat nilai C. Terlihat pada Gambar 4.20.

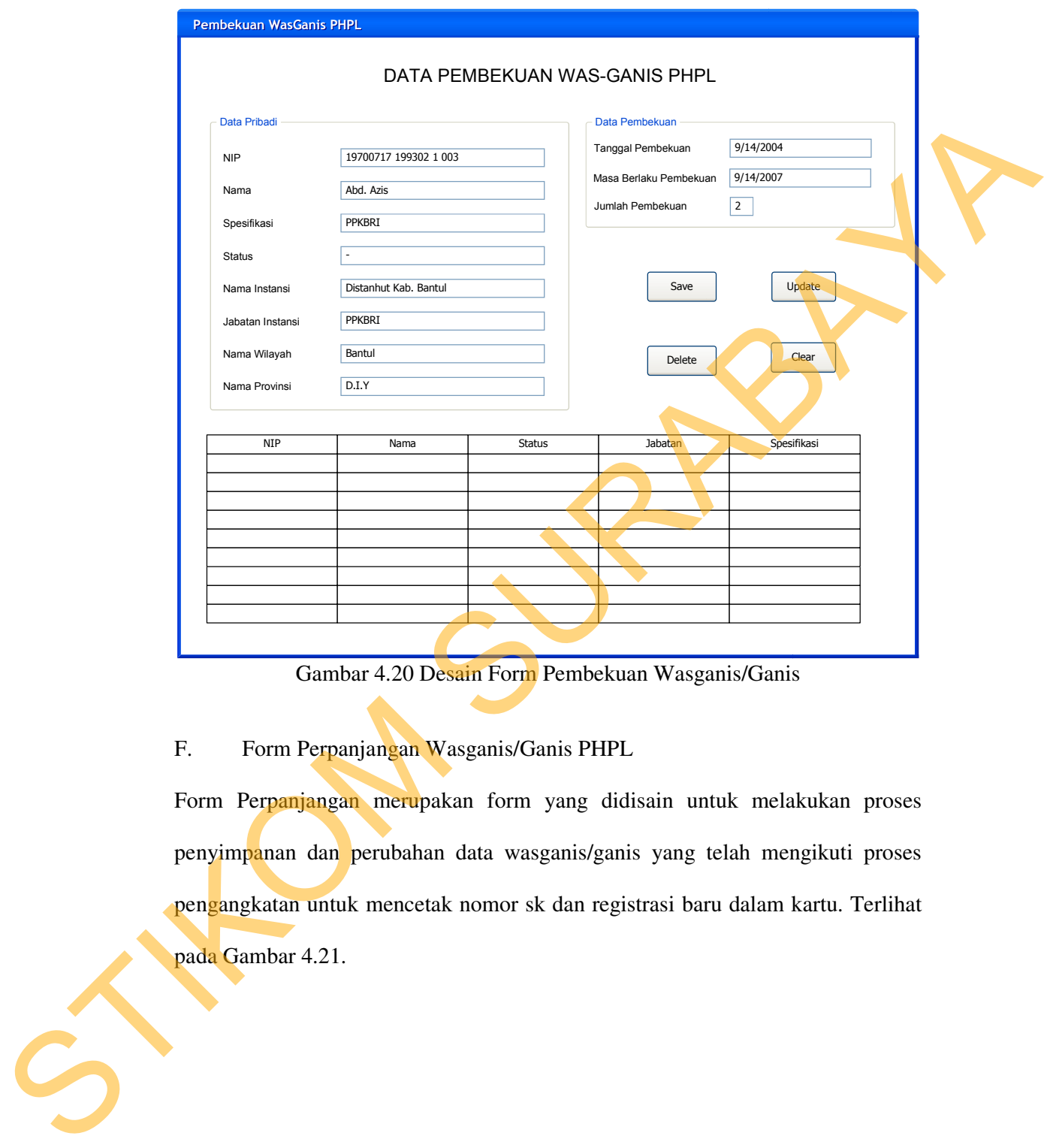

Gambar 4.20 Desain Form Pembekuan Wasganis/Ganis

F. Form Perpanjangan Wasganis/Ganis PHPL

Form Perpanjangan merupakan form yang didisain untuk melakukan proses penyimpanan dan perubahan data wasganis/ganis yang telah mengikuti proses pengangkatan untuk mencetak nomor sk dan registrasi baru dalam kartu. Terlihat pada Gambar 4.21.

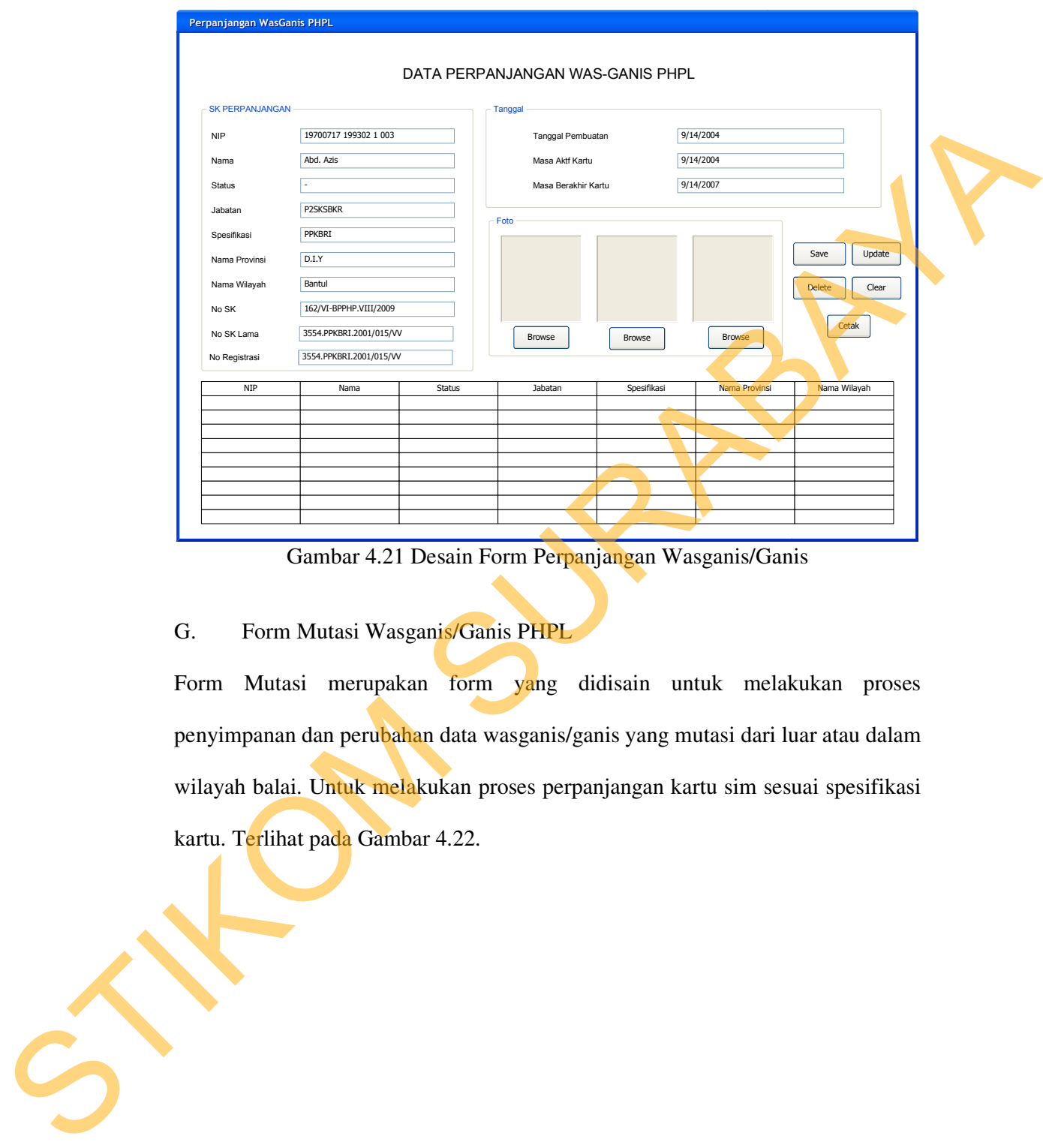

Gambar 4.21 Desain Form Perpanjangan Wasganis/Ganis

G. Form Mutasi Wasganis/Ganis PHPL

Form Mutasi merupakan form yang didisain untuk melakukan proses penyimpanan dan perubahan data wasganis/ganis yang mutasi dari luar atau dalam wilayah balai. Untuk melakukan proses perpanjangan kartu sim sesuai spesifikasi kartu. Terlihat pada Gambar 4.22.

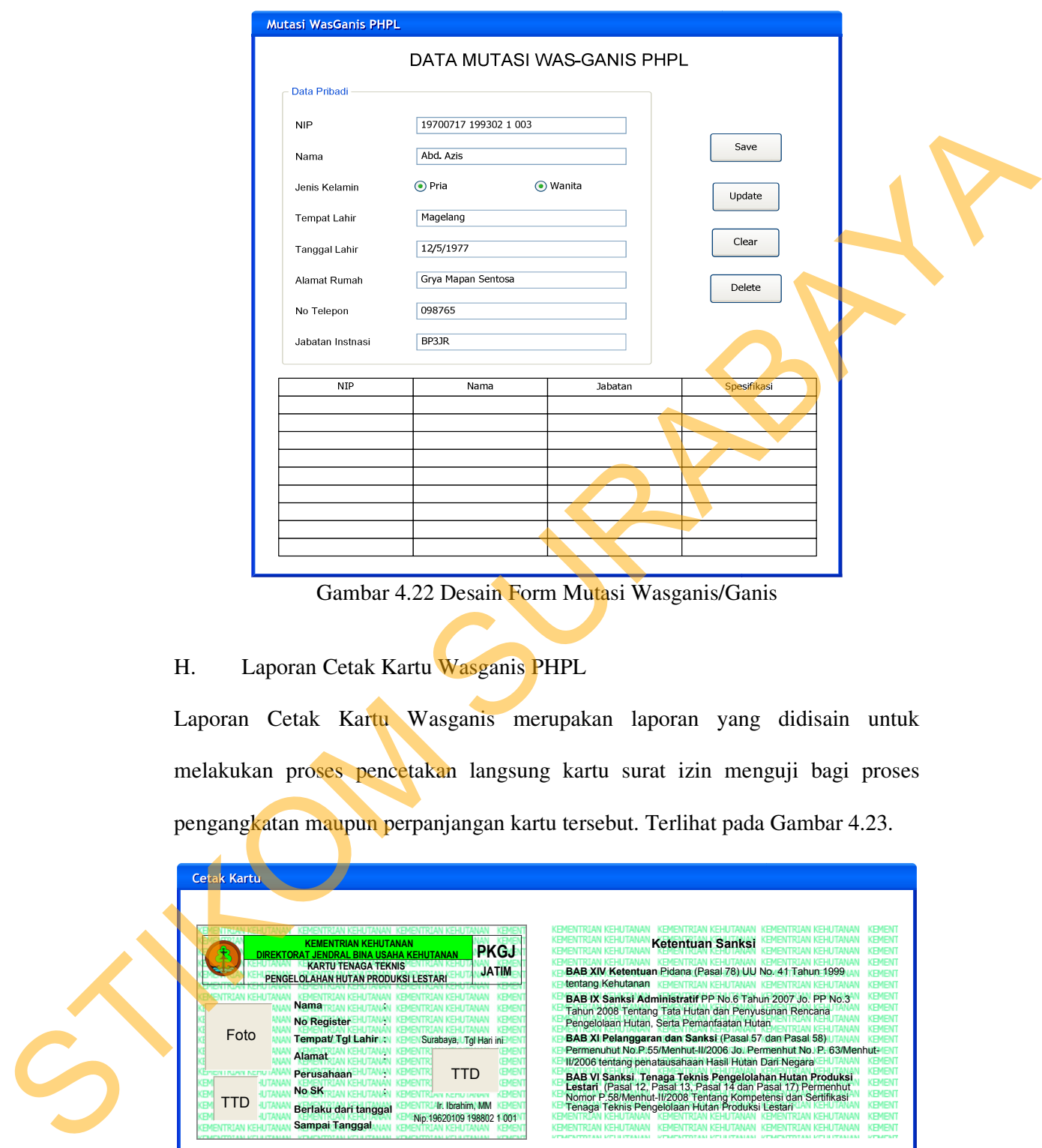

Gambar 4.22 Desain Form Mutasi Wasganis/Ganis

# H. Laporan Cetak Kartu Wasganis PHPL

Laporan Cetak Kartu Wasganis merupakan laporan yang didisain untuk melakukan proses pencetakan langsung kartu surat izin menguji bagi proses pengangkatan maupun perpanjangan kartu tersebut. Terlihat pada Gambar 4.23.

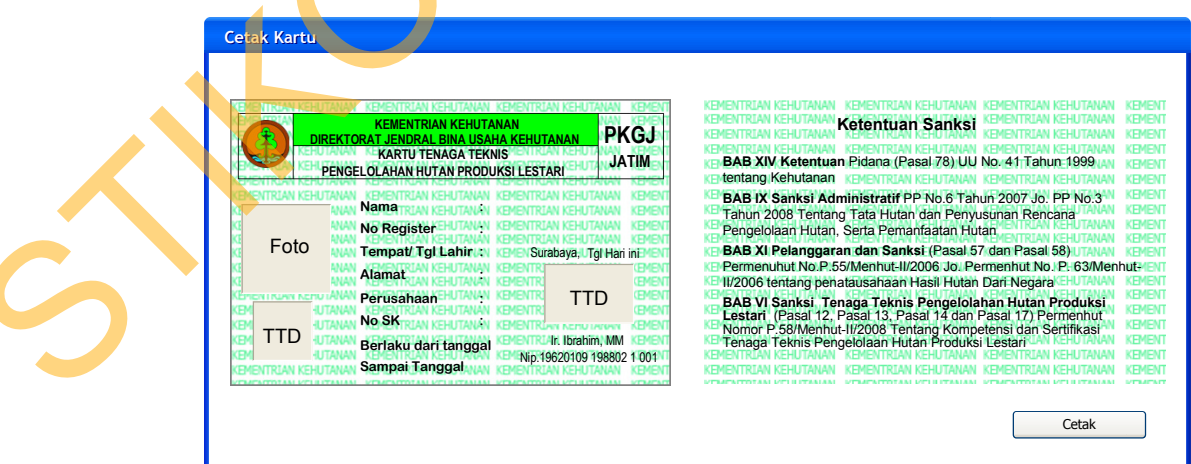

Gambar 4.23 Desain Form Cetak Kartu Wasganis

### I. Laporan Cetak Kartu Ganis

Laporan Cetak Kartu Ganis merupakan laporan yang didisain untuk melakukan proses pencetakan langsung kartu surat izin menguji bagi proses pengangkatan maupun perpanjangan kartu tersebut. Terlihat pada Gambar 4.24.

|    | proses pencetakan langsung kartu surat izin menguji bagi proses pengangkatan                                                                                                    |
|----|----------------------------------------------------------------------------------------------------|
|    | maupun perpanjangan kartu tersebut. Terlihat pada Gambar 4.24.                                                                                                    |
|    | <b>Cetak Kartu</b><br>KEMENTRIAN KEHUTANAN KEMENTRIAN<br>Ketentuan Sanksi<br><b>PKGJ</b><br><b>JENDRAI RINA USAHA I</b><br><b>KARTU TENAGA TEKNIS</b><br><b>JATIM</b><br>BAB XIV Ketentuan Pidana (Pasal <mark>78) UU No. 41</mark> Tahun 19 <mark>9</mark> 9<br>PENGELOLAHAN HUTAN PRODUKSI LESTARI<br>tentang Kehutanan<br>BAB IX Sanksi Administratif PP No.6 Tahun 2007 Jo. PP No.3<br><b>Nama</b><br>Tahun 2008 Tentang Tata Hutan dan Penyusunan Rencana<br>Pengelolaan Hutan, Serta Pemanfaatan Hutan<br>No Register<br>Foto<br>BAB XI Pelanggaran dan Sanksi (Pasal 57 dan Pasal 58)<br>Tempat/ Tgl Lahir :<br>Surabaya Tgl Hari ini<br>Permenuhut No.P.55/Menhut II/2006 Jo. Permenhut No. P. 63/Menhut / EV<br><b>Alamat</b><br>IV2006 tentang penatausahaan Hasil Hutan Dari Negara<br>Perusahaan<br>TTD<br>BAB VI Sanksi Tenaga Teknis Pengelolahan Hutan Produksi<br>Lestari (Pasal 12, Pasal 13, Pasal 14 dan Pasal 17) Pemenhut<br>Nomor P.58Menhut-II/2008 Tentang Kompetensi dan Sertifikasi<br>Tenaga Teknis Pengelolaan Hutan Produksi Lest<br>No SK<br>KEHUTANAN<br>TTD<br><b>III: Ibrahim, MM</b><br>Berlaku dari tanggal<br>Nip.19620109 198802 1 001<br>Sampai Tanggal<br><b>NJAN KEHLITANAN</b><br>Cetak |
|    | Gambar 4.24 Desain Form Cetak Kartu Ganis                                                                                                    |
| J. | Laporan Pengangkatan<br>Laporan Pengangkatan merupakan laporan yang didisain untuk memberikan                                                                                                    |
|    | informasi tentang data (wasganis/ganis) yang sudah melakukakan proses                                                                                                    |
|    | pengangkatan. Terlihat pada Gambar 4.25.                                                                                                    |

Gambar 4.24 Desain Form Cetak Kartu Ganis

#### J. Laporan Pengangkatan

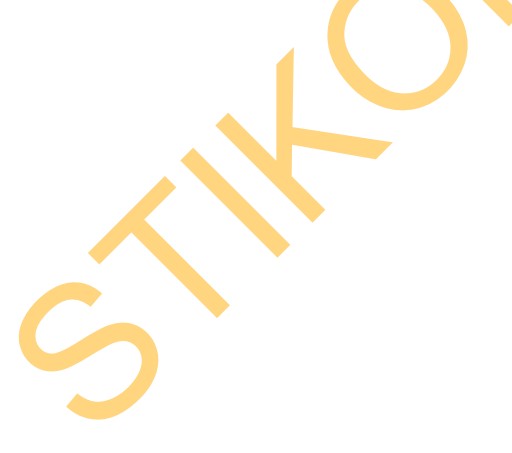

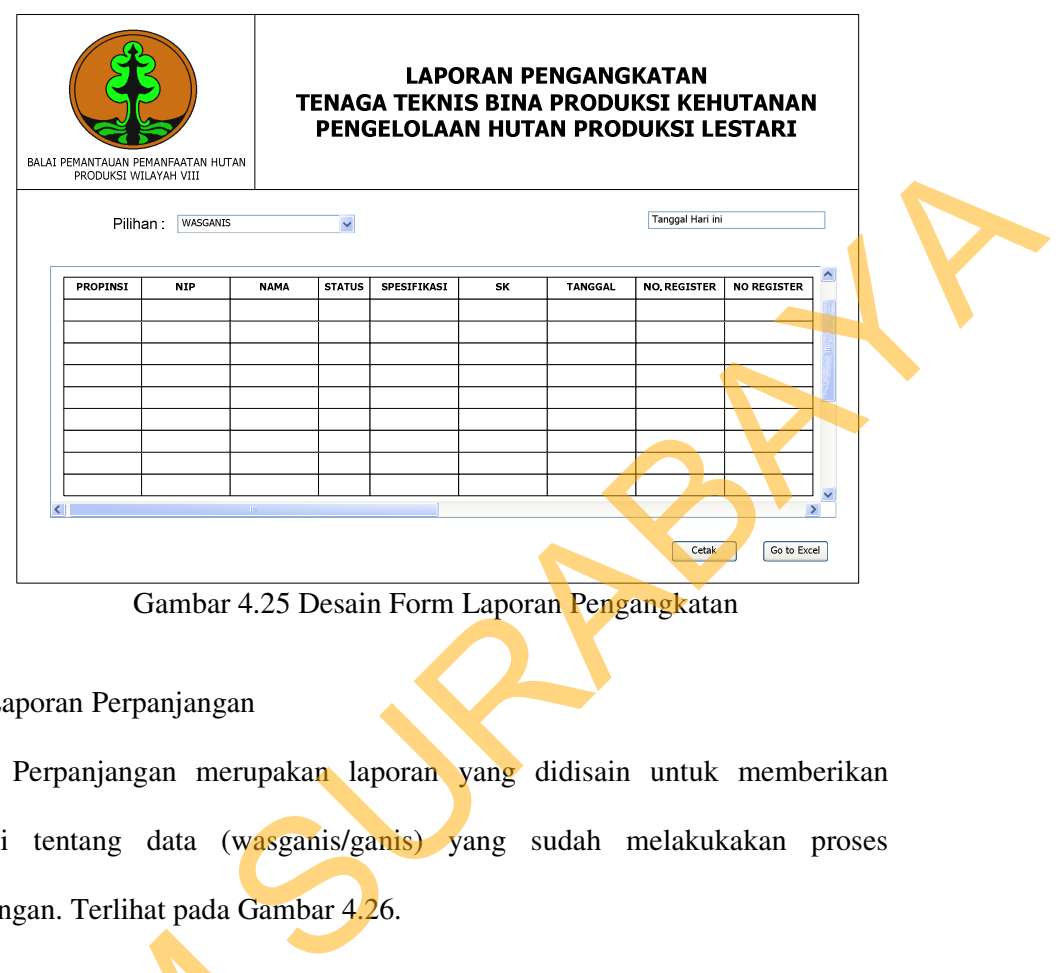

Gambar 4.25 Desain Form Laporan Pengangkatan

# K. Laporan Perpanjangan

Laporan Perpanjangan merupakan laporan yang didisain untuk memberikan informasi tentang data (wasganis/ganis) yang sudah melakukakan proses perpanjangan. Terlihat pada Gambar 4.26.

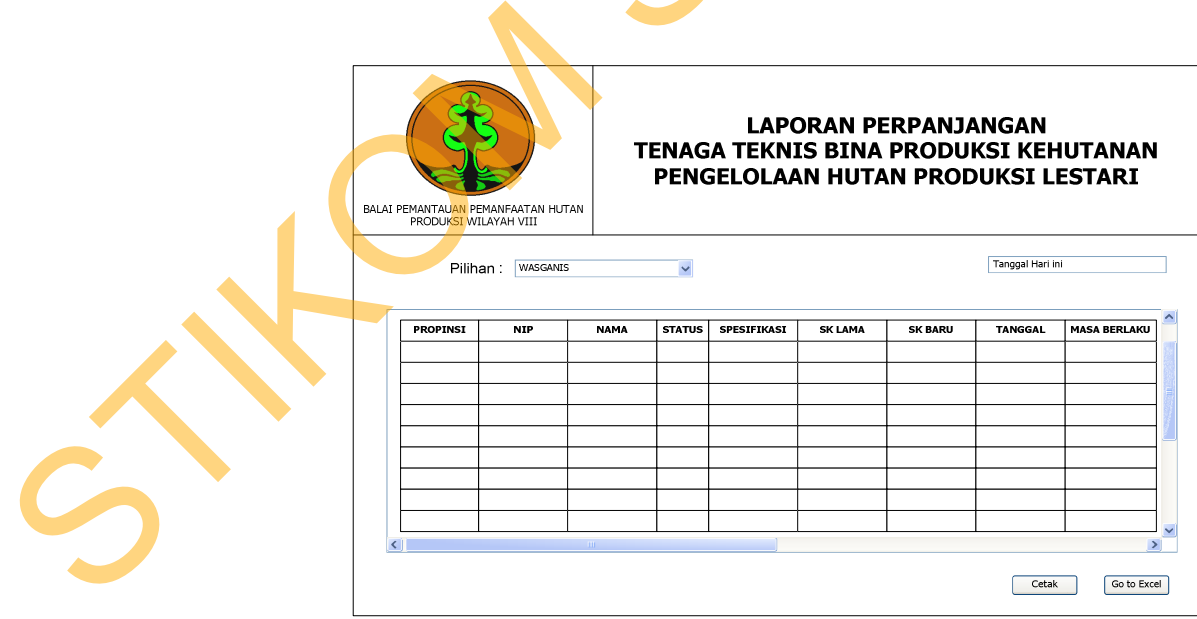

Gambar 4.26 Desain Form Laporan Perpanjangan

### L. Laporan Mutasi

Laporan Mutasi merupakan laporan yang didisain untuk memberikan informasi tentang data (wasganis/ganis) yang sudah melakukakan proses mutasi. Terlihat pada Gambar 4.27.

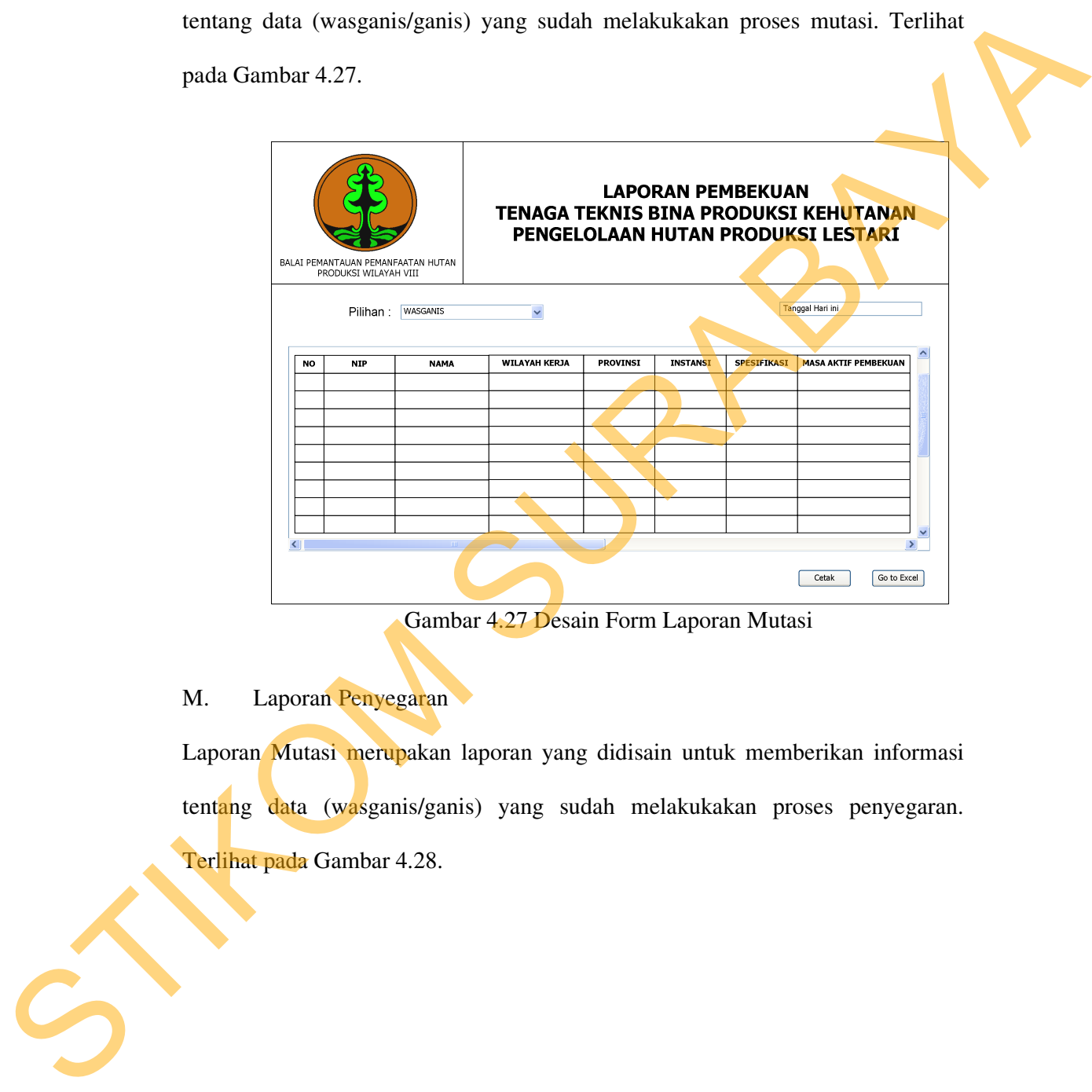

Gambar 4.27 Desain Form Laporan Mutasi

## M. Laporan Penyegaran

Laporan Mutasi merupakan laporan yang didisain untuk memberikan informasi tentang data (wasganis/ganis) yang sudah melakukakan proses penyegaran. Terlihat pada Gambar 4.28.

|                              | PRODUKSI WILAYAH VIII | BALAI PEMANTAUAN PEMANFAATAN HUTAN |                                            |                 |                 | <b>LAPORAN PENYEGARAN</b> | TENAGA TEKNIS BINA PRODUKSI KEHUTANAN<br>PENGELOLAAN HUTAN PRODUKSI LESTARI |                    |  |  |
|------------------------------|-----------------------|------------------------------------|--------------------------------------------|-----------------|-----------------|---------------------------|-----------------------------------------------------------------------------|--------------------|--|--|
|                              |                       | Pilihan: WASGANIS                  |                                            |                 |                 |                           | Tanggal Hari ini                                                            |                    |  |  |
| NO                           | <b>NIP</b>            | <b>NAMA</b>                        | WILAYAH KERJA                              | <b>PROFINSI</b> | <b>INSTANSI</b> | SPESIFIKASI               | <b>TGL PENYEGARAN</b>                                                       | <b>TEMPAT PENY</b> |  |  |
|                              |                       |                                    |                                            |                 |                 |                           |                                                                             |                    |  |  |
|                              |                       |                                    |                                            |                 |                 |                           |                                                                             |                    |  |  |
|                              |                       |                                    |                                            |                 |                 |                           |                                                                             |                    |  |  |
|                              |                       |                                    |                                            |                 |                 |                           |                                                                             |                    |  |  |
|                              |                       |                                    |                                            |                 |                 |                           |                                                                             |                    |  |  |
| $\left\langle \right\rangle$ |                       |                                    |                                            |                 |                 |                           | Cetak                                                                       | Go to Excel        |  |  |
|                              |                       |                                    | Gambar 4.28 Desain Form Laporan Penyegaran |                 |                 |                           |                                                                             |                    |  |  |
|                              |                       | aporan Pembekuan                   |                                            |                 |                 |                           |                                                                             |                    |  |  |
|                              |                       |                                    |                                            |                 |                 |                           | Mutasi merupakan laporan yang didisain untuk memberikan informasi           |                    |  |  |
|                              |                       |                                    |                                            |                 |                 |                           | lata (wasganis/ganis) yang sudah melakukakan datanya dibekukan.             |                    |  |  |
|                              |                       | ada Gambar 4.29.                   |                                            |                 |                 |                           |                                                                             |                    |  |  |

Gambar 4.28 Desain Form Laporan Penyegaran

### N. Laporan Pembekuan

Laporan Mutasi merupakan laporan yang didisain untuk memberikan informasi tentang data (wasganis/ganis) yang sudah melakukakan datanya dibekukan. Terlihat pada Gambar 4.29.

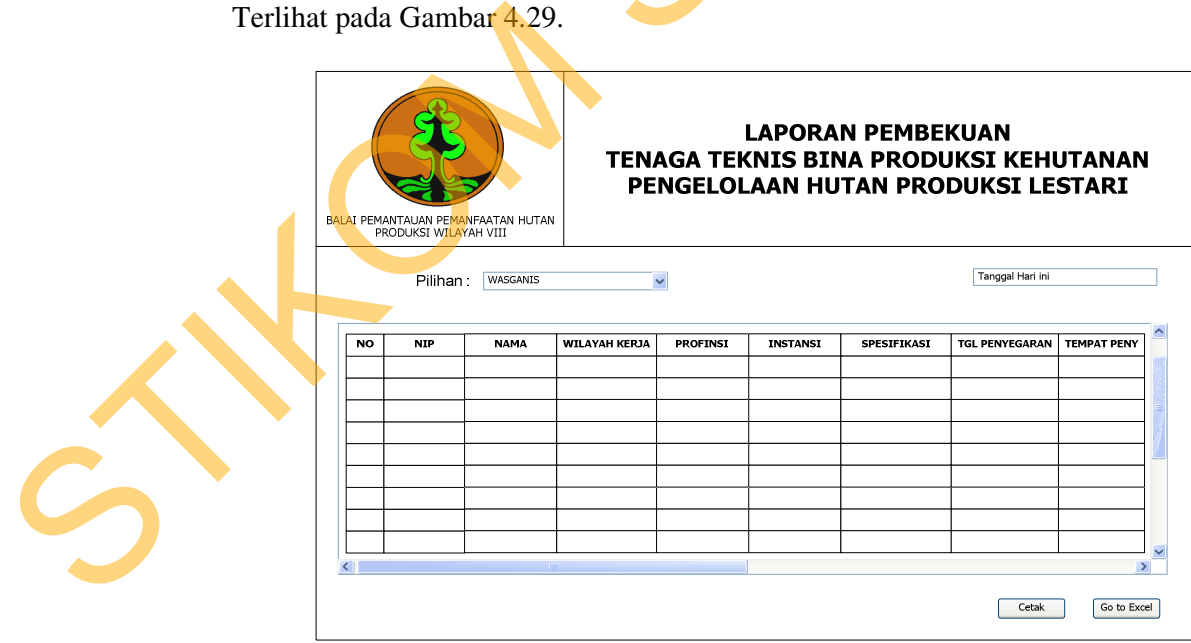

Gambar 4.29 Desain Form Laporan Pembekuan

#### **4.3 Mengimplementasikan Sistem**

Mengimplementasikan sistem merupakan tahap pengujian dimana desain sistem dapat berjalan dengan baik. Implementasi dilakukan oleh penulis, yaitu penganalisa sistem dan pendesain input output. Desain *form* yang telah dibuat oleh penulis input output cukup sesuai untuk mengimplementasikan sistem, sehingga tidak membutuhkan banyak perubahan. Sistem dapat herjalan dengan baik, limplementasi dilakukan oleh pemulis, yaitu<br>penganalisa sistem dan pendesain input output. Desain *form* yang telah dibuat<br>oleh pemulis input output culop sesuai untuk mengimplementasikan

### **4.3.1 Kebutuhan Sistem**

Pada tahap ini, dijelaskan mengenai implementasi dari perangkat lunak yang harus dipersiapkan oleh pengguna.

Adapun perangkat lunak yang digunakan, yaitu:

- 1. Power Designer 6 32 bit.
- 2. Microsoft Visual Basic.NET 2010.
- 3. SQL Server 2005.
- 4. Crystal Report for Visual Studio.NET 2010.

Untuk perangkat keras, minimal pengguna harus mempersiapkan spesifikasi sebagai berikut:

- 1. Processor Pentium IV 1 Ghz.
- 2. Memory 512 MB.

3. Hardisk 350 GB.

### **4.3.2 Hasil Implementasi**

 Implementasi yang dilakukan oleh penganalisa sistem dengan pendesain input output menghasilkan desain program. Listing Program dapat dilihat pada lampiran.

#### **4.4 Melakukan Pembahasan Terhadap Hasil Implementasi Sistem**

#### **4.4.1 Instalasi Program**

 Dalam tahap ini, pengguna harus memperhatikan dengan benar terhadap penginstalan perangkat lunak. Berikut langkah-langkah penginstalan:

- 1. Install Microsoft Visual Basic.NET 2010.
- 2. Crystal Report for Visual Studio.NET 2010
- 3. Install SQL Server 2005.

### **4.4.2 Penjelasan Pemakaian**

Tahap ini merupakan langkah-langkah dari pemakaian program Sistem Informasi Perpustakaan ini. Berikut sub-sub pembahasan pemakaian:

1. Menu Utama

"Menu Utama" merupakan tampilan awal dari program Surat Izin Menguji (SIM). Pada form ini terdapat menu-menu yang bermanfaat dalam menjalankan Sistem Informasi ini, seperti "Menu Isi Data", "Menu Laporan", dan "Menu Quit". Form utama dapat dilihat pada gambar 4.30.

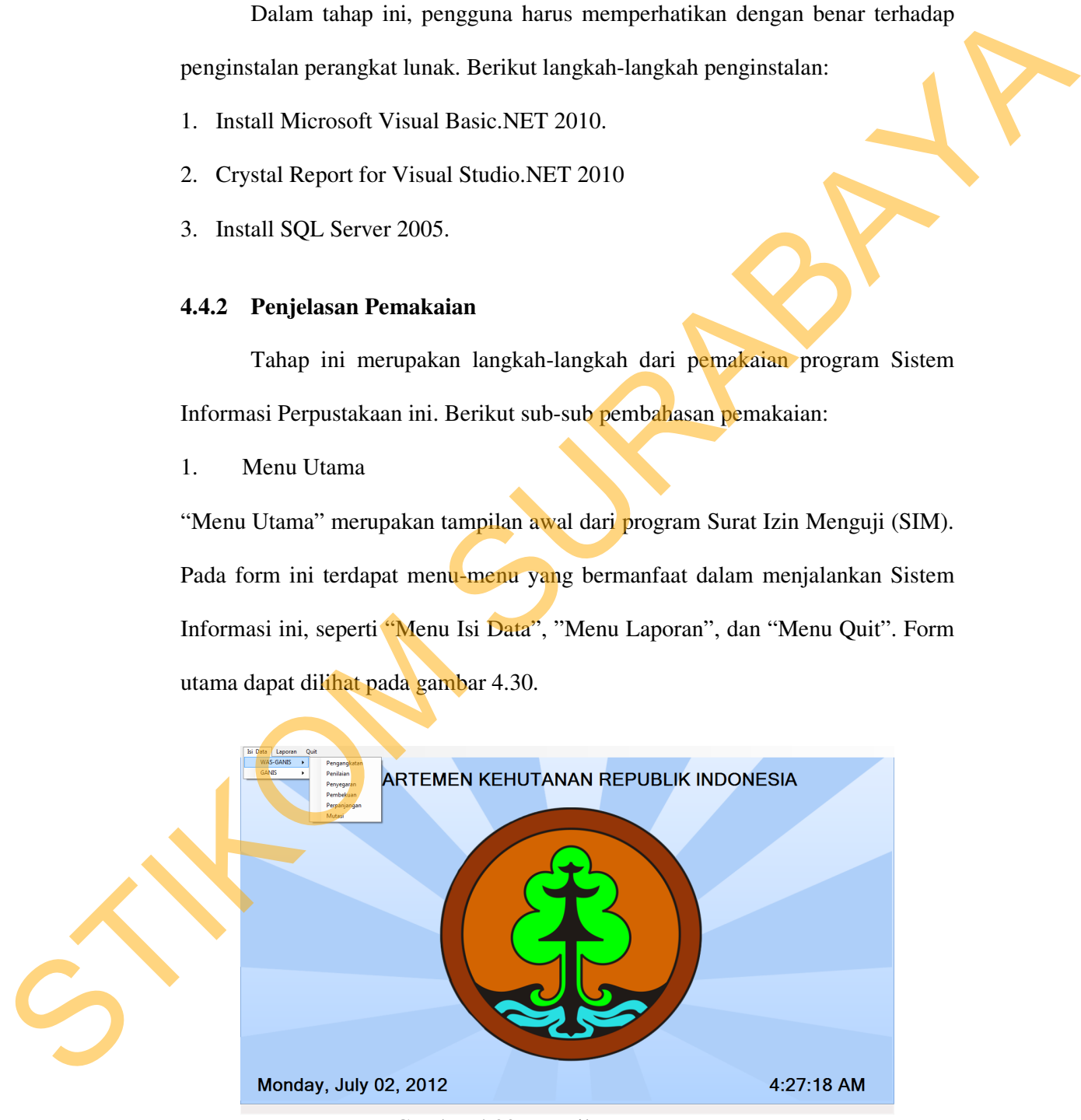

Gambar 4.30 Tampilan Menu Utama

### 2. Form Pengangkatan

"Form Pengangkatan" merupakan form khusus karyawan Wasganis/Ganis yang berguna untuk menyimpan data karyawan yang telah lulus diklat spesifikasi untuk melakukan proses pencetakan kartu surat izin mengujinya dan disimpan dalam *database*. Form Pengangkatan dapat dilihat pada gambar 4.31.

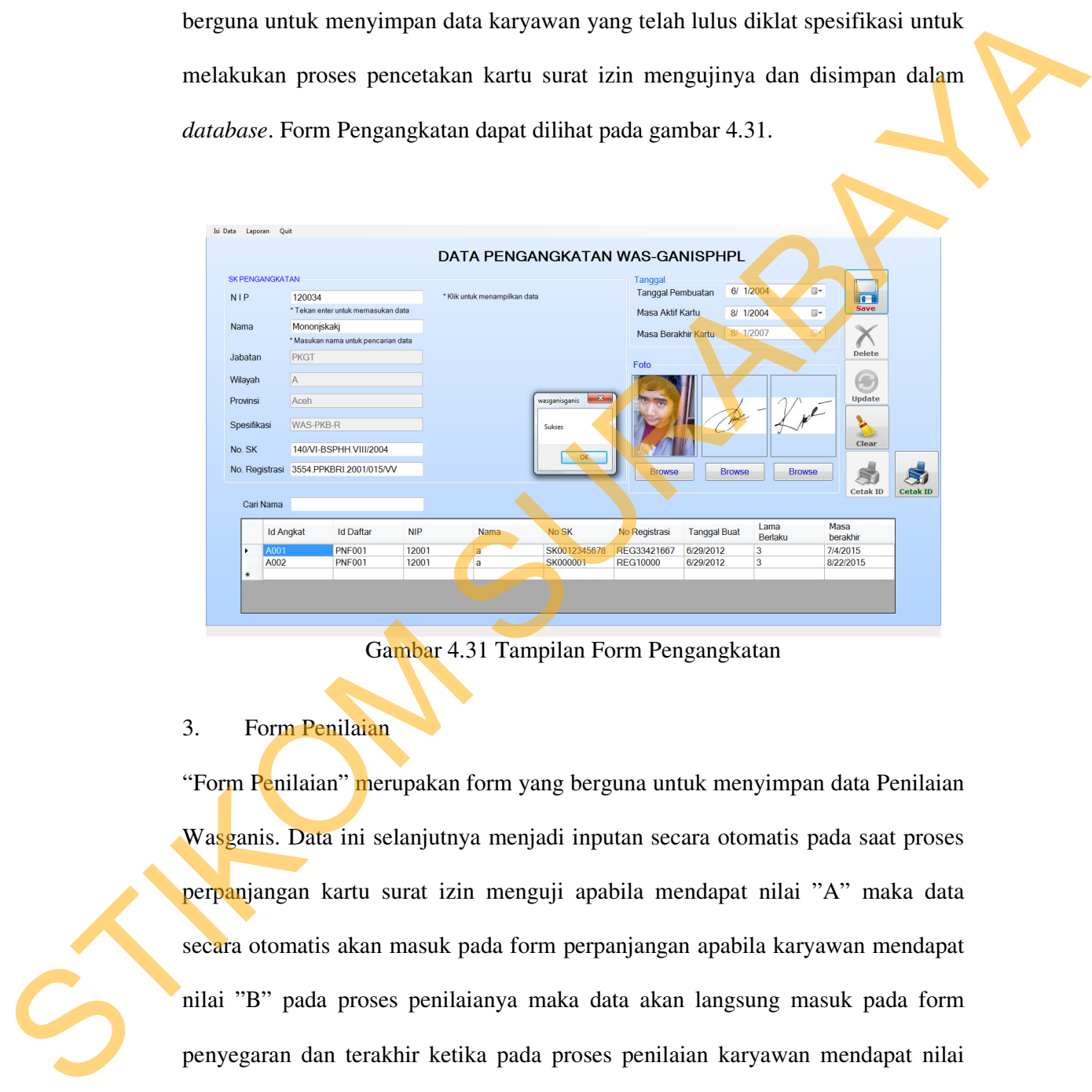

Gambar 4.31 Tampilan Form Pengangkatan

### 3. Form Penilaian

"Form Penilaian" merupakan form yang berguna untuk menyimpan data Penilaian Wasganis. Data ini selanjutnya menjadi inputan secara otomatis pada saat proses perpanjangan kartu surat izin menguji apabila mendapat nilai "A" maka data secara otomatis akan masuk pada form perpanjangan apabila karyawan mendapat nilai "B" pada proses penilaianya maka data akan langsung masuk pada form penyegaran dan terakhir ketika pada proses penilaian karyawan mendapat nilai "C" maka data karyawan tersebut akan masuk dalam form pembekuan. Form Penilaian dapat dilihat pada gambar 4.32.

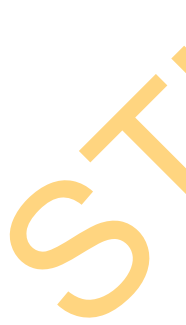

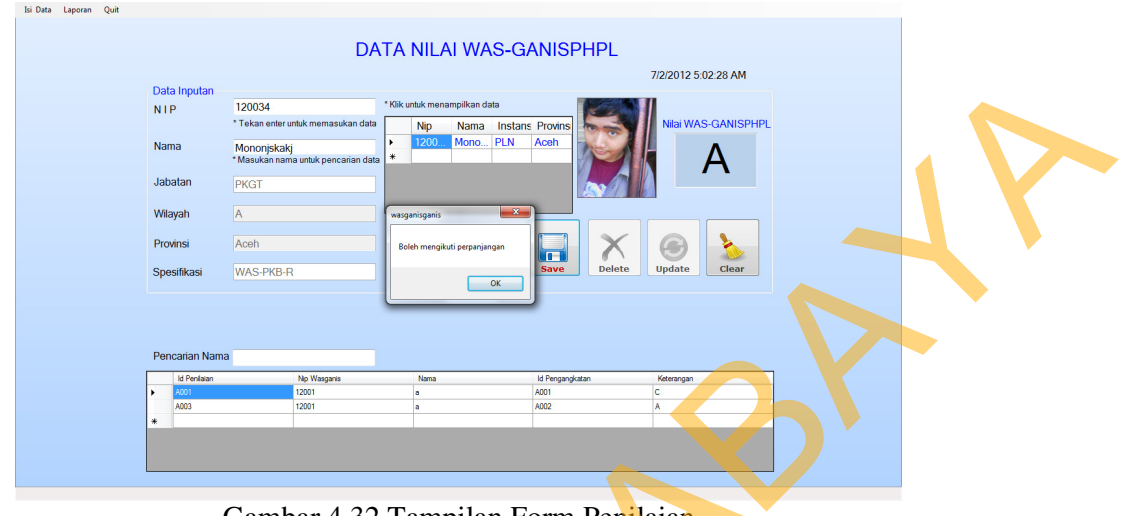

Gambar 4.32 Tampilan Form Penilaian

# 4. Form Penyegaran

"Form Penyegaran" merupakan form yang memiliki hubungan erat dengan Form Penilaian. Nip yang terdapat pada *textbox* diinputkan dan dienter apabila data nilai dinyatakan memang harus mengikuti penyegaran terlebih dahulu selama 1 tahun maka data tersebut akan langsung terbaca oleh "Form Penyegaran" Form Penyegaran dapat dilihat pada gambar 4.33.

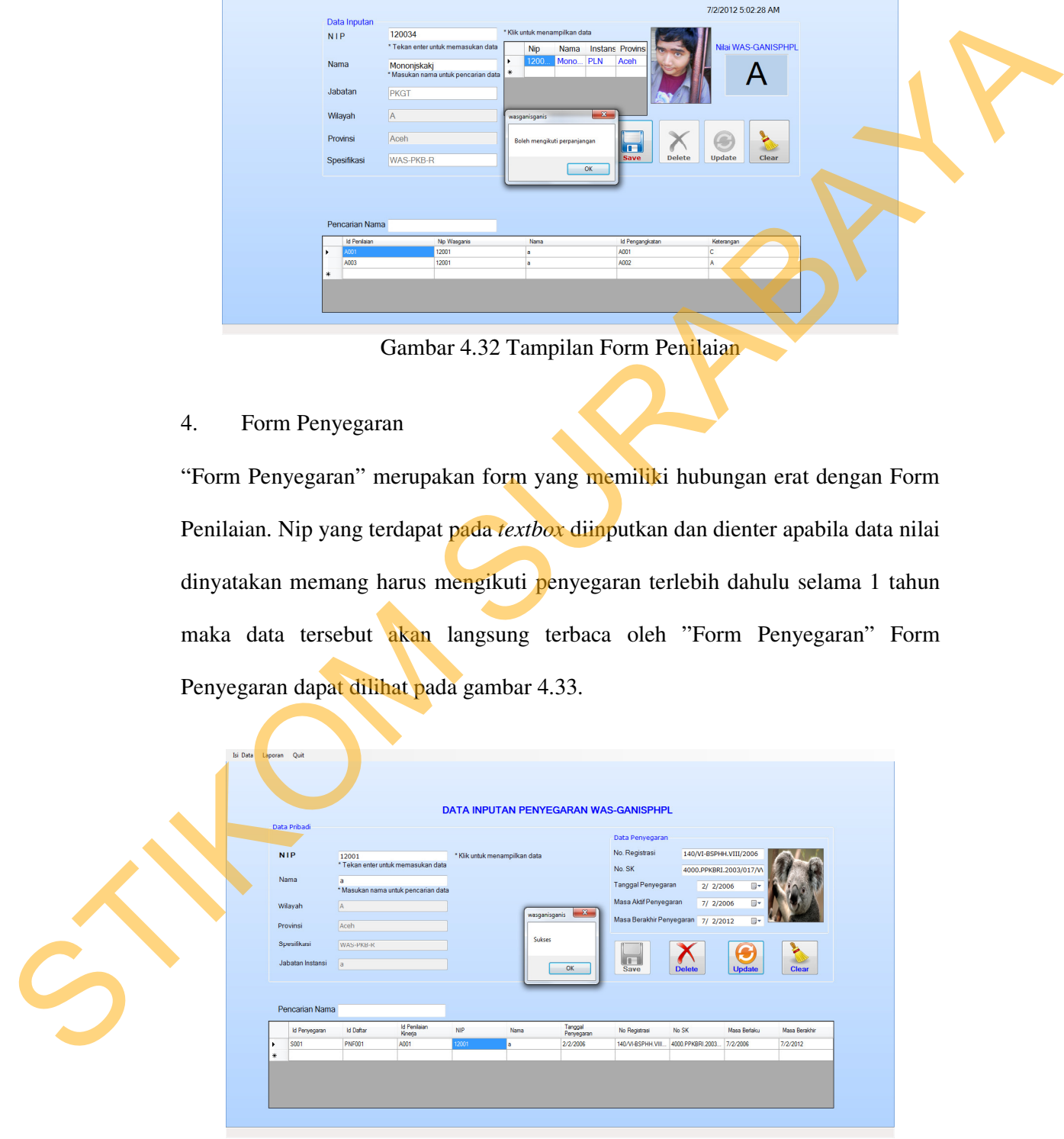

60 Gambar 4.33 Tampilan Form Penyegaran

### 5. Form Pembekuan

"Form Pembekuan" merupakan form transaksi yang berguna untuk menyimpan data karyawan wasganis/ganis yang dalam proses penilaiannya memperoleh nilai "C" kartu tersebut harus dibekukan terlebih dahulu selama 3 bulan, dan apabila NIP karyawan wasganis/ganis tersebut sudah masuk dalam form pembekuan selama 3 kali maka kartu surat izin dengan NIP tersebut akan dicabut/tidak diizinkan untuk melakukan proses perpanjangan kembali. Form Pembekuan terlihat pada gambar 4.34. EXERENT AND DUAN PEMBEKUAN WAS CANDED FOR THE MANAGEMENT OF THE MANAGEMENT OF THE MANAGEMENT OF THE MANAGEMENT OF THE MANAGEMENT OF THE MANAGEMENT OF THE MANAGEMENT OF THE MANAGEMENT OF THE MANAGEMENT OF THE MANAGEMENT OF

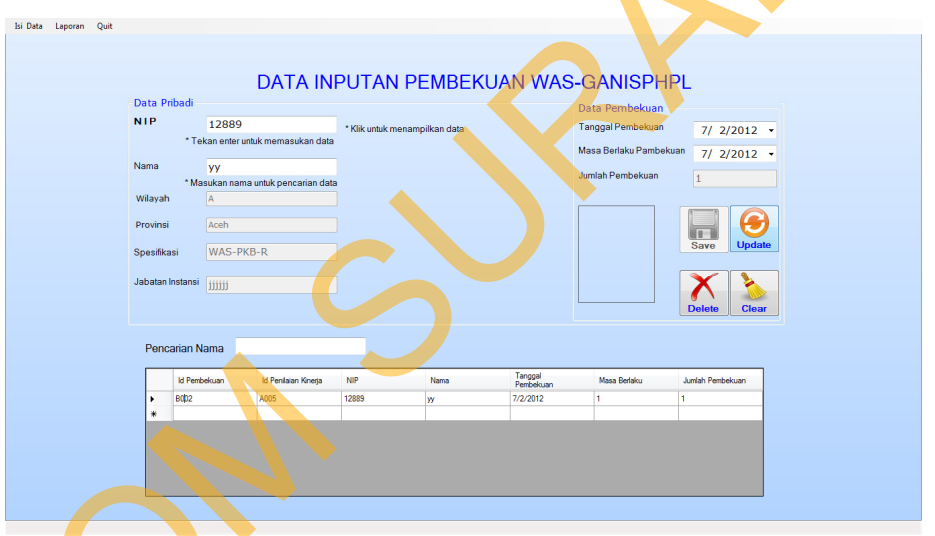

Gambar 4.34 Tampilan Form Pembekuan

### 6. Form Perpanjangan

"Form Perpanjangan" merupakan form transaksi yang berguna untuk menyimpan data karyawan wasganis/ganis yang dalam proses penilaiannya memperoleh nilai "A" kartu tersebut akan secara otomatis diperpanjang. Form Perpanjangan terlihat STRAND COMBAT 4.34 Transach (SCR)<br>
STRAND COMBAT 4.34 Transach (SCR)<br>
STRAND Perpanjangan " merupakan fo<br>
data karyawan wasganis/ganis yang " A" kartu tersebut akan secara otom<br>
pada gambar 4.35. pada gambar 4.35.

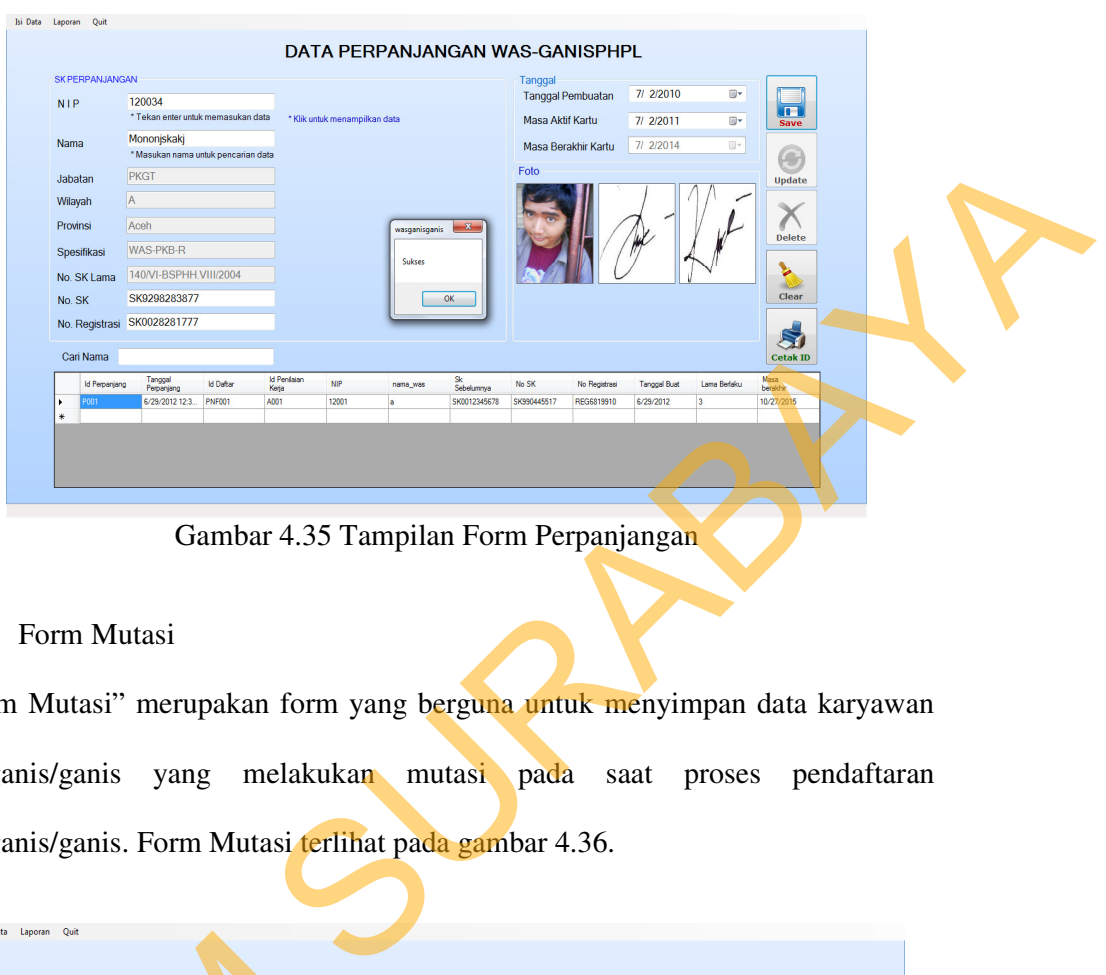

Gambar 4.35 Tampilan Form Perpanjangan

## 7. Form Mutasi

"Form Mutasi" merupakan form yang berguna untuk menyimpan data karyawan wasganis/ganis yang melakukan mutasi pada saat proses pendaftaran wasganis/ganis. Form Mutasi terlihat pada gambar 4.36.

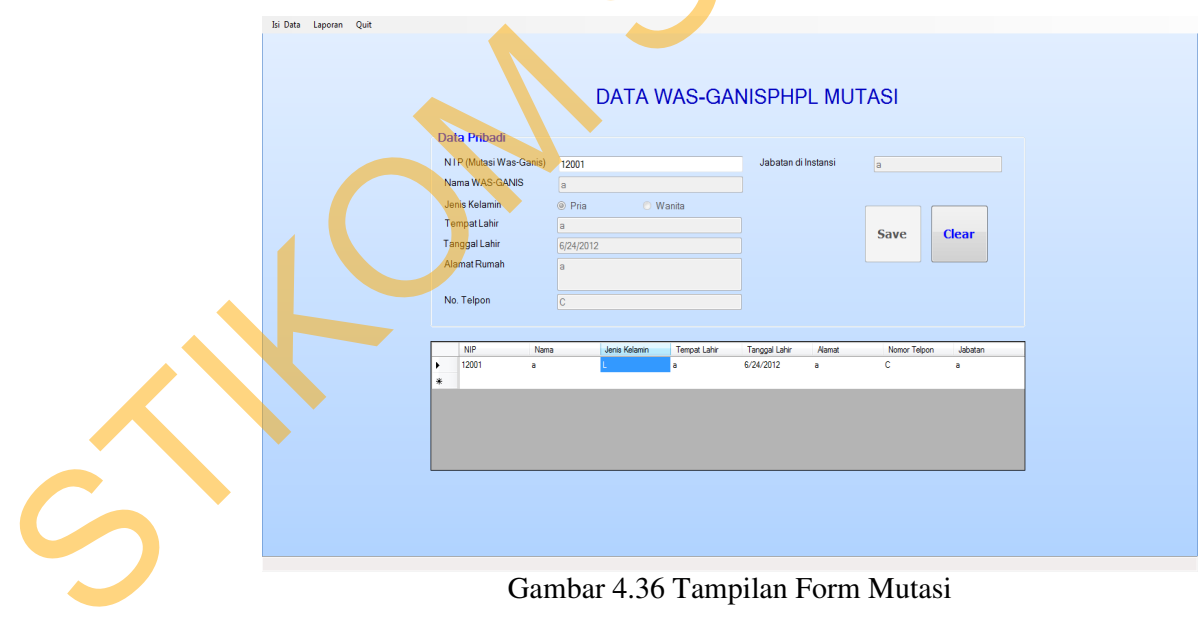

### 8. Form Cetak Kartu Wasganis

"Form Cetak Kartu" merupakan form yang berguna untuk menyimpan data karyawan wasganis. Form Mutasi terlihat pada gambar 4.37.

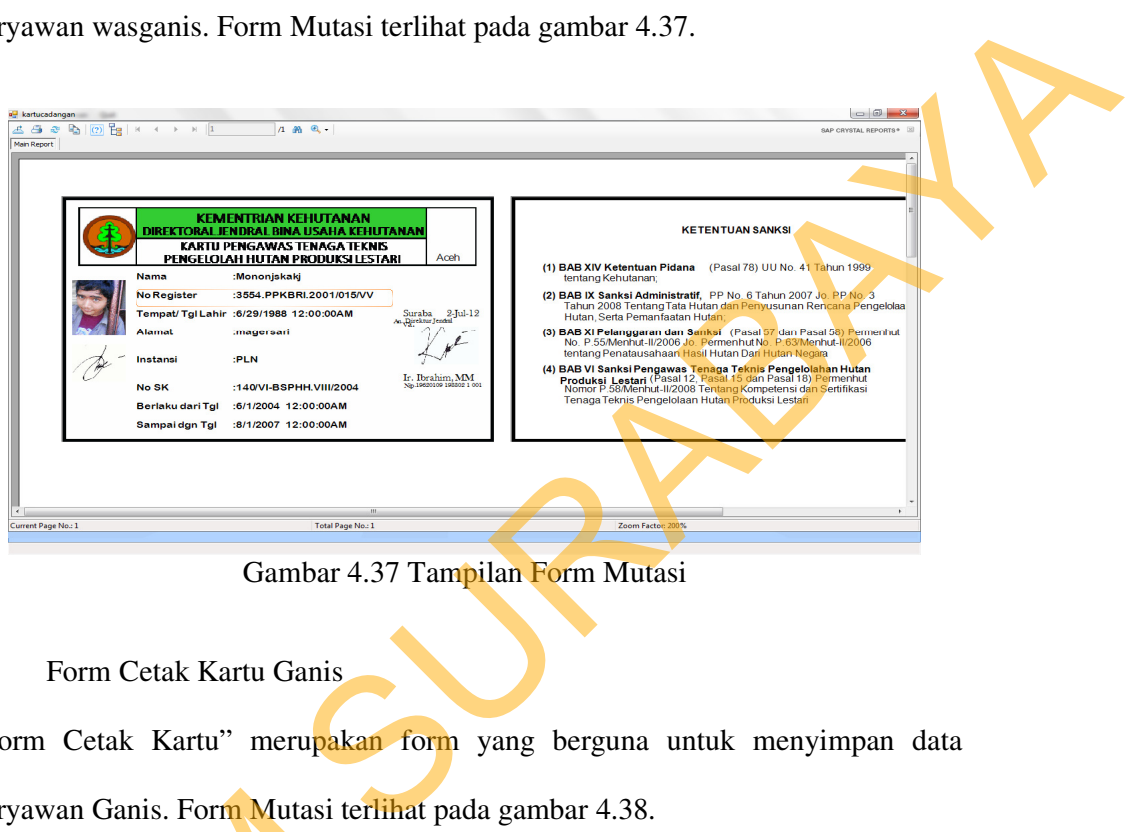

Gambar 4.37 Tampilan Form Mutasi

9. Form Cetak Kartu Ganis

"Form Cetak Kartu" merupakan form yang berguna untuk menyimpan data karyawan Ganis. Form Mutasi terlihat pada gambar 4.38.

| a <sub>n</sub> kartucadangan<br><b>Main Report</b> | $\mathbf{1}$                                                                                                    | $1$ $m$ $a$                                                                                                    |                                                                                              | karyawan Ganis. Form Mutasi terlihat pada gambar 4.38.<br>$\Box$ $\Box$<br>SAP CRYSTAL REPORTS* [3]                                                                                                    |
|----------------------------------------------------|----------------------------------------------------------------------------------------------------|----------------------------------------------------------------------------------------------------|----------------------------------------------------------------------------------------------|----------------------------------------------------------------------------------------------------|
| Current Page No.: 1                                | <b>Nama</b><br><b>No Reaister</b><br><b>Alamat</b><br>Instansi<br><b>No SK</b><br>Berlaku dari Tgl<br>Sampai dgn Tgl | <b>KEMENTRIAN KEHUTANAN</b><br>DIREKTORAL JENDRAL BINA USAHA KEHUTANAN<br>KARTU PENGAWAS TENAGA TEKNIS<br><b>PENGELOLAH HUTAN PRODUKSI LESTARI</b><br>:Mononjskakj<br>:3554.PPKBRI.2001/015/VV<br>Tempat/ Tgl Lahir : 6/29/1988 12:00:00AM<br>magersari.<br>:PLN<br>:140/VI-BSPHH.VIII/2004<br>:6/1/2004 12:00:00AM<br>:8/1/2007 12:00:00AM<br>Total Page No.: 1 | Aceh<br>Suraba 2-Jul-12<br>An Direktor Jendal<br>Ir. Ibrahim, MM<br>No.19620109 198802 1 001 | <b>KETENTUAN SANKSI</b><br>(1) BAB XIV Ketentuan Pidana (Pasal 78) UU No. 41 Tahun 1999<br>tentang Kehutanan;<br>(2) BAB IX Sanksi Administratif, PP No. 6 Tahun 2007 Jo. PP No. 3<br>Tahun 2008 Tentang Tata Hutan dan Penyusunan Rencana Pengelolaa<br>Hutan, Serta Pemanfaatan Hutan;<br>(3) BAB XI Pelanggaran dan Sanksi (Pasal 57 dan Pasal 58) Permenhut<br>No. P.55/Menhut-II/2006 Jo. Permenhut No. P.63/Menhut-II/2006<br>tentang Penatausahaan Hasil Hutan Dari Hutan Negara<br>(4) BAB VI Sanksi Pengawas Tenaga Teknis Pengelolahan Hutan<br>Produksi Lestari (Pasal 12, Pasal 15 dan Pasal 18) Permenhut<br>Nomor P.58/Menhut-II/2008 Tentang Kompetensi dan Sertifikasi<br>Tenaga Teknis Pengelolaan Hutan Produksi Lestari<br>Zoom Factor: 200%<br>Gambar 4.38 Tampilan Form Mutasi |

Gambar 4.38 Tampilan Form Mutasi

### 10. Form Laporan Pengangkatan

"Form Laporan Pengangkatan" merupakan form yang berguna untuk menampilkan laporan dari data pengangkatan wasganis maupun ganis. Form Pengangkatan terlihat pada gambar 4.39.

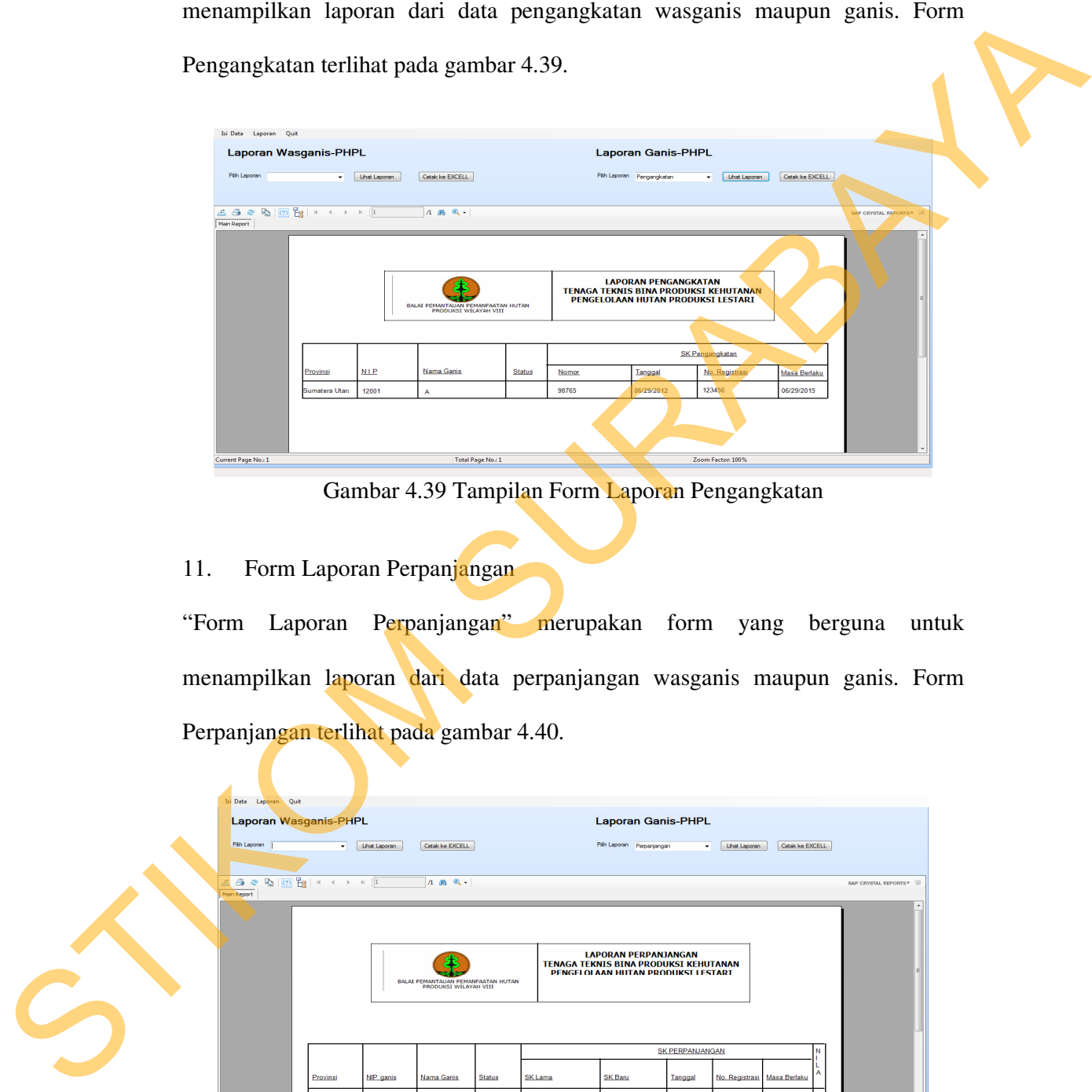

Gambar 4.39 Tampilan Form Laporan Pengangkatan

### 11. Form Laporan Perpanjangan

"Form Laporan Perpanjangan" merupakan form yang berguna untuk menampilkan laporan dari data perpanjangan wasganis maupun ganis. Form Perpanjangan terlihat pada gambar 4.40.

| <b>Isi Data</b> Laporan Quit<br><b>Laporan Wasganis-PHPL</b><br>Páh Laporan | $\cdot$  | Lihat Laporan | Cetak ke EXCELL                                             |                   |                | <b>Laporan Ganis-PHPL</b><br>Pilh Laporan Perpanjangan                                                     |                 | <b>Lihat Laporan</b>        | Cetak ke EXCELL |   |                            |
|-----------------------------------------------------------------------------|----------|---------------|-------------------------------------------------------------|-------------------|----------------|----------------------------------------------------------------------------------------------------|-----------------|-----------------------------|-----------------|---|----------------------------|
| Main Report                                                                 |          |               | $A$ $M$ $Q$ .                                               |                   |                | <b>LAPORAN PERPANJANGAN</b><br>TENAGA TEKNIS BINA PRODUKSI KEHUTANAN<br>PENGELOLAAN HUTAN PRODUKSI LESTARI |                 |                             |                 |   | SAP CRYSTAL REPORTS®<br>нI |
|                                                                             |          |               | BALAI PEMANTAUAN PEMANFAATAN HUTAN<br>PRODUKSI WILAYAH VIII |                   |                |                                                                                                    | SK PERPANJANGAN |                             |                 | N |                            |
|                                                                             | Provinsi | NIP ganis     | Nama Ganis                                                  | <b>Status</b>     | <b>SK Lama</b> | <b>SK Baru</b>                                                                                             | Tanggal         | No. Registrasi Masa Berlaku |                 |   |                            |
| Current Page No.: 1                                                         |          |               |                                                             | Total Page No.: 1 |                |                                                                                                    |                 | Zoom Factor: 100%           |                 |   |                            |

Gambar 4.40 Tampilan Form Laporan Perpanjangan

### 12. Form Laporan Penyegaran

"Form Laporan Penyegaran" merupakan form yang berguna untuk menampilkan laporan dari data penyegaran wasganis maupun ganis. Form Penyegaran terlihat pada gambar 4.41.

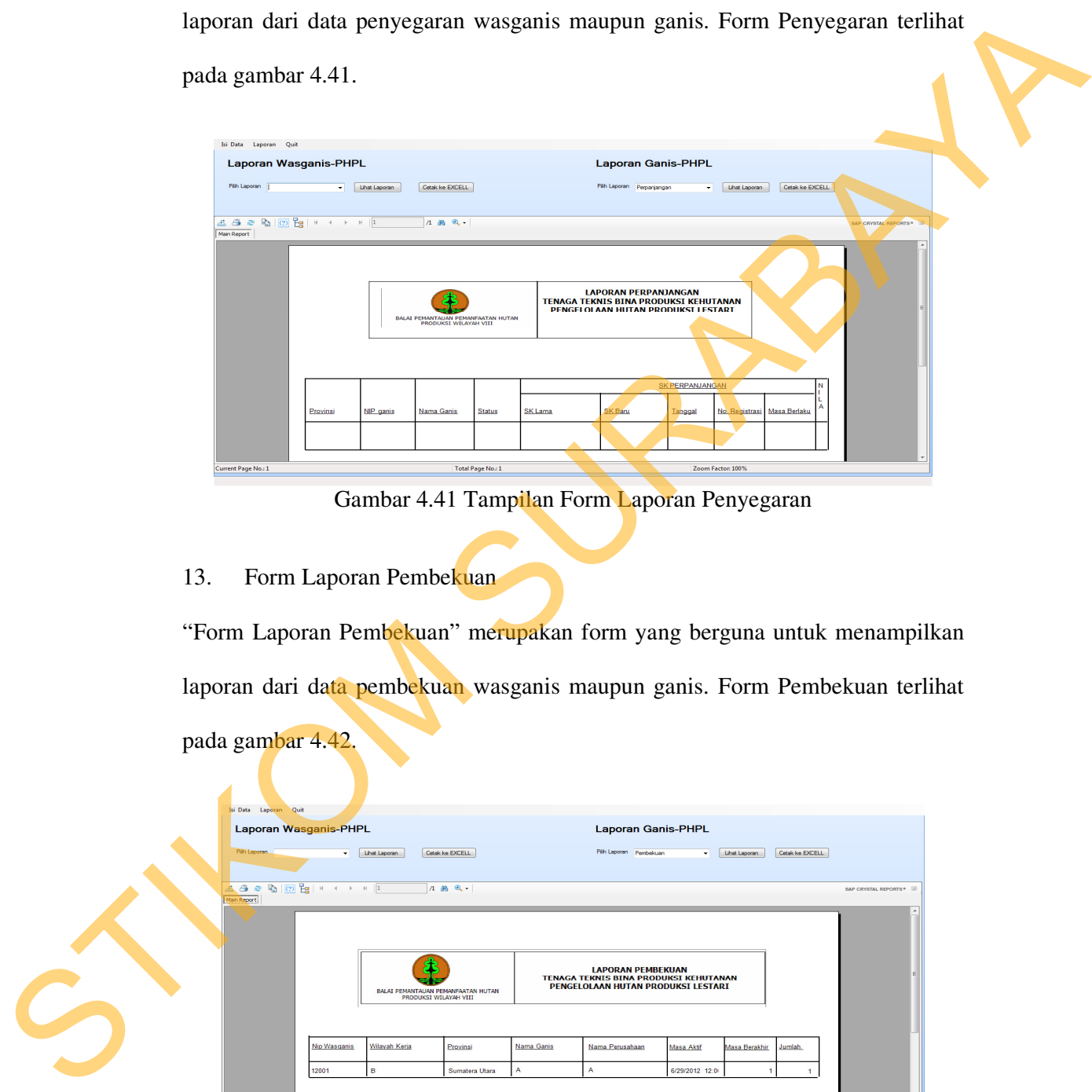

Gambar 4.41 Tampilan Form Laporan Penyegaran

### 13. Form Laporan Pembekuan

"Form Laporan Pembekuan" merupakan form yang berguna untuk menampilkan laporan dari data pembekuan wasganis maupun ganis. Form Pembekuan terlihat pada gambar 4.42.

| Isi Data Laporan Quit<br>Laporan Wasganis-PHPL |                                                                                                    |                                                             |                   |                |                                                                                                    |                   |               |        |                          |
|------------------------------------------------|----------------------------------------------------------------------------------------------------|-------------------------------------------------------------|-------------------|----------------|----------------------------------------------------------------------------------------------------|-------------------|---------------|--------|--------------------------|
| Pilh Laporan<br>Main Report                    | Pilh Laporan Pembekuan<br>Cetak ke EXCELL<br>Lihat Laporan<br>Lihat Laporan<br>$\sim$<br>۰.<br>4. 6 @ 4 (2) 2   H + + H  1<br>$A$ $M$ $Q$ $\cdot$ |                                                             |                   |                |                                                                                                    |                   |               |        | SAP CRYSTAL REPORTS* [5] |
|                                                |                                                                                                    | BALAI PEMANTAUAN PEMANFAATAN HUTAN<br>PRODUKSI WILAYAH VIII |                   |                | <b>LAPORAN PEMBEKUAN</b><br>TENAGA TEKNIS BINA PRODUKSI KEHUTANAN<br>PENGELOLAAN HUTAN PRODUKSI LESTARI |                   |               |        |                          |
|                                                | Nip Wasganis                                                                                                    | Wilayah Keria                                               | Provinsi          | Nama Ganis     | Nama Perusahaan                                                                                         | Masa Aktif        | Masa Berakhir | Jumlah |                          |
|                                                | 12001                                                                                                    | $\overline{B}$                                              | Sumatera Utara    | $\overline{A}$ | A                                                                                                    | 6/29/2012 12:0    | H.            |        |                          |
| Current Page No.: 1                            |                                                                                                    |                                                             | Total Page No.: 1 |                |                                                                                                    | Zoom Factor: 100% |               |        |                          |

Gambar 4.42 Tampilan Form Laporan Pembekuan

### 14. Form Laporan Mutasi

"Form Laporan Mutasi" merupakan form yang berguna untuk menampilkan laporan dari data mutasi wasganis maupun ganis. Form Mutasi terlihat pada gambar 4.43.

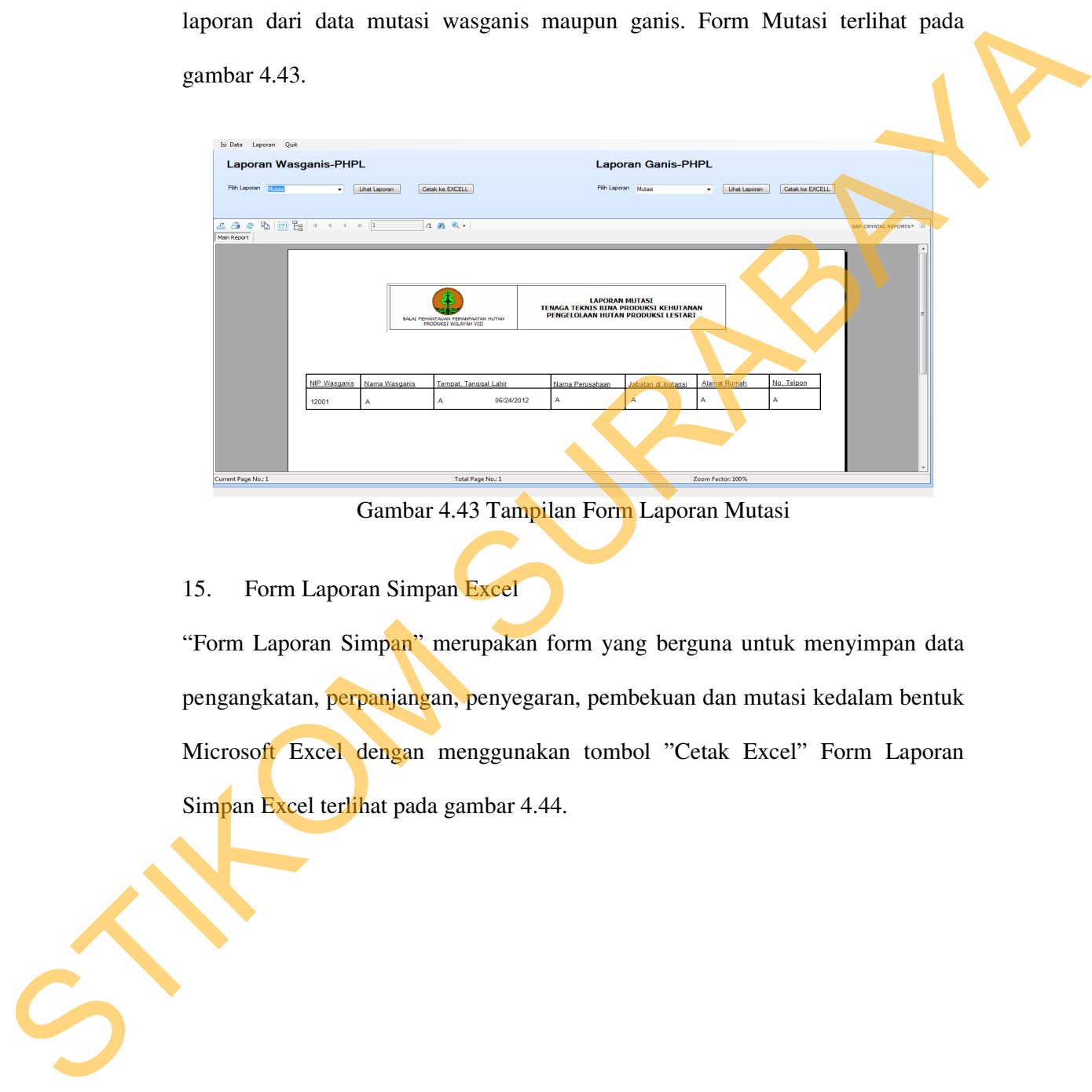

Gambar 4.43 Tampilan Form Laporan Mutasi

### 15. Form Laporan Simpan Excel

"Form Laporan Simpan" merupakan form yang berguna untuk menyimpan data pengangkatan, perpanjangan, penyegaran, pembekuan dan mutasi kedalam bentuk Microsoft Excel dengan menggunakan tombol "Cetak Excel" Form Laporan Simpan Excel terlihat pada gambar 4.44.

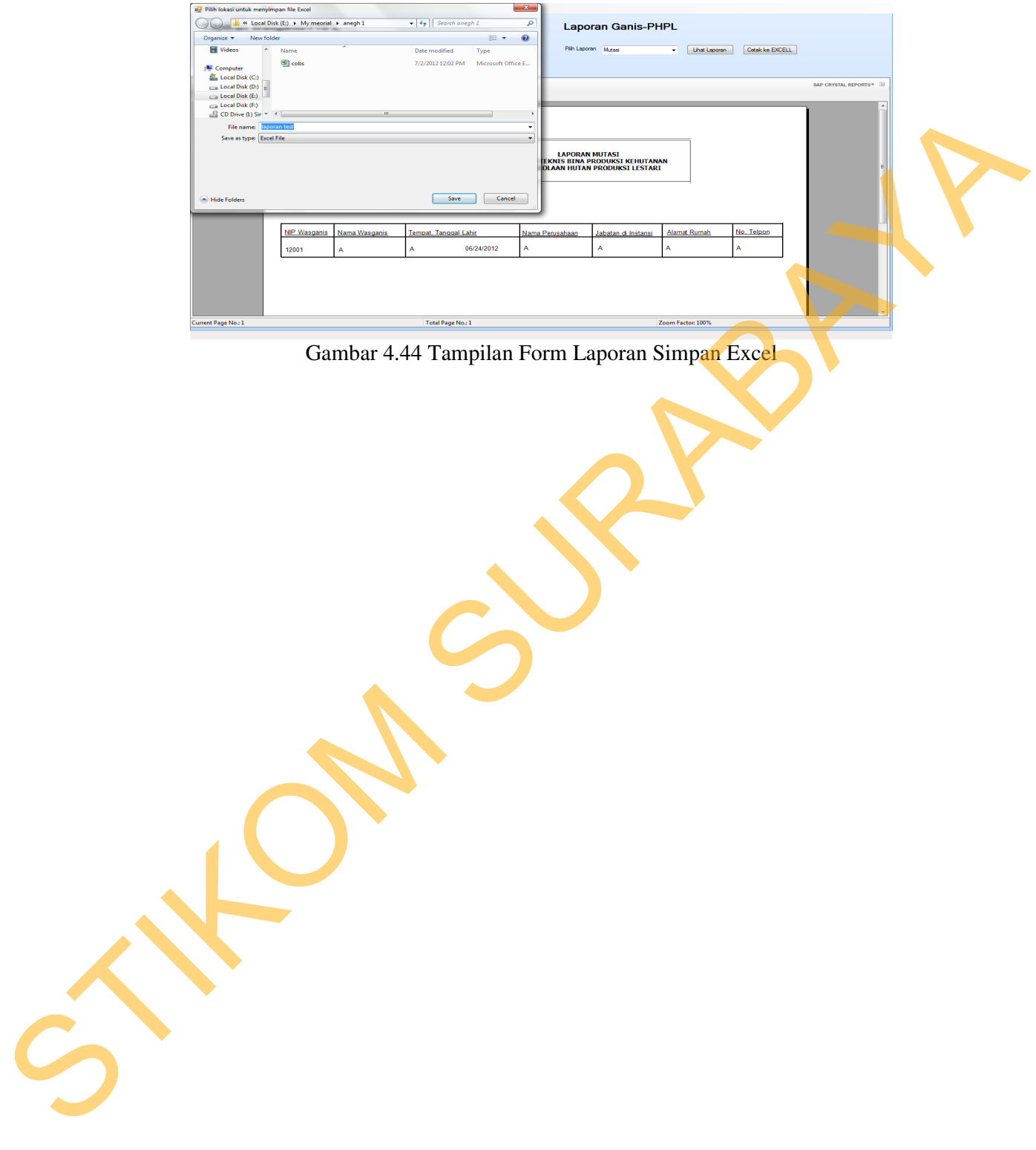